# HP Compaq 8510w Mobile Workstation Maintenance and Service Guide

© Copyright 2007 Hewlett-Packard Development Company, L.P.

AMD, the AMD Arrow logo, and combinations thereof, are trademarks of Advanced Micro Devices, Inc. Bluetooth is a trademark owned by its proprietor and used by Hewlett-Packard Company under license. Intel and Core are trademarks or registered trademarks of Intel Corporation or its subsidiaries in the United States and other countries. Microsoft, Windows, and Windows Vista are either trademarks or registered trademarks of Microsoft Corporation in the United States and/or other countries. SD Logo is a trademark of its proprietor.

The information contained herein is subject to change without notice. The only warranties for HP products and services are set forth in the express warranty statements accompanying such products and services. Nothing herein should be construed as constituting an additional warranty. HP shall not be liable for technical or editorial errors or omissions contained herein.

First Edition: June 2007

Document Part Number: 438906-001

#### Safety warning notice

⚠ WARNING! To reduce the possibility of heat-related injuries or of overheating the computer, do not place the computer directly on your lap or obstruct the computer air vents. Use the computer only on a hard, flat surface. Do not allow another hard surface, such as an adjoining optional printer, or a soft surface, such as pillows or rugs or clothing, to block airflow. Also, do not allow the AC adapter to contact the skin or a soft surface, such as pillows or rugs or clothing, during operation. The computer and the AC adapter comply with the user-accessible surface temperature limits defined by the International Standard for Safety of Information Technology Equipment (IEC 60950).

# **Table of contents**

#### 1 Product description

| 2 | External component identification         |            |
|---|-------------------------------------------|------------|
|   | Display components                        | . <i>6</i> |
|   | Top components                            | . 7        |
|   | Pointing devices                          | . 7        |
|   | Buttons, switches, and fingerprint reader | . 8        |
|   | Keys                                      | ٠,         |
|   | Lights                                    |            |
|   | Front components                          | 12         |
|   | Left-side components                      |            |
|   | Rear components                           |            |
|   | Right-side components                     |            |
|   | Bottom components                         |            |
|   |                                           |            |
| 3 | Illustrated parts catalog                 |            |
|   | Serial number location                    | 17         |
|   | Computer major components                 |            |
|   | Plastics Kit                              |            |
|   | Cable Kit                                 |            |
|   | Mass storage devices                      |            |
|   | Miscellaneous parts                       |            |
|   | Sequential part number listing            |            |
|   | Sequential part number listing            | 50         |
| 1 | Removal and replacement procedures        |            |
| Ť | Preliminary replacement requirements      | 37         |
|   | Tools required                            |            |
|   | Service considerations                    |            |
|   | Plastic parts                             |            |
|   | Cables and connectors                     |            |
|   |                                           |            |
|   | Drive handling                            |            |
|   | Grounding guidelines                      | 20         |
|   | Electrostatic discharge damage            |            |
|   | Packaging and transporting guidelines     |            |
|   | Workstation guidelines                    |            |
|   | Equipment guidelines                      |            |
|   | Unknown user password                     |            |
|   | Component replacement procedures          | 43         |

|   | Serial number                                            |      |
|---|----------------------------------------------------------|------|
|   | Computer feet                                            |      |
|   | Battery                                                  | 45   |
|   | SIM                                                      | 46   |
|   | Display inverter                                         | 47   |
|   | Hard drive                                               |      |
|   | Bluetooth module                                         |      |
|   | Optical drive                                            |      |
|   | Memory module                                            |      |
|   | Keyboard                                                 |      |
|   | WWAN module                                              |      |
|   |                                                          |      |
|   | Fan                                                      |      |
|   | Heat sink                                                |      |
|   | Processor                                                |      |
|   | Graphics card                                            |      |
|   | TouchPad                                                 |      |
|   | WLAN module                                              | 69   |
|   | Switch cover                                             | 71   |
|   | RTC battery                                              | 74   |
|   | Display assembly                                         |      |
|   | Top cover                                                |      |
|   | Speaker assembly                                         |      |
|   | Modem module                                             |      |
|   | System board and system board frame                      |      |
|   | ,                                                        |      |
|   | RJ-11 connector cable                                    |      |
|   | PC Card assembly                                         |      |
|   | USB/audio board                                          | 91   |
|   |                                                          |      |
| 5 | Computer Setup                                           |      |
|   | Starting Computer Setup                                  | 93   |
|   | Using Computer Setup                                     |      |
|   | Navigating and selecting in Computer Setup               |      |
|   | Restoring factory settings in Computer Setup             |      |
|   | Computer Setup menus                                     |      |
|   | File menu File menu                                      |      |
|   |                                                          |      |
|   | Security menu                                            |      |
|   | Diagnostics menu                                         |      |
|   | System Configuration menu                                | 97   |
|   |                                                          |      |
| 6 | Specifications                                           |      |
|   | Computer specifications                                  | 99   |
|   | 15.4inch, WUXGA display specifications                   |      |
|   | 15.4-inch, WSXGA+ display specifications                 |      |
|   | 15.4-inch, WXGA display specifications                   |      |
|   |                                                          |      |
|   | Hard drive specifications                                |      |
|   | DVD±RW and CD-RW Double-Layer Combo Drive specifications |      |
|   | DVD/CD-RW Combo Drive specifications                     |      |
|   | DVD-ROM Drive                                            |      |
|   | System DMA specifications                                | .107 |
|   |                                                          |      |

|   |          | System interrupt specifications                              |      |
|---|----------|--------------------------------------------------------------|------|
|   |          | System I/O address specifications                            | 109  |
|   |          | System memory map specifications                             | 111  |
|   |          |                                                              |      |
| 7 | Screw    | listing                                                      |      |
| • |          | Phillips PM2.0×5.0 captive screw                             | 113  |
|   |          | Phillips PM2.0×1.0 captive screw                             |      |
|   |          | Phillips PM3.0×4.0 screw                                     |      |
|   |          | •                                                            |      |
|   |          | Torx T8M2.5×9.0 screw                                        |      |
|   |          | Silver Phillips PM2.0×3.0 screw                              |      |
|   |          | Phillips PM2.5×9.0 captive screw                             |      |
|   |          | Phillips PM2.0×6.0 screw                                     |      |
|   |          | Phillips PM2.5×4.0 screw                                     |      |
|   |          | Phillips PM2.0×2.0 screw                                     |      |
|   |          | Torx T8M2.5×6.0 screw                                        |      |
|   |          | Torx T8M2.5×7.0 screw                                        | 127  |
|   |          | Phillips PM2.0×4.0 screw                                     | 128  |
|   |          | Black Phillips PM2.5×7.0 screw                               | 129  |
|   |          | Phillips PM2.5×3.0 screw                                     | 130  |
|   |          | Silver Phillips PM2.5×7.0 screw                              | 131  |
|   |          | Hex Metric HM5.0×10.0 screw lock                             | 132  |
|   |          | Black Phillips PM2.0×3.0 screw                               | 133  |
|   |          | ·                                                            |      |
| 0 | Daralana | a and recovers in Windows Vieta                              |      |
| 0 |          | p and recovery in Windows Vista                              | 124  |
|   |          | Creating recovery discs                                      |      |
|   |          | Backing up your information                                  |      |
|   |          | When to back up                                              |      |
|   |          | Backup suggestions                                           |      |
|   |          | Backing up specific files or folders                         |      |
|   |          | Backing up the entire hard drive                             |      |
|   |          | Creating recovery points                                     | 137  |
|   |          | Scheduling backups                                           | 137  |
|   |          | Performing a recovery                                        | 138  |
|   |          | Performing a recovery from the recovery discs                | 138  |
|   |          | Performing a recovery from the hard drive                    | 138  |
|   |          | Initiating a recovery in Windows                             |      |
|   |          | Initiating a recovery from the hard drive recovery partition |      |
|   |          | J , , , , , , , , , , , , , , , , , , ,                      |      |
| ۵ | Reselve  | n and reseveny in Windows YP                                 |      |
| 3 |          | p and recovery in Windows XP                                 | 1.40 |
|   |          | Creating recovery discs                                      |      |
|   |          | Backing up your information                                  |      |
|   |          | When to back up                                              |      |
|   |          | Backup suggestions                                           |      |
|   |          | Backing up specific files or folders                         |      |
|   |          | Backing up the entire hard drive                             |      |
|   |          | Creating recovery points                                     |      |
|   |          | Scheduling backups                                           |      |
|   |          | Performing a recovery                                        |      |
|   |          | Performing a recovery from the recovery discs                | 144  |
|   |          |                                                              |      |

|     | Performing a recovery from the hard drive                    | 144 |
|-----|--------------------------------------------------------------|-----|
|     | Initiating a recovery in Windows                             |     |
|     | Initiating a recovery from the hard drive recovery partition |     |
| 10  | Connector pin assignments                                    |     |
|     | Audio-out (headphone)                                        | 146 |
|     | Audio-in (microphone)                                        | 146 |
|     | External monitor                                             | 147 |
|     | RJ-11 (modem)                                                | 148 |
|     | RJ-45 (network)                                              |     |
|     | Universal Serial Bus                                         |     |
| 11  | Power cord set requirements                                  |     |
|     | Requirements for all countries and regions                   | 15C |
|     | Requirements for specific countries and regions              |     |
| 12  | Recycling                                                    |     |
|     | Battery                                                      | 152 |
|     | Display                                                      |     |
| lne | day                                                          | 159 |

# 1 Product description

| Category   | Description                                                                                 |  |
|------------|---------------------------------------------------------------------------------------------|--|
| Model name | HP Compaq 8510w Mobile Workstation                                                          |  |
| Processors | Intel® Core™ 2 Duo processors                                                               |  |
|            | T7700 2.4-GHz processor 4-MB L2 cache, 800-MHz FSB                                          |  |
|            | T7500 2.2-GHz processor 4-MB L2 cache, 800-MHz FSB                                          |  |
|            | T7300 2.0-GHz processor 4-MB L2 cache, 800-MHz FSB                                          |  |
|            | T7100 1.8-GHz processor 2-MB L2 cache, 800-MHz FSB                                          |  |
| Chipset    | Northbridge: Intel 965PM with iAMT support                                                  |  |
|            | Southbridge: Intel ICH8M-enhanced                                                           |  |
| Graphics   | ATI M76M graphics card with 256 MB of graphics subsystem memory (supports Hypermemory)      |  |
|            | nVidia G84GLM graphics card with 256 MB of graphics subsystem memory (supports Turbo Cache) |  |
|            | OpenGL driver support                                                                       |  |
| Panels     | All display assemblies include 3 wireless local area network (WLAN) antennae                |  |
|            | 15.4-inch WUXGA AntiGlare with 2 wireless wide area network (WWAN) antennae                 |  |
|            | 15.4-inch WSXGA+ AntiGlare with 2 WWAN antennae                                             |  |
|            | 15.4-inch WXGA AntiGlare with 2 WWAN antennae                                               |  |
|            | 15.4-inch WUXGA AntiGlare                                                                   |  |
|            | 15.4-inch WSXGA+ AntiGlare                                                                  |  |
|            | 15.4-inch WXGA AntiGlare                                                                    |  |
|            | Support privacy film                                                                        |  |
| Memory     | 2 customer-accessible/upgradable memory module slots                                        |  |
|            | Supports dual channel memory                                                                |  |
|            | Supports up to 4 GB of system RAM                                                           |  |
|            | PC2-5300, 667-MHz, DDR2                                                                     |  |

| Category            | Description                                                                                |  |  |
|---------------------|--------------------------------------------------------------------------------------------|--|--|
|                     | Supports the following configurations:                                                     |  |  |
|                     | <ul> <li>4096-MB total system memory (2048 × 2, dual channel)</li> </ul>                   |  |  |
|                     | <ul> <li>3072-MB total system memory (2048 + 1024)</li> </ul>                              |  |  |
|                     | <ul> <li>2048-MB total system memory (1024 × 2, dual channel)</li> </ul>                   |  |  |
|                     | <ul> <li>2048-MB total system memory (2048 × 1)</li> </ul>                                 |  |  |
|                     | <ul> <li>1536-MB total system memory (1024 + 512)</li> </ul>                               |  |  |
|                     | <ul> <li>1024-MB total system memory (512 × 2, dual channel)</li> </ul>                    |  |  |
|                     | <ul> <li>1024-MB total system memory (1024 × 1)</li> </ul>                                 |  |  |
|                     | • 512-MB total system memory (512 × 1)                                                     |  |  |
| Hard drives         | Supports 9.5-mm, 2.5-inch hard drives                                                      |  |  |
|                     | Customer-accessible                                                                        |  |  |
|                     | Serial ATA                                                                                 |  |  |
|                     | Supports the following drives:                                                             |  |  |
|                     | • 160-GB, 7200- and 5400-rpm                                                               |  |  |
|                     | • 120-GB, 7200- and 5400-rpm                                                               |  |  |
|                     | • 100-GB, 7200-rpm                                                                         |  |  |
|                     | • 80-GB, 7200- and 5400-rpm                                                                |  |  |
| Optical drives      | Fixed (removal of 1 screw required)                                                        |  |  |
| Customer-accessible |                                                                                            |  |  |
|                     | Parallel ATA                                                                               |  |  |
|                     | Supports no-optical-drive option with blank bezel                                          |  |  |
|                     | 12.7-mm tray load                                                                          |  |  |
|                     | Supports the following drives:                                                             |  |  |
|                     | <ul> <li>DVD±RW and CD-RW Super Multi Double-Layer Combo Drive with LightScribe</li> </ul> |  |  |
|                     | <ul> <li>DVD±RW and CD-RW Super Multi Double-Layer Combo Drive</li> </ul>                  |  |  |
|                     | <ul> <li>DVD-CD/RW Combo Drive</li> </ul>                                                  |  |  |
|                     | Blu-Ray DVD-RW Drive                                                                       |  |  |
|                     | DVD-ROM Drive                                                                              |  |  |
| Diskette drive      | Supports external USB diskette drive only                                                  |  |  |
|                     | Supports boot from external USB diskette drive                                             |  |  |
|                     | Supports 3-mode diskette drive                                                             |  |  |
| Microphone          | Integrated microphone                                                                      |  |  |
| Audio               | HD audio - ADI1981                                                                         |  |  |
| Modem               | 56K V.92 1.5-inch data/fax modem with digital line guard                                   |  |  |

| Category            | Description                                                                                                    |  |
|---------------------|----------------------------------------------------------------------------------------------------|--|
|                     | HD audio interface                                                                                                    |  |
|                     | Modem cable included in Brazil, the Czech Republic, Europe, France, Greece, Hungary<br>Israel, Latin America, Poland, Russia, Saudi Arabia, Slovakia, Slovenia, South Africa,<br>Turkey, and the United Kingdom |  |
| Ethernet            | Intel 82566MM 10/100/1000 network interface card (NIC) with iAMT                                                                                                    |  |
|                     | S3/S4/S5 wake on LAN: DC - no                                                                                                    |  |
|                     | S3/S4/S5 wake on LAN: AC - yes                                                                                                    |  |
|                     | NIC power down technology                                                                                                    |  |
| Wireless            | Integrated WLAN options by way of wireless module:                                                                                                    |  |
|                     | 3 WLAN antennae built into display assembly                                                                                                    |  |
|                     | Supports no-wireless option                                                                                                    |  |
|                     | Support for the following WLAN formats:                                                                                                    |  |
|                     | <ul> <li>Intel 802.11a/b/g/n with iAMT support</li> </ul>                                                                                                    |  |
|                     | Broadcom 802.11a/b/g                                                                                                    |  |
|                     | <ul> <li>Intel 802.11a/b/g with iAMT support</li> </ul>                                                                                                    |  |
|                     | Broadcom 802.11b/g                                                                                                    |  |
|                     | Integrated WWAN options by way of wireless module:                                                                                                    |  |
|                     | 2 WWAN 5-band antennae built into display assembly                                                                                                    |  |
|                     | Subscriber identity module (SIM) security (customer-accessible in battery bay)                                                                                                    |  |
|                     | Support for the following WWAN formats:                                                                                                    |  |
|                     | <ul> <li>Evolution-data optimized (EVDO)</li> </ul>                                                                                                    |  |
|                     | <ul> <li>High-speed downlink packet access (HSDPA)</li> </ul>                                                                                                    |  |
|                     | Integrated personal area network (PAN) options by way of Bluetooth® module:                                                                                                    |  |
|                     | Supports no-WPAN option                                                                                                    |  |
|                     | Broadcom Bluetooth                                                                                                    |  |
| External media card | One Type I/II PC Card slot, supporting 16-bit and 32-bit (Cardbus) PC Card modules                                                                                                    |  |
|                     | Integrated Media Card Reader (supports SD and MMC)                                                                                                    |  |
| Ports               | Audio-in (mono microphone)                                                                                                    |  |
|                     | Audio-out (stereo headphone)                                                                                                    |  |
|                     | HDMI 4                                                                                                    |  |
|                     | RJ-11 (modem)                                                                                                    |  |
|                     | RJ-45 (Ethernet, includes link and activity lights)                                                                                                    |  |
|                     | USB (3)                                                                                                    |  |
|                     | USB (1)                                                                                                    |  |

| Category                  | Description                                                                                                    |
|---------------------------|----------------------------------------------------------------------------------------------------|
|                           | VGA (Dsub 15-pin) supporting $1600\times1200$ external resolution at 75-GHz (hot plug with auto-detect)                                        |
|                           | 1394                                                                                                    |
|                           | 3-pin AC power                                                                                                    |
| Docking                   | HP 3-in-1 NAS Docking Station, HP Advanced Docking Station, and HP Docking Station                                                             |
| Keyboard/pointing devices | 12.3-inch keyboard with durable key cap coating                                                                                                |
|                           | Dual point (pointing stick and TouchPad) with 3 pointing stick buttons and 3 TouchPad buttons and vertical scrolling (taps enabled as default) |
|                           | Touchpad only with 2 TouchPad buttons and vertical scrolling (taps enabled as default)                                                         |
|                           | Windows Vista Hardware Start Button                                                                                                    |
| Power requirements        | 90-W AC adapter with localized cable plug support (3-wire plug with ground pin, supports 3-pin DC connector)                                   |
|                           | 8-cell, 2.55-Ah (73-Wh) Li-ion battery                                                                                                    |
|                           | Support for 8-cell Extended Life Battery                                                                                                    |
|                           | Support for 12-cell Ultra Capacity Battery                                                                                                    |
| Security                  | Integrated fingerprint reader                                                                                                    |
|                           | Integrated smart card reader                                                                                                    |
|                           | Security cable slot                                                                                                    |
|                           | Trusted platform module (TPM) V.1.2                                                                                                    |
| Operating system          | Preinstalled:                                                                                                    |
|                           | Windows Vista™ Business 32/64                                                                                                    |
|                           | Windows Vista Ultimate 64                                                                                                    |
|                           | Windows® XP Professional                                                                                                    |
|                           | FreeDOS                                                                                                    |
|                           | Preinstalled with Microsoft Office:                                                                                                    |
|                           | Windows Vista Business 32/64 with Office 2007 Ready                                                                                            |
|                           | Windows Vista Business 32/64 with Office 2007 Personal                                                                                         |
|                           | Windows XP Professional with Office 2007 Ready                                                                                                 |
|                           | Windows XP Professional with Office 2007 Personal                                                                                              |
|                           | Restore Media:                                                                                                    |
|                           | Windows Vista Business 32/64                                                                                                    |
|                           | Windows Vista Home 32                                                                                                    |
|                           | Windows XP Professional                                                                                                    |
|                           | DRDVD XP                                                                                                    |
|                           | DRDVD Vista                                                                                                    |

| Category       | Description                 |
|----------------|-----------------------------|
|                | Supported:                  |
|                | Windows Vista Enterprise    |
|                | Windows® 2000               |
|                | Certified:                  |
|                | Linux                       |
| Serviceability | End-user replaceable parts: |
|                | AC adapter                  |
|                | Battery (system)            |
|                | Hard drive                  |
|                | Memory module               |
|                | Optical drive               |
|                | WLAN module                 |

# 2 External component identification

#### **Display components**

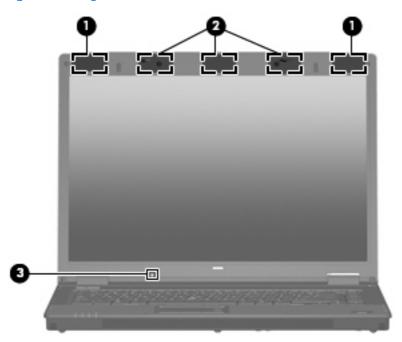

| ltem | Component                               | Function                                                                                                    |
|------|-----------------------------------------|----------------------------------------------------------------------------------------------------|
| (1)  | WWAN antennae (2) (select models only)* | Send and receive wireless signals to communicate with WWANs.                                                          |
| (2)  | WLAN antenna (3) (select models only)*  | Send and receive wireless signals to communicate with WLANs.                                                          |
| (3)  | Ambient light sensor                    | When activated, the sensor automatically adjusts the display brightness based on the surrounding lighting conditions. |

<sup>\*</sup>The antennae are not visible from the outside of the computer. For optimal transmission, keep the areas immediately around the antennae free from obstructions.

To see wireless regulatory notices, refer to the section of the *Regulatory, Safety and Environmental Notices* that applies to your country or region. These notices are located in Help and Support.

#### **Top components**

#### **Pointing devices**

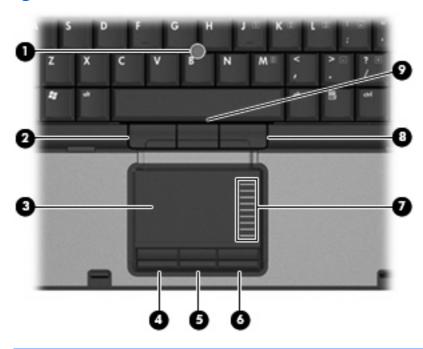

| ltem | Component                    | Function                                                        |
|------|------------------------------|-----------------------------------------------------------------|
| (1)  | Pointing stick               | Moves the pointer and selects or activates items on the screen. |
| (2)  | Left pointing stick button   | Functions like the left button on an external mouse.            |
| (3)  | TouchPad                     | Moves the pointer and selects or activates items on the screen. |
| (4)  | Left TouchPad button         | Functions like the left button on an external mouse.            |
| (5)  | Center TouchPad button       | Functions like the center button on an external mouse.          |
| (6)  | Right TouchPad button        | Functions like the right button on an external mouse.           |
| (7)  | TouchPad scroll zone         | Scrolls up or down.                                             |
| (8)  | Right pointing stick button  | Functions like the right button on an external mouse.           |
| (9)  | Center pointing stick button | Functions like the center button on an external mouse.          |
|      |                              |                                                                 |

**NOTE:** This table describes factory settings. View or change pointing device preferences as follows:

- In Windows Vista, select Start > Control Panel > Hardware and Sound > Mouse.
- In Windows XP, select Start > Control Panel > Printers and Other Hardware > Mouse.

#### Buttons, switches, and fingerprint reader

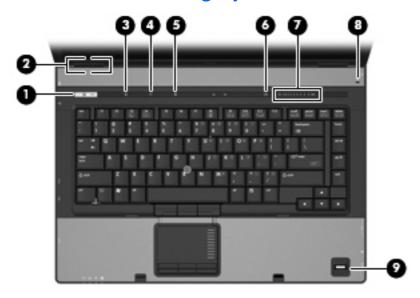

| Item | Component               | Function                                                                                                    |
|------|-------------------------|----------------------------------------------------------------------------------------------------|
| (1)  | Power button            | <ul> <li>When the computer is off, press the button to turn on<br/>the computer.</li> </ul>                                                                                  |
|      |                         | • When the computer is on, press the button to shut down the computer.                                                                                                    |
|      |                         | <ul> <li>When the computer is in the Sleep state (Windows<br/>Vista) or in Standby (Windows XP), press the button<br/>briefly to exit the Sleep state or Standby.</li> </ul> |
|      |                         | <ul> <li>When the computer is in Hibernation, press the button<br/>briefly to exit Hibernation.</li> </ul>                                                                   |
|      |                         | If the computer has stopped responding and Windows® shutdown procedures are ineffective, press and hold the power button for at least 5 seconds to turn off the computer.    |
|      |                         | To learn more about power settings, follow these steps:                                                                                                    |
|      |                         | <ul> <li>In Windows Vista, select Start &gt; Control Panel &gt;<br/>System and Maintenance &gt; Power Options.</li> </ul>                                                    |
|      |                         | <ul> <li>In Windows XP, select Start &gt; Control Panel &gt;<br/>System and Maintenance &gt; Power Options.</li> </ul>                                                       |
| (2)  | Internal display switch | Turns off the display if the display is closed while the power is on.                                                                                                    |
| (3)  | Info button             | Launches Info Center, which enables you to open various software solutions.                                                                                                  |
| (4)  | Wireless button         | Turns the wireless feature on or off, but does not establish a wireless connection.                                                                                          |
|      |                         | <b>NOTE:</b> A wireless network must be set up in order to establish a wireless connection.                                                                                  |
| (5)  | Presentation button     | Starts the presentation feature.                                                                                                    |

| Item | Component                                   | Function                                                                                                    |
|------|---------------------------------------------|----------------------------------------------------------------------------------------------------|
| (6)  | Volume mute button (select models only)     | Mutes and restores speaker sound.                                                                             |
| (7)  | Volume scroll zone                          | Adjusts speaker volume. Slide your finger to the left to decrease volume and to the right to increase volume. |
| (8)  | Internal microphone                         | Records sound.                                                                                                |
| (9)  | HP Fingerprint Sensor (finger print reader) | Allows a fingerprint logon to Windows, instead of a password logon.                                           |

#### Keys

NOTE: Your computer may look slightly different from the illustration in this section.

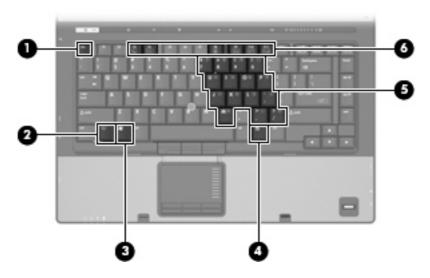

| ltem | Component                    | Function                                                                                                  |
|------|------------------------------|----------------------------------------------------------------------------------------------------|
| (1)  | esc key                      | Displays system information when pressed in combination with the fn key.                                  |
| (2)  | fn key                       | Executes frequently used system functions when pressed in combination with a function key or the esc key. |
| (3)  | Windows logo key             | Displays the Windows Start menu.                                                                          |
| (4)  | Windows applications key     | Displays a shortcut menu for items beneath the pointer.                                                   |
| (5)  | Embedded numeric keypad keys | Can be used like the keys on an external numeric keypad.                                                  |
| (6)  | Function keys                | Execute frequently used system functions when pressed in combination with the fn key.                     |

#### Lights

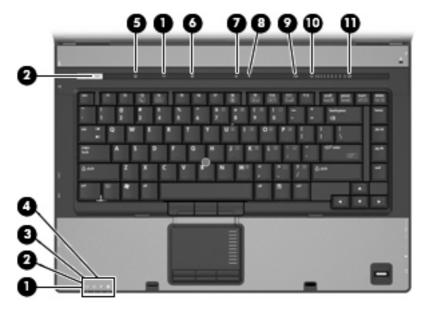

| Item | Component            | Function                                                                                                    |
|------|----------------------|----------------------------------------------------------------------------------------------------|
| (1)  | Wireless lights (2)† | <ul> <li>On: An integrated wireless device, such as a wireless<br/>local area network (WLAN) device, the HP Broadband<br/>Wireless Module, and/or a Bluetooth® device, is on.</li> </ul>                                                                                                    |
|      |                      | Off: All wireless devices are off.                                                                                                    |
| (2)  | Power lights (2)*    | On: The computer is on.                                                                                                    |
|      |                      | <ul> <li>Blinking: The computer is in the Sleep state (Windows<br/>Vista) or in Standby (Windows XP).</li> </ul>                                                                                                    |
|      |                      | <ul> <li>Blinking rapidly: An AC adapter with a higher power<br/>rating should be connected.</li> </ul>                                                                                                    |
|      |                      | Off: The computer is off or in Hibernation.                                                                                                    |
| (3)  | Battery light        | Amber: A battery is charging.                                                                                                    |
|      |                      | Green: A battery is close to full charge capacity.                                                                                                    |
|      |                      | <ul> <li>Blinking amber: A battery that is the only available<br/>power source has reached a low battery level. When<br/>the battery reaches a critical battery level, the battery<br/>light begins blinking rapidly.</li> </ul>                                                                              |
|      |                      | <ul> <li>Off: If the computer is plugged into an external power<br/>source, the light turns off when all batteries in the<br/>computer are fully charged. If the computer is not<br/>plugged into an external power source, the light stays<br/>off until the battery reaches a low battery level.</li> </ul> |
| (4)  | Drive light          | Blinking green: The hard drive or optical drive is being accessed.                                                                                                    |
|      |                      | <ul> <li>Amber: HP 3D DriveGuard has temporarily parked the<br/>internal hard drive.</li> </ul>                                                                                                    |
| (5)  | Info center light    | On: Info Center is on.                                                                                                    |

| Item | Component          | Function                                                                        |
|------|--------------------|---------------------------------------------------------------------------------|
| (6)  | Presentation light | On: Presentation feature is on.                                                 |
| (7)  | Caps lock light    | On: Caps lock is on.                                                            |
| (8)  | Num lock light     | On: Num lock is on or the embedded numeric keypad is enabled.                   |
| (9)  | Volume mute light  | <ul><li>Off: Computer sound is on.</li><li>On: Computer sound is off.</li></ul> |
| (10) | Volume down light  | Blinking: The volume scroll zone is being used to decrease speaker volume.      |
| (11) | Volume up light    | Blinking: The volume scroll zone is being used to increase speaker volume.      |

<sup>\*</sup>The 2 power lights display the same information. The light on the power button is visible only when the computer is open. The power light on the front of the computer is visible whether the computer is open or closed.

<sup>†</sup>The 2 wireless lights display the same information. The light on the wireless button is visible only when the computer is open. The wireless light on the front of the computer is visible whether the computer is open or closed.

### **Front components**

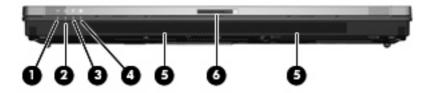

| Item | Component             | Function                                                                                                    |
|------|-----------------------|----------------------------------------------------------------------------------------------------|
| (1)  | Wireless light        | <ul> <li>On: An integrated wireless device, such as a WLAN<br/>device, the HP Broadband Wireless Module, and/or a<br/>Bluetooth device, is turned on.</li> </ul>                                                                                                    |
|      |                       | <ul> <li>Off: All wireless devices are turned off.</li> </ul>                                                                                                    |
| (2)  | Power light           | On: The computer is on.                                                                                                    |
|      |                       | <ul> <li>Blinking: The computer is in the Sleep state (Windows<br/>Vista) or in Standby (Windows XP).</li> </ul>                                                                                                    |
|      |                       | <ul> <li>Blinking rapidly: An AC adapter with a higher power<br/>rating should be connected.</li> </ul>                                                                                                    |
|      |                       | Off: The computer is off or in Hibernation.                                                                                                    |
| (3)  | Battery light         | Amber: A battery is charging.                                                                                                    |
|      |                       | <ul> <li>Green: A battery is close to full charge capacity.</li> </ul>                                                                                                    |
|      |                       | <ul> <li>Blinking amber: A battery that is the only available<br/>power source has reached a low battery level. When<br/>the battery reaches a critical battery level, the battery<br/>light begins blinking rapidly.</li> </ul>                                                                              |
|      |                       | <ul> <li>Off: If the computer is plugged into an external power<br/>source, the light turns off when all batteries in the<br/>computer are fully charged. If the computer is not<br/>plugged into an external power source, the light stays<br/>off until the battery reaches a low battery level.</li> </ul> |
| (4)  | Drive light           | <ul> <li>Blinking green: The hard drive or optical drive is being accessed.</li> </ul>                                                                                                    |
|      |                       | <ul> <li>Amber (select models only): HP 3D DriveGuard has<br/>temporarily parked the hard drive.</li> </ul>                                                                                                    |
| (5)  | Speakers              | Produce sound.                                                                                                    |
| (6)  | Display release latch | Opens the computer.                                                                                                    |

# **Left-side components**

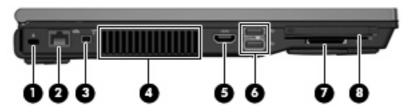

| Item | Component                         | Function                                                                                                    |
|------|-----------------------------------|----------------------------------------------------------------------------------------------------|
| (1)  | Security cable slot               | Attaches an optional security cable to the computer.                                                                                                    |
|      |                                   | <b>NOTE:</b> The security cable is designed to act as a deterrent, but it may not prevent the computer from being mishandled or stolen.                                                    |
| (2   | RJ-45 (network) jack              | Connects a network cable.                                                                                                    |
|      |                                   | <b>NOTE:</b> The RJ-45 (network) jack provides Gigabit Ethernet functionality.                                                                                                    |
| (3)  | 1394 port (select models only)    | Connects an optional IEEE 1394 or 1394a device, such as a camcorder.                                                                                                    |
| (4)  | Vent                              | Enables airflow to cool internal components.                                                                                                    |
|      |                                   | <b>NOTE:</b> The computer fan starts up automatically to cool internal components and prevent overheating. It is normal for the internal fan to cycle on and off during routine operation. |
| (5)  | HDMI port                         | Connects an optional video or audio device, such as a high-<br>definition television, or any compatible digital or audio<br>component.                                                     |
| (6)  | USB ports (2)                     | Connect optional USB devices.                                                                                                    |
| (7)  | Media Card Reader                 | Supports the following optional digital card formats:<br>MultiMedia Card (MMC) and Secure Digital (SD) Memory<br>Card.                                                                     |
| (8)  | PC Card slot (select models only) | Supports optional Type I or Type II 32-bit (CardBus) or 16-bit PC Cards.                                                                                                    |

## **Rear components**

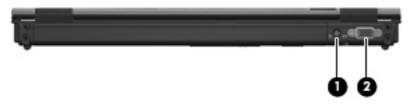

| ltem | Component             | Function                                       |
|------|-----------------------|------------------------------------------------|
| (1)  | Power connector       | Connects an AC adapter.                        |
| (2)  | External monitor port | Connects an external VGA monitor or projector. |

# **Right-side components**

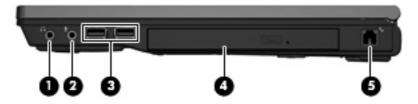

| Item | Component                          | Function                                                                                                    |
|------|------------------------------------|----------------------------------------------------------------------------------------------------|
| (1)  | Audio-out (headphone) jack         | Produces sound when connected to optional powered stereo speakers, headphones, ear buds, a headset, or television audio. |
| (2)  | Audio-in (microphone) jack         | Connects an optional computer headset microphone, stereo array microphone, or monaural microphone.                       |
| (3)  | USB ports (2) (select models only) | Connect optional USB devices.                                                                                            |
| (4)  | Optical drive                      | Reads optical discs and, on select models, also writes to optical discs.                                                 |
| (5)  | RJ-11 (modem) jack                 | Connects a modem cable.                                                                                                  |

### **Bottom components**

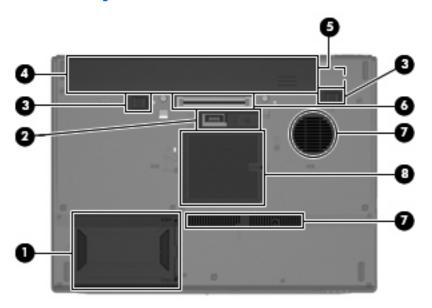

| Item | Component                     | Function                                                                                                    |
|------|-------------------------------|----------------------------------------------------------------------------------------------------|
| (1)  | Hard drive bay                | Holds the hard drive.                                                                                                    |
| (2)  | Accessory battery connector   | Connects an optional accessory battery.                                                                                                    |
| (3)  | Battery release latches (2)   | Release the battery from the battery bay.                                                                                                    |
| (4)  | Battery bay                   | Holds the battery.                                                                                                    |
| (5)  | SIM slot (select models only) | Contains a SIM. The SIM slot is located inside the battery bay.                                                                                                    |
| (6)  | Docking connector             | Connects an optional docking device.                                                                                                    |
| (7)  | Vent                          | Enables airflow to cool internal components.                                                                                                    |
|      |                               | <b>NOTE:</b> The computer fan starts up automatically to cool internal components and prevent overheating. It is normal for the internal fan to cycle on and off during routine operation. |
| (8)  | Memory module compartment     | Contains 2 memory module slots.                                                                                                    |

# 3 Illustrated parts catalog

#### **Serial number location**

When ordering parts or requesting information, provide the computer serial number and model number located on the bottom of the computer.

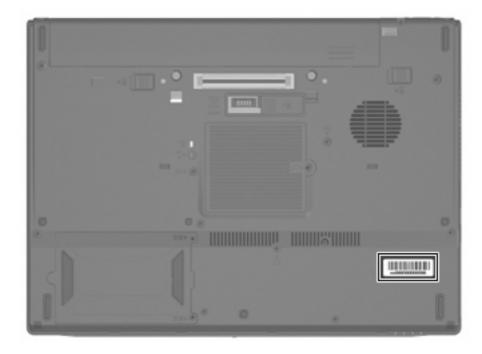

## **Computer major components**

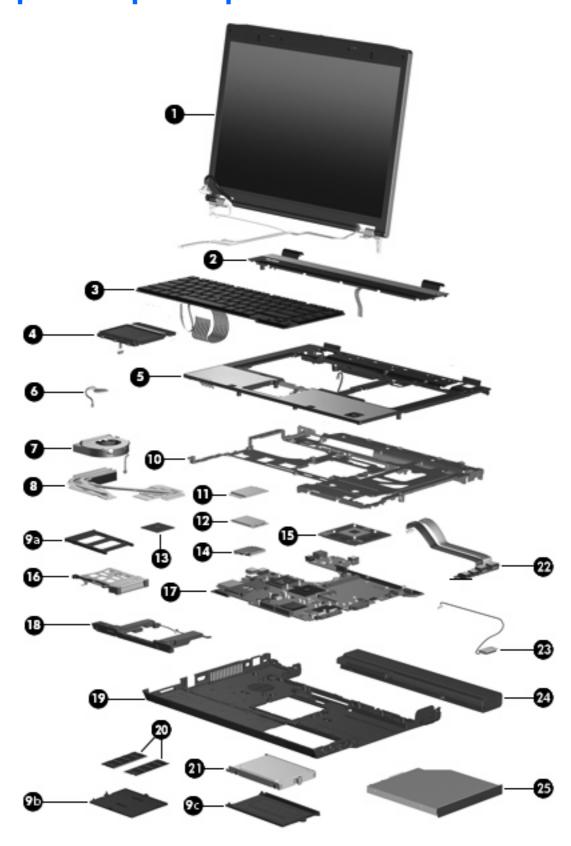

| ltem | <b>Description</b>                                                                                                    | Spare part number   |  |  |
|------|----------------------------------------------------------------------------------------------------|---------------------|--|--|
| (1)  | <b>Display assemblies</b> for use with computer models equipped with WLAN and WWAN capability (includes 3 WLAN antenna transceivers and cables and 2 WWAN antenna transceivers and cables) |                     |  |  |
|      | 15.4-inch, WUXGA                                                                                                    | 452212-001          |  |  |
|      | 15.4-inch, WSXGA+                                                                                                    | 452211-001          |  |  |
|      | 15.4-inch, WXGA                                                                                                    | 452210-001          |  |  |
|      | <b>Display assemblies</b> for use with computer models equipped with only WLAN capability (incl<br>transceivers and cables)                                                                | udes 3 WLAN antenna |  |  |
|      | 15.4-inch, WUXGA                                                                                                    | 452209-001          |  |  |
|      | 15.4-inch, WSXGA+                                                                                                    | 452208-001          |  |  |
|      | 15.4-inch, WXGA                                                                                                    | 452207-001          |  |  |
|      | Display internal components:                                                                                                    |                     |  |  |
|      | Display bezel for use with computer models equipped with WLAN and WWAN capability                                                                                                    | 455078-001          |  |  |
|      | Display bezel for use with computer models equipped with only WLAN capability                                                                                                    | 452215-001          |  |  |
|      | Display enclosure for use with computer models equipped with WLAN and WWAN capability (includes 3 WLAN antenna transceivers and cables and 2 WWAN antenna transceivers and cables)         | 452217-001          |  |  |
|      | Display enclosure for use with computer models equipped only with WLAN capability (includes 3 WLAN antenna transceivers)                                                                   | 452216-001          |  |  |
|      | Display hinges                                                                                                    | 452213-001          |  |  |
|      | Display inverter                                                                                                    | 452214-001          |  |  |
| (2)  | Switch cover (includes LED board and cable)                                                                                                    | 452226-001          |  |  |
| (3)  | Keyboards with pointing stick (include pointing stick and pointing stick cable)                                                                                                    |                     |  |  |
|      | For use in Belgium                                                                                                    | 452229-A41          |  |  |
|      | For use in Brazil                                                                                                    | 452229-201          |  |  |
|      | For use in the Czech Republic                                                                                                    | 452229-221          |  |  |
|      | For use in Denmark                                                                                                    | 452229-081          |  |  |
|      | For use in France                                                                                                    | 452229-051          |  |  |
|      | For use in French Canada                                                                                                    | 452229-121          |  |  |
|      | For use in Germany                                                                                                    | 452229-041          |  |  |
|      | For use in Greece                                                                                                    | 452229-DJ1          |  |  |
|      | For use in Hungary                                                                                                    | 452229-211          |  |  |
|      | For use in Iceland                                                                                                    | 452229-DD1          |  |  |
|      | For use in Israel                                                                                                    | 452229-BB1          |  |  |
|      | For use in Italy                                                                                                    | 452229-061          |  |  |
|      | For use in Japan                                                                                                    | 452229-291          |  |  |
|      | For use in Latin America                                                                                                    | 452229-161          |  |  |

| tem | Description                      | Spare part<br>number |
|-----|----------------------------------|----------------------|
|     | For use in the Netherlands       | 452229-B31           |
|     | For use in Norway                | 452229-091           |
|     | For use in Portugal              | 452229-131           |
|     | For use in Russia                | 452229-251           |
|     | For use in Saudi Arabia          | 452229-171           |
|     | For use in Slovakia              | 452229-231           |
|     | For use in Slovenia              | 452229-BA1           |
|     | For use in South Korea           | 452229-AD1           |
|     | For use in Spain                 | 452229-071           |
|     | For use in Sweden                | 452229-B71           |
|     | For use in Switzerland           | 452229-BG1           |
|     | For use in Taiwan                | 452229-AB1           |
|     | For use in Thailand              | 452229-281           |
|     | For use in Turkey                | 452229-141           |
|     | For use in the United Kingdom    | 452229-031           |
|     | For use in the United States     | 452229-001           |
|     | Keyboards without pointing stick |                      |
|     | For use in Belgium               | 452228-A41           |
|     | For use in Brazil                | 452228-201           |
|     | For use in the Czech Republic    | 452228-221           |
|     | For use in Denmark               | 452228-081           |
|     | For use in France                | 452228-051           |
|     | For use in French Canada         | 452228-121           |
|     | For use in Germany               | 452228-041           |
|     | For use in Greece                | 452228-DJ1           |
|     | For use in Hungary               | 452228-211           |
|     | For use in Iceland               | 452228-DD1           |
|     | For use in Israel                | 452228-BB1           |
|     | For use in Italy                 | 452228-061           |
|     | For use in Japan                 | 452228-291           |
|     | For use in Latin America         | 452228-161           |
|     | For use in the Netherlands       | 452228-B31           |
|     | For use in Norway                | 452228-091           |
|     | For use in Portugal              | 452228-131           |

| ltem | <b>Description</b>                                                                                                    | Spare part number |
|------|----------------------------------------------------------------------------------------------------|-------------------|
|      | For use in Russia                                                                                                    | 452228-251        |
|      | For use in Saudi Arabia                                                                                                   | 452228-171        |
|      | For use in Slovakia                                                                                                    | 452228-231        |
|      | For use in Slovenia                                                                                                    | 452228-BA1        |
|      | For use in South Korea                                                                                                    | 452228-AD1        |
|      | For use in Spain                                                                                                    | 452228-071        |
|      | For use in Sweden                                                                                                    | 452228-B71        |
|      | For use in Switzerland                                                                                                    | 452228-BG1        |
|      | For use in Taiwan                                                                                                    | 452228-AB1        |
|      | For use in Thailand                                                                                                    | 452228-281        |
|      | For use in Turkey                                                                                                    | 452228-141        |
|      | For use in the United Kingdom                                                                                             | 452228-031        |
|      | For use in the United States                                                                                              | 452228-001        |
| (4)  | TouchPads (include TouchPad cable)                                                                                        |                   |
|      | With 3 TouchPad buttons and 3 pointing stick buttons for use with keyboards with pointing stick (includes TouchPad cable) | 455969-001        |
|      | With 2 TouchPad buttons for use with keyboards without pointing stick (includes TouchPad cable)                           | 454248-001        |
| (5)  | <b>Top cover</b> (includes fingerprint reader board and cable )                                                           | 452224-001        |
|      | Fingerprint reader board (not illustrated; includes fingerprint reader board cable)                                       | 455427-001        |
| (6)  | RTC battery                                                                                                    | 449137-001        |
| (7)  | Fan                                                                                                    | 452199-001        |
| (8)  | <b>Heat sink</b> (includes a heat sink clip and replacement thermal material)                                             | 452227-001        |
|      | Thermal Material Kits (not illustrated)                                                                                   |                   |
|      | For use in all countries or regions except Japan and Asia countries and regions                                           | 413706-001        |
|      | For use only in Japan and Asia Pacific countries and regions                                                              | 445853-001        |
|      | Plastics Kit (see <u>Plastics Kit on page 26</u> for more Plastics Kit spare part information):                           | 452221-001        |
| (9a) | PC Card slot bezel                                                                                                    |                   |
| (9b) | Memory module compartment cover                                                                                           |                   |
| (9c) | Hard drive cover                                                                                                    |                   |
|      | Base enclosure rubber screw covers (2, not illustrated)                                                                   |                   |
|      | Computer feet (10, not illustrated)                                                                                       |                   |
| (10) | System board frame                                                                                                    | 455428-001        |
| (11) | WWAN modules                                                                                                    |                   |

| tem  | <b>Description</b>                                                                                                    | Spare part number |
|------|----------------------------------------------------------------------------------------------------|-------------------|
|      | HP ev2200 EVDO WWAN module                                                                                                    | 399440-001        |
|      | HP ev2210 1xEVDO-A WWAN module                                                                                                    | 451131-001        |
|      | HP hs2300 HSDPA WWAN module                                                                                                    | 448673-002        |
| (12) | WLAN modules                                                                                                    |                   |
|      | Intel 802.11a/b/g/n WLAN modules:                                                                                                    |                   |
|      | <ul> <li>For use in Antigua and Barbuda, Argentina, Aruba, the Bahamas, Barbados, Bermuda,<br/>Brunei, Canada, the Cayman Islands, Chile, Colombia, Costa Rica, the Dominican<br/>Republic, Ecuador, El Salvador, Guam, Guatemala, Haiti, Honduras, Hong Kong, India,<br/>Indonesia, Malaysia, Mexico, Panama, Paraguay, Peru, Saudi Arabia, Taiwan, Uruguay,<br/>the United States, Venezuela, and Vietnam</li> </ul>                                                                                                    | 441086-001        |
|      | For use in Azerbaijan, Bahrain, Belgium, Brazil, Bulgaria, Croatia, Cyprus, the Czech Republic, Denmark, Egypt, Estonia, Finland, France, Georgia, Germany, Greece, Hungary, Iceland, Ireland, Israel, Italy, Latvia, Lebanon, Liechtenstein, Lithuania, Luxembourg, Malta, Monaco, the Netherlands, Norway, Oman, the Philippines, Poland, Portugal, Qatar, Romania, Russia, Serbia and Montenegro, Singapore, Slovakia, Slovenia, South Africa, Spain, Sri Lanka, Sweden, Switzerland, Turkey, Ukraine, the United Kingdom, and Uzbekistan                                                                                                    | 441086-002        |
|      | <ul> <li>For use in Australia, New Zealand, Pakistan, the People's Republic of China, and South<br/>Korea</li> </ul>                                                                                                    | 441086-003        |
|      | For use in Japan                                                                                                    | 441086-291        |
|      | Broadcom 802.11a/b/g WLAN modules:                                                                                                    |                   |
|      | <ul> <li>For use in Canada, Cayman Islands, Guam, Puerto Rico, the U.S. Virgin Islands, and the<br/>United States</li> </ul>                                                                                                    | 441075-001        |
|      | For use in Afghanistan, Albania, Algeria, Andorra, Angola, Antigua and Barbuda, Argentina, Armenia, Aruba, Australia, Austria, Azerbaijan, the Bahamas, Bahrain, Bangladesh, Barbados, Belarus, Belgium, Belize, Benin, Bermuda, Bhutan, Bolivia, Bosnia and Herzegovina, Botswana, Brazil, the British Virgin Islands, Brunei, Bulgaria, Burkina Faso, Burundi, Cameroon, Cape Verde, the Central African Republic, Chad, Chile, China, Colombia, Comoros, the Congo, Costa Rica, Croatia, Cyprus, the Czech Republic, Denmark, Djibouti, Dominica, the Dominican Republic, East Timor, Ecuador, Egypt, El Salvador, Equitorial Guinea, Eritrea, Estonia, Ethiopia, Fiji, Finland, France, French Guiana, Gabon, Gambia, Georgia, Germany, Ghana, Gibraltar, Greece, Grenada, Guadeloupe, Guatemala, Guinea, Guinea-Bissa, Guyana, Haiti, Honduras, Hong Kong, Hungary, Iceland, India, Ireland, Israel, Italy, the Ivory Coast, Jamaica, Jordan, Kazakhstan, Kenya, Kiribati, Kyrgyzstan, Laos, Latvia, Lebanon, Lesotho, Liberia, Liechtenstein, Lithuania, Luxembourg, Macedonia, Madagascar, Malawi, Malaysia, the Maldives, Mali, Malta, the Marshall Islands, Martinique, Mauritania, Mauritius, Mexico, Micronesia, Monaco, Mongolia, Montenegro, Morocco, Mozambique, Namibia, Nauru, Nepal, the Nether Antilles, the Netherlands, New Zealand, Nicaragua, Niger, Nigeria, Norway, Oman, Pakistan, Palau, Panama, Papua New Guinea, Paraguay, Peru, the Philippines, Poland, Portugal, the Republic of Moldova, Romania, Russia, Rwanda, Samoa, San Marino, Sao Tome & Principe, Saudi Arabia, Senegal, Serbia and Montenegro, the Seychelles, Sierra Leone, Singapore, Slovakia, Slovenia, the Solomon Islands, Somalia, South Africa, South Korea, Spain, Sri Lanka, St. Kitts & Nevis, St. Lucia, St. Vincent & Grenada, Suriname, Swaziland, Sweden, Switzerland, Taiwan, Tajikistan, Tanzania, Togo, Tonga, Trinidad and Tobago, Tunisia, Turkey, Turkmenistan, Tuvalu, Uganda, Ukraine, the United Arab Emirates, the United Kingdom, Uruguay, Uzbekistan, Vanuatu, Venezuela, Vietnam, Yemen, Zaire, Zambia | 441075-002        |
|      |                                                                                                    | 441075-291        |

| ltem |                                                                                                    | Spare part<br>number |
|------|----------------------------------------------------------------------------------------------------|----------------------|
|      | <ul> <li>For use in Antigua &amp; Barbuda, Argentina, Aruba, the Bahamas, Barbados, Bermuda, Brunei, Canada, the Cayman Islands, Chile, Colombia, Costa Rica, the Dominican Republic, Ecuador, El Salvador, Guam, Guatemala, Haiti, Honduras, Hong Kong, India, Indonesia, Malaysia, Mexico, Panama, Paraguay, Peru, Saudi Arabia, Taiwan, the United States, Uruguay, Venezuela, and Vietnam</li> </ul>                                                                                                    | 441082-001           |
|      | <ul> <li>For use in Austria, Azerbaijan, Bahrain, Belgium, Brazil, Bulgaria, Croatia, Cyprus, the Czech Republic, Denmark, Egypt, Estonia, Finland, France, Georgia, Germany, Greece, Hungary, Iceland, Ireland, Israel, Italy, Latvia, Lebanon, Liechtenstein, Lithuania, Luxembourg, Malta, Monaco, the Netherlands, Norway, Oman, the Philippines, Poland, Portugal, Qatar, Romania, Russia, Serbia and Montenegro, Singapore, Slovakia, Slovenia, South Africa, Spain, Sri Lanka, Sweden, Switzerland, Turkey, Ukraine, the United Kingdom, and Uzbekistan</li> </ul>                                                                                                    | 441082-002           |
|      | <ul> <li>For use in Australia, New Zealand, Pakistan, the People's Republic of China, and South<br/>Korea</li> </ul>                                                                                                    | 441082-003           |
|      | For use in Japan                                                                                                    | 441082-291           |
|      | Broadcom 802.11b/g WLAN modules:                                                                                                    |                      |
|      | <ul> <li>For use in Canada, the Cayman Islands, Guam, Puerto Rico, the U.S. Virgin Islands, and<br/>the United States</li> </ul>                                                                                                    | 441090-001           |
|      | • For use in Afghanistan, Albania, Algeria, Andorra, Angola, Antigua & Barbuda, Argentina, Armenia, Aruba, Australia, Austria, Azerbaijan, the Bahamas, Bahrain, Bangladesh, Barbados, Belarus, Belgium, Belize, Benin, Bermuda, Bhutan, Bolivia, Bosnia & Herzegovina Botswana, Brazil, the British Virgin Islands, Brunei, Bulgaria, Burkina Faso, Burundi, Cambodia, Cameroon, Cape Verde, the Central African Republic, Chad, Chile, Colombia, Comoros, the Congo, Costa Rica, Croatia, Cyprus, the Czech Republic, Denmark, Djibouti, Dominica, the Dominican Republic, East Timor, Ecuador, Egypt, El Salvador, Equitorial Guinea, Eritrea, Estonia, Ethiopia, Fiji, Finland, France, French Guiana, Gabon, Gambia, Georgia, Germany, Ghana, Gibraltar, Greace, Grenada, Guadeloupe, Guatemala, Guinea, Guinea-Bissa, Guyana, Haiti, Honduras, Hong Kong, Hungary, Iceland, India, Indonesia, Ireland, Israel, Italy, the Ivory Coast, Jamaica, Jordan, Kazakhstan, Kenya, Kiribati, Kuwait, Kyrgyzstan, Laos, Latvia, Lebanon, Lesotho, Liberia, Liechtenstein, Lithuania, Luxembourg, Macedonia, Madagascar, Malawi, Malaysia, the Maldives, Mali, Malta, the Marshall Islands, Martinique, Mauritania, Mauritius, Mexico, Micronesia, Monaco, Mongolia, Montenegro, Morocco, Mozambique, Namibia, Nauru, Nepal, the Nether Antilles, the Netherlands, New Zealand, Nicaragua, Niger, Nigeria, Norway, Oman, Palau, Panama, Papua New Guinea, Paraguay, the People's Republic of China, Peru, the Philippines, Poland, Portugal, Qatar, the Republic of Moldova, Romania, Russia, Rwanda, Samoa, San Marino, Sao Tome & Principe, Saudi Arabia, Senegal, Serbia and Montenegro, the Seychelles, Sierra Leone, Singapore, Slovakia, Slovenia, the Solomon Islands, Somalia, South Africa, South Korea, Spain, Sri Lanka, St. Kitts & Nevis, St. Lucia, St. Vincent & Grenada, Suriname, Swaziland, Sweden, Switzerland, Taiwan, Tajikistan, Tanzania, Thailand, Togo, Tonga, Trinidad & Tobago, Tunisia, Turkey, Turkmenistan, Tuvalu, Uganda, Ukraine, the United Arab Emirates, the United Kingdom, Uruguay, Uzbek | 441090-002           |
|      | For use in Japan                                                                                                    | 441090-291           |
|      | Intel 802.11b/g WLAN module for use in Japan                                                                                                    | 448675-004           |
|      | Intel 802.11b/g WLAN module for use in Thailand                                                                                                    | 409280-004           |
| 13)  | Intel Core Duo processors                                                                                                    |                      |
|      | T7700 2.4-GHz processor (4-MB L2 cache, 800-MHz FSB)                                                                                                    | 446894-001           |
|      | T7500 2.2-GHz processor (4-MB L2 cache, 800-MHz FSB)                                                                                                    | 446893-001           |
|      | T7300 2.0-GHz processor (4-MB L2 cache, 800-MHz FSB)                                                                                                    | 446892-001           |

| ltem | <b>Description</b>                                                                                                    | Spare part<br>number |
|------|----------------------------------------------------------------------------------------------------|----------------------|
|      | T7100 1.8-GHz processor (2-MB L2 cache, 800-MHz FSB)                                                                                                    | 446891-001           |
| (14) | Modem module                                                                                                    | 443899-001           |
|      | <b>NOTE:</b> The modem module spare part kit does not include a modem module cable. The modem module cable is included in the Cable Kit, spare part number 452198-001. See <u>Cable Kit on page 27</u> for more Cable Kit spare part number information.            |                      |
| (15) | Graphics cards (include replacement thermal material)                                                                                                    |                      |
|      | ATI M76M graphics card with 256 MB of graphics subsystem memory (supports Hypermemory)                                                                                                    | 454247-001           |
|      | nVidia G84GLM graphics card with 256 MB of graphics subsystem memory (supports Turbo Cache)                                                                                                    | 455077-001           |
| (16) | PC Card assembly                                                                                                    | 455893-001           |
| (17) | System boards (include replacement thermal material)                                                                                                    |                      |
|      | For use with computer models equipped with WLAN and WWAN capability                                                                                                    | 452219-001           |
|      | For use with computer models equipped with only WLAN capability                                                                                                    | 452218-001           |
| (18) | Speaker assembly                                                                                                    | 452225-001           |
| (19) | Base enclosure (includes rubber feet)                                                                                                    | 452197-001           |
| (20) | Memory modules (PC2-5300, 667-MHz, DDR2)                                                                                                    |                      |
|      | 2048-MB                                                                                                    | 417506-001           |
|      | 1024-MB                                                                                                    | 414046-001           |
|      | 512-MB                                                                                                    | 414045-001           |
| (21) | Hard drives (include hard drive bracket)                                                                                                    |                      |
|      | 160-GB, 7200-rpm                                                                                                    | 455954-001           |
|      | 160-GB, 5400-rpm                                                                                                    | 443920-001           |
|      | 120-GB, 7200-rpm                                                                                                    | 455079-001           |
|      | 120-GB, 5400-rpm                                                                                                    | 443919-001           |
|      | 100-GB, 7200-rpm                                                                                                    | 452200-001           |
|      | 80-GB, 7200-rpm                                                                                                    | 445939-001           |
|      | 80-GB, 5400-rpm                                                                                                    | 443918-001           |
| (22) | USB/audio board (includes USB board cable and audio board cable)                                                                                                    | 455426-001           |
| (23) | Broadcom Bluetooth modules (do not include Bluetooth module cable)                                                                                                    |                      |
|      | <b>NOTE:</b> The Bluetooth module spare part kits do not include a Bluetooth module cable. The Bluetooth module cable is included in the Cable Kit, spare part number 452198-001. See <u>Cable Kit on page 27</u> for more Cable Kit spare part number information. |                      |
|      | For use in all countries and regions except Japan and Asia Pacific countries and regions                                                                                                    | 398393-002           |
|      | For use in all countries and regions except Japan and Asia Pacific countries and regions                                                                                                    | 452196-001           |
|      | For use only in Japan and Asia Pacific countries and regions                                                                                                    | 450066-001           |
| (24) | 8-cell, 2.55-Ah (73-Wh) Li-ion battery                                                                                                    | 452195-001           |

| ltem | Description                                                                                                    | Spare part<br>number |
|------|----------------------------------------------------------------------------------------------------|----------------------|
| (25) | Optical drives (include bezel)                                                                                       |                      |
|      | DVD±RW and CD-RW Double-Layer Combo Drive with LightScribe                                                           | 443903-001           |
|      | DVD±RW and CD-RW Double-Layer Combo Drive                                                                            | 443904-001           |
|      | Blu-Ray DVD-RW Drive                                                                                                 | 452220-001           |
|      | DVD/CD-RW Combo Drive                                                                                                | 443901-001           |
|      | DVD-ROM Drive                                                                                                    | 443902-001           |
|      | <b>Cable Kit</b> (not illustrated; see <u>Cable Kit on page 27</u> for more Cable Kit spare part number information) | 452198-001           |

#### **Plastics Kit**

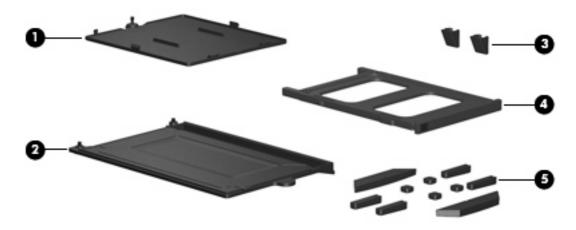

| Item | Description                                                                       | Spare part number |
|------|-----------------------------------------------------------------------------------|-------------------|
|      | Plastics Kit:                                                                     | 452221-001        |
| (1)  | Memory module compartment cover (includes one captive screw, secured by a C-clip) |                   |
| (2)  | Hard drive cover (includes 2 captive screws, secured by C-clips)                  |                   |
| (3)  | Base enclosure screw covers (2)                                                   |                   |
| (4)  | PC Card slot bezel                                                                |                   |
| (5)  | Computer feet (10)                                                                |                   |

### **Cable Kit**

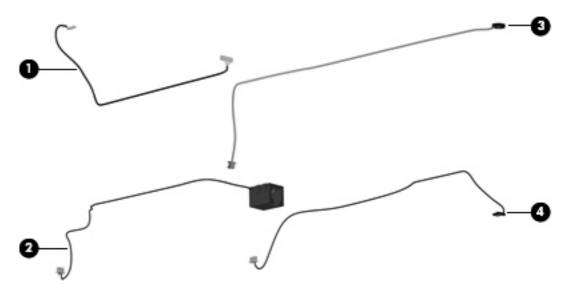

| Item | Description            | Spare part number |
|------|------------------------|-------------------|
|      | Cable Kit:             | 452198-001        |
| (1)  | Bluetooth module cable |                   |
| (2)  | RJ-11 connector cable  |                   |
| (3)  | Microphone             |                   |
| (4)  | Modem module cable     |                   |

## **Mass storage devices**

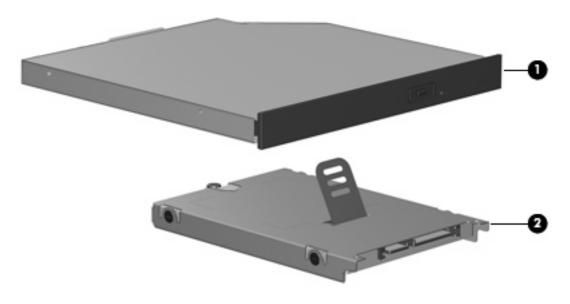

| Description                                                            | Spare part number                                                                                                    |
|------------------------------------------------------------------------|----------------------------------------------------------------------------------------------------|
| Optical drives (include bezel)                                         |                                                                                                    |
| DVD±RW and CD-RW Super Multi Double-Layer Combo Drive with LightScribe | 443903-001                                                                                                    |
| DVD±RW and CD-RW Super Multi Double-Layer Combo Drive                  | 443904-001                                                                                                    |
| Blu-Ray DVD-RW Drive                                                   | 452220-001                                                                                                    |
| DVD/CD-RW Combo Drive                                                  | 443901-001                                                                                                    |
| DVD-ROM Drive                                                          | 443902-001                                                                                                    |
| Hard drives (include bracket )                                         |                                                                                                    |
| 160-GB, 7200-rpm                                                       | 455954-001                                                                                                    |
| 160-GB, 5400-rpm                                                       | 443920-001                                                                                                    |
| 120-GB, 7200-rpm                                                       | 455079-001                                                                                                    |
| 120-GB, 5400-rpm                                                       | 443919-001                                                                                                    |
| 100-GB, 7200-rpm                                                       | 452200-001                                                                                                    |
| 80-GB, 7200-rpm                                                        | 445939-001                                                                                                    |
| 80-GB, 5400-rpm                                                        | 443918-001                                                                                                    |
|                                                                        | Optical drives (include bezel)  DVD±RW and CD-RW Super Multi Double-Layer Combo Drive with LightScribe  DVD±RW and CD-RW Super Multi Double-Layer Combo Drive  Blu-Ray DVD-RW Drive  DVD/CD-RW Combo Drive  DVD-ROM Drive  Hard drives (include bracket )  160-GB, 7200-rpm  120-GB, 7200-rpm  120-GB, 5400-rpm  100-GB, 7200-rpm  80-GB, 7200-rpm |

# **Miscellaneous parts**

| Description                                    | Spare part number |
|------------------------------------------------|-------------------|
| AC adapters                                    |                   |
| Slim 90-W AC adapter                           | 391173-001        |
| Smart Adapter 90-W AC adapter                  | 416421-021        |
| External MultiBay II                           | 366143-001        |
| External MultiBay II power cable and stand     | 366144-001        |
| HP Extended Life Battery                       | 367456-001        |
| MultiBay 8X DVD-ROM Drive                      | 373314-001        |
| MultiBay 24X DVD/CD-RW Combo Drive             | 373315-001        |
| Nylon carrying case                            | 325814-001        |
| USB 1.1 diskette drive                         | 359118-001        |
| Power cords:                                   |                   |
| For use in Australia                           | 246959-011        |
| For use in Brazil                              | 246959-201        |
| For use in Denmark                             | 246959-081        |
| For use in Europe, the Middle East, and Africa | 246959-021        |
| For use in Israel                              | 246959-BB1        |
| For use in Italy                               | 246959-061        |
| For use in Japan                               | 246959-291        |
| For use in South Korea                         | 246959-AD1        |
| For use in Switzerland                         | 246959-AG1        |
| For use in the United Kingdom                  | 246959-031        |
| For use the United States                      | 246959-001        |
| Screw Kit                                      | 452222-001        |

- Phillips PM2.5×4.0 screw
- Phillips PM2.0×10.0 screw
- Phillips PM2.0×5.0 captive screw
- Phillips PM2.0×5.0 screw
- Phillips PM2.0×4.0 screw
- Phillips PM2.0×3.0 screw
- Phillips PM2.0×2.0 broad head screw
- Phillips PM2.0×2.0 screw
- Phillips PM1.5×3.0 screw

Description Spare part number

- Torx T8M2.5×7.0 screw
- Torx T8M2.5×4.0 screw
- Torx T6M2.0×5.0 screw

# Sequential part number listing

| Spare part<br>number | <b>Description</b>                                                                                                    |
|----------------------|----------------------------------------------------------------------------------------------------|
| 246959-001           | Power cord (3-wire) for use in North America                                                                                                    |
| 246959-011           | Power cord (3-wire) for use in Australia                                                                                                    |
| 246959-021           | Power cord (3-wire) for use in Europe, the Middle East, and Africa                                                                                                    |
| 246959-031           | Power cord (3-wire) for use in the United Kingdom                                                                                                    |
| 246959-061           | Power cord (3-wire) for use in Italy                                                                                                    |
| 246959-081           | Power cord (3-wire) for use in Denmark                                                                                                    |
| 246959-201           | Power cord (3-wire) for use in Norway                                                                                                    |
| 246959-291           | Power cord (3-wire) for use in Japan                                                                                                    |
| 246959-AD1           | Power cord (3-wire) for use in South Korea                                                                                                    |
| 246959-AG1           | Power cord (3-wire) for use in Switzerland                                                                                                    |
| 246959-BB1           | Power cord (3-wire) for use in Israel                                                                                                    |
| 391173-001           | Slim AC adapter, PFC 90-W                                                                                                    |
| 398393-002           | Broadcom Bluetooth module for use in all countries and regions except Japan and Asia Pacific countries and regions                                                                                                    |
|                      | <b>NOTE:</b> The Bluetooth module spare part kits do not include a Bluetooth module cable. The Bluetooth module cable is included in the Cable Kit, spare part number 452198-001. See <u>Cable Kit on page 27</u> for more Cable Kit spare part number information.                                                                                                    |
| 399440-001           | HP ev2200 EVDO WWAN module                                                                                                    |
| 409280-004           | Intel 802.11b/g WLAN module for use in Thailand                                                                                                    |
| 413706-001           | Thermal Material Kit for use in all countries and regions except Japan and Asia Pacific countries and regions                                                                                                    |
| 414045-001           | 512-MB memory module (PC2-5300, 667-MHz, DDR2)                                                                                                    |
| 414046-001           | 1024-MB memory module (PC2-5300, 667-MHz, DDR2)                                                                                                    |
| 416421-021           | Smart AC adapter, PFC 90-W                                                                                                    |
| 417506-001           | 2048-MB memory module (PC2-5300, 667-MHz, DDR2)                                                                                                    |
| 441075-001           | Broadcom 802.11a/b/g WLAN module for use in Canada, Cayman Islands, Guam, Puerto Rico, the U.S. Virgin Islands, and the United States                                                                                                    |
| 441075-002           | Broadcom 802.11a/b/g WLAN module for use in Afghanistan, Albania, Algeria, Andorra, Angola, Antigua and Barbuda, Argentina, Armenia, Aruba, Australia, Austria, Azerbaijan, the Bahamas, Bahrain, Bangladesh, Barbados, Belarus, Belgium, Belize, Benin, Bermuda, Bhutan, Bolivia, Bosnia and Herzegovina, Botswana, Brazil, the British Virgin Islands, Brunei, Bulgaria, Burkina Faso, Burundi, Cameroon, Cape Verde, the Central |

| Spare part number | Description                                                                                                    |
|-------------------|----------------------------------------------------------------------------------------------------|
|                   | African Republic, Chad, Chile, China, Colombia, Comoros, the Congo, Costa Rica, Croatia, Cyprus, the Czech Republic, Denmark, Djibouti, Dominica, the Dominican Republic, East Timor, Ecuador, Egypt, El Salvador, Equitorial Guinea, Eritrea, Estonia, Ethiopia, Fiji, Finland, France, French Guiana, Gabon, Gambia, Georgia, Germany, Ghana, Gibraltar, Greece, Grenada, Guadeloupe, Guatemala, Guinea, Guinea-Bissa, Guyana, Haiti, Honduras, Hong Kong, Hungary, Iceland, India, Ireland, Israel, Italy, the Ivory Coast, Jamaica, Jordan, Kazakhstan, Kenya, Kiribati, Kyrgyzstan, Laos, Latvia, Lebanon, Lesotho, Liberia, Liechtenstein, Lithuania, Luxembourg, Macedonia, Madagascar, Malawi, Malaysia, the Maldives, Mali, Malta, the Marshall Islands, Martinique, Mauritania, Mauritius, Mexico, Micronesia, Monaco, Mongolia, Montenegro, Morocco, Mozambique, Namibia, Nauru, Nepal, the Nether Antilles, the Netherlands, New Zealand, Nicaragua, Niger, Nigeria, Norway, Oman, Pakistan, Palau, Panama, Papua New Guinea, Paraguay, Peru, the Philippines, Poland, Portugal, the Republic of Moldova, Romania, Russia, Rwanda, Samoa, San Marino, Sao Tome & Principe, Saudi Arabia, Senegal, Serbia and Montenegro, the Seychelles, Sierra Leone, Singapore, Slovakia, Slovenia, the Solomon Islands, Somalia, South Africa, South Korea, Spain, Sri Lanka, St. Kitts & Nevis, St. Lucia, St. Vincent & Grenada, Suriname, Swaziland, Sweden, Switzerland, Taiwan, Tajikistan, Tanzania, Togo, Tonga, Trinidad and Tobago, Tunisia, Turkey, Turkmenistan, Tuvalu, Uganda, Ukraine, the United Arab Emirates, the United Kingdom, Uruguay, Uzbekistan, Vanuatu, Venezuela, Vietnam, Yemen, Zaire, Zambia, and Zimbabwe |
| 441075-291        | Broadcom 802.11a/b/g WLAN module for use in Japan                                                                                                    |
| 441082-001        | Intel 802.11a/b/g WLAN module for use in Antigua & Barbuda, Argentina, Aruba, the Bahamas, Barbados, Bermuda, Brunei, Canada, the Cayman Islands, Chile, Colombia, Costa Rica, the Dominican Republic, Ecuador, El Salvador, Guam, Guatemala, Haiti, Honduras, Hong Kong, India, Indonesia, Malaysia, Mexico, Panama, Paraguay, Peru, Saudi Arabia, Taiwan, the United States, Uruguay, Venezuela, and Vietnam                                                                                                    |
| 441082-002        | Intel 802.11a/b/g WLAN module for use in Austria, Azerbaijan, Bahrain, Belgium, Brazil, Bulgaria, Croatia, Cyprus, the Czech Republic, Denmark, Egypt, Estonia, Finland, France, Georgia, Germany, Greece, Hungary, Iceland, Ireland, Israel, Italy, Latvia, Lebanon, Liechtenstein, Lithuania, Luxembourg, Malta, Monaco, the Netherlands, Norway, Oman, the Philippines, Poland, Portugal, Qatar, Romania, Russia, Serbia and Montenegro, Singapore, Slovakia, Slovenia, South Africa, Spain, Sri Lanka, Sweden, Switzerland, Turkey, Ukraine, the United Kingdom, and Uzbekistan                                                                                                    |
| 441082-003        | Intel 802.11a/b/g WLAN module for use in Australia, New Zealand, Pakistan, the People's Republic of China, and South Korea                                                                                                    |
| 441082-291        | Intel 802.11a/b/g WLAN module for use in Japan                                                                                                    |
| 441086-001        | Intel 802.11a/b/g/n WLAN module for use in Antigua and Barbuda, Argentina, Aruba, the Bahamas, Barbados, Bermuda, Brunei, Canada, the Cayman Islands, Chile, Colombia, Costa Rica, the Dominican Republic, Ecuador, El Salvador, Guam, Guatemala, Haiti, Honduras, Hong Kong, India, Indonesia, Malaysia, Mexico, Panama, Paraguay, Peru, Saudi Arabia, Taiwan, Uruguay, the United States, Venezuela, and Vietnam                                                                                                    |
| 441086-002        | Intel 802.11a/b/g/n WLAN module for use in Austria, Azerbaijan, Bahrain, Belgium, Brazil, Bulgaria, Croatia, Cyprus, the Czech Republic, Denmark, Egypt, Estonia, Finland, France, Georgia, Germany, Greece, Hungary, Iceland, Ireland, Israel, Italy, Latvia, Lebanon, Liechtenstein, Lithuania, Luxembourg, Malta, Monaco, the Netherlands, Norway, Oman, the Philippines, Poland, Portugal, Qatar, Romania, Russia, Serbia and Montenegro, Singapore, Slovakia, Slovenia, South Africa, Spain, Sri Lanka, Sweden, Switzerland, Turkey, Ukraine, the United Kingdom, and Uzbekistan                                                                                                    |
| 441086-003        | Intel 802.11a/b/g/n WLAN module for use in Australia, New Zealand, Pakistan, the People's Republic of China, and South Korea                                                                                                    |
| 441086-291        | Intel 802.11a/b/g/n WLAN module for use in Japan                                                                                                    |
| 441090-001        | Broadcom 802.11b/g WLAN module for use in Canada, the Cayman Islands, Guam, Puerto Rico, the U.S. Virgin Islands, and the United States                                                                                                    |
| 441090-002        | Broadcom 802.11b/g WLAN module for use in Afghanistan, Albania, Algeria, Andorra, Angola, Antigua & Barbuda, Argentina, Armenia, Aruba, Australia, Austria, Azerbaijan, the Bahamas, Bahrain, Bangladesh, Barbados, Belarus, Belgium, Belize, Benin, Bermuda, Bhutan, Bolivia, Bosnia & Herzegovina Botswana, Brazil, the British Virgin Islands, Brunei, Bulgaria, Burkina Faso, Burundi, Cambodia, Cameroon, Cape Verde, the Central African Republic, Chad, Chile, Colombia, Comoros, the Congo, Costa Rica, Croatia, Cyprus, the Czech Republic, Denmark, Djibouti, Dominica, the Dominican Republic, East Timor, Ecuador, Egypt, El Salvador,                                                                                                    |

| Spare part<br>number | <b>Description</b>                                                                                                    |  |
|----------------------|----------------------------------------------------------------------------------------------------|--|
|                      | Equitorial Guinea, Eritrea, Estonia, Ethiopia, Fiji, Finland, France, French Guiana, Gabon, Gambia, Georgia, Germany, Ghana, Gibraltar, Greece, Grenada, Guadeloupe, Guatemala, Guinea, Guinea-Bissa, Guyana, Haiti, Honduras, Hong Kong, Hungary, Iceland, India, Indonesia, Ireland, Israel, Italy, the Ivory Coast, Jamaica, Jordan, Kazakhstan, Kenya, Kiribati, Kuwait, Kyrgyzstan, Laos, Latvia, Lebanon, Lesotho, Liberia, Liechtenstein, Lithuania, Luxembourg, Macedonia, Madagascar, Malawi, Malaysia, the Maldives, Mali, Malta, the Marshal Islands, Martinique, Mauritania, Mauritius, Mexico, Micronesia, Monaco, Mongolia, Montenegro, Morocco, Mozambique, Namibia, Nauru, Nepal, the Nether Antilles, the Netherlands, New Zealand, Nicaragua, Niger, Nigeria, Norway, Oman, Palau, Panama, Papua New Guinea, Paraguay, the People's Republic of China, Peru, the Philippines, Poland, Portugal, Qatar, the Republic of Moldova, Romania, Russia, Rwanda, Samoa, San Marino, Sao Tome & Principe, Saudi Arabia, Senegal, Serbia and Montenegro, the Seychelles, Sierra Leone, Singapore, Slovakia, Slovenia, the Solomon Islands, Somalia, South Africa, South Korea, Spain, Sri Lanka, St Kitts & Nevis, St. Lucia, St. Vincent & Grenada, Suriname, Swaziland, Sweden, Switzerland, Taiwan, Tajikistan, Tanzania, Thailand, Togo, Tonga, Trinidad & Tobago, Tunisia, Turkey, Turkmenistan, Tuvalu, Uganda, Ukraine, the United Arab Emirates, the United Kingdom, Uruguay, Uzbekistan, Vanuatu, Venezuela, Vietnam, Yemen, Zaire, Zambia, and Zimbabwe |  |
| 441090-291           | Broadcom 802.11b/g WLAN module for use in Japan                                                                                                    |  |
| 443899-001           | Modem module                                                                                                    |  |
|                      | <b>NOTE:</b> The modem module spare part kit does not include a modem module cable. The modem module cable is included in the Cable Kit, spare part number 452198-001. See <u>Cable Kit on page 27</u> for more Cable Kit spare part number information.                                                                                                    |  |
| 443901-001           | DVD/CD-RW Combo Drive                                                                                                    |  |
| 443902-001           | DVD-ROM Drive                                                                                                    |  |
| 443903-001           | DVD±RW and CD-RW Double-Layer Combo Drive                                                                                                    |  |
| 443904-001           | DVD±RW and CD-RW Double-Layer Combo Drive with LightScribe                                                                                                    |  |
| 443918-001           | 80-GB, 5400-rpm hard drive (includes hard drive bracket)                                                                                                    |  |
| 443919-001           | 120-GB, 5400-rpm hard drive (includes hard drive bracket)                                                                                                    |  |
| 443920-001           | 160-GB, 5400-rpm hard drive (includes hard drive bracket)                                                                                                    |  |
| 445853-001           | Thermal Material Kit for use only in Japan and Asia Pacific countries and regions                                                                                                    |  |
| 445939-001           | 80-GB, 7200-rpm hard drive (includes hard drive bracket)                                                                                                    |  |
| 446891-001           | Intel Core Duo T7700 2.4-GHz processor (4-MB L2 cache, 800-MHz FSB)                                                                                                    |  |
| 446892-001           | Intel Core Duo T7500 2.2-GHz processor (4-MB L2 cache, 800-MHz FSB)                                                                                                    |  |
| 446893-001           | Intel Core Duo T7300 2.0-GHz processor (4-MB L2 cache, 800-MHz FSB)                                                                                                    |  |
| 446894-001           | Intel Core Duo T7100 1.8-GHz processor (4-MB L2 cache, 800-MHz FSB)                                                                                                    |  |
| 448673-002           | HP hs2300 HSDPA WWAN module                                                                                                    |  |
| 448675-004           | Intel 802.11b/g WLAN module for use in Japan                                                                                                    |  |
| 449137-001           | RTC battery                                                                                                    |  |
| 450066-001           | Broadcom Bluetooth module for use only in Japan and Asia Pacific countries and regions                                                                                                    |  |
|                      | <b>NOTE:</b> The Bluetooth module spare part kits do not include a Bluetooth module cable. The Bluetooth module cable is included in the Cable Kit, spare part number 452198-001. See <u>Cable Kit on page 27</u> for more Cable Kit spare part number information.                                                                                                    |  |
| 451131-001           | HP ev2210 1xEVDO-A WWAN module                                                                                                    |  |
| 452195-001           | 8-cell, 2.55-Ah (73-Wh) Li-ion battery                                                                                                    |  |

| Spare part number | Description                                                                                                    |
|-------------------|----------------------------------------------------------------------------------------------------|
| 452196-001        | Broadcom Bluetooth module for use in all countries and regions except Japan and Asia Pacific countries and regions                                                                                                    |
|                   | <b>NOTE:</b> The Bluetooth module spare part kits do not include a Bluetooth module cable. The Bluetooth module cable is included in the Cable Kit, spare part number 452198-001. See <u>Cable Kit on page 27</u> for more Cable Kit spare part number information. |
| 452197-001        | Base enclosure (includes rubber feet)                                                                                                    |
| 452198-001        | Cable Kit (see <u>Cable Kit on page 27</u> for more Cable Kit spare part information)                                                                                                    |
| 452199-001        | Fan                                                                                                    |
| 452200-001        | 100-GB, 7200-rpm hard drive (includes hard drive bracket)                                                                                                    |
| 452207-001        | 15.4-inch WXGA display assembly for use with computer models equipped only with WLAN capability (includes 3 WLAN antenna transceivers and cables)                                                                                                    |
| 452208-001        | 15.4-inch WSXGA+ display assembly for use with computer models equipped only with WLAN capability (includes 3 WLAN antenna transceivers)                                                                                                    |
| 452209-001        | 15.4-inch WUXGA display assembly for use with computer models equipped only with WLAN capability (includes 3 WLAN antenna transceivers and cables)                                                                                                    |
| 452210-001        | 15.4-inch WXGA display assembly for use with computer models equipped with WLAN and WWAN capability (includes 3 WLAN antenna transceivers and cables and 2 WWAN antenna transceivers and cables)                                                                    |
| 452211-001        | 15.4-inch WSXGA+ display assembly for use with computer models equipped with WLAN and WWAN capability (includes 3 WLAN antenna transceivers and cables and 2 WWAN antenna transceivers and cables)                                                                  |
| 452212-001        | 15.4-inch WUGA display assembly for use with computer models equipped with WLAN and WWAN capability (includes 3 WLAN antenna transceivers and cables and 2 WWAN antenna transceivers and cables)                                                                    |
| 452213-001        | Display hinges                                                                                                    |
| 452214-001        | Display inverter                                                                                                    |
| 452215-001        | Display bezel for use with computer models equipped with only WLAN capability                                                                                                    |
| 452216-001        | Display enclosure for use with computer models equipped only with WLAN capability (includes 3 WLAN antenna transceivers)                                                                                                    |
| 452217-001        | Display enclosure for use with computer models equipped with WLAN and WWAN capability (includes 3 WLAN antenna transceivers and cables and 2 WWAN antenna transceivers and cables)                                                                                  |
| 452218-001        | System board for use with computer models equipped only with WLAN capability                                                                                                    |
| 452219-001        | System board for use with computer models equipped with WLAN and WWAN capability                                                                                                    |
| 452220-001        | Blu-Ray DVD-RW Drive                                                                                                    |
| 452221-001        | Plastics Kit (see <u>Plastics Kit on page 26</u> for more Plastics Kit spare part information)                                                                                                    |
| 452222-001        | Screw Kit                                                                                                    |
| 452224-001        | Top cover (includes fingerprint reader board and cable)                                                                                                    |
| 452225-001        | Speaker assembly                                                                                                    |
| 452226-001        | Switch cover (includes LED board and cable)                                                                                                    |
| 452227-001        | Heat sink (includes a heat sink clip and replacement thermal material)                                                                                                    |
| 452228-001        | Keyboard without pointing stick for use in the United States                                                                                                    |
| 452228-031        | Keyboard without pointing stick for use in the United Kingdom (includes keyboard cable)                                                                                                    |

| Spare part<br>number | Description                                                                                              |
|----------------------|----------------------------------------------------------------------------------------------------|
| 452228-041           | Keyboard without pointing stick for use in Germany (includes keyboard cable)                             |
| 452228-051           | Keyboard without pointing stick for use in France (includes keyboard cable)                              |
| 452228-061           | Keyboard without pointing stick for use in Italy (includes keyboard cable)                               |
| 452228-071           | Keyboard without pointing stick for use in Spain (includes keyboard cable)                               |
| 452228-081           | Keyboard without pointing stick for use in Denmark (includes keyboard cable)                             |
| 452228-091           | Keyboard without pointing stick for use in Norway (includes keyboard cable)                              |
| 452228-121           | Keyboard without pointing stick for use in French Canada (includes keyboard cable)                       |
| 452228-131           | Keyboard without pointing stick for use in Portugal (includes keyboard cable)                            |
| 452228-141           | Keyboard without pointing stick for use in Turkey (includes keyboard cable)                              |
| 452228-161           | Keyboard without pointing stick for use in Latin America (includes keyboard cable)                       |
| 452228-171           | Keyboard without pointing stick for use in Saudi Arabia (includes keyboard cable)                        |
| 452228-201           | Keyboard without pointing stick for use in Brazil (includes keyboard cable)                              |
| 452228-211           | Keyboard without pointing stick for use in Hungary (includes keyboard cable)                             |
| 452228-221           | Keyboard without pointing stick for use in the Czech Republic (includes keyboard cable)                  |
| 452228-231           | Keyboard without pointing stick for use in Slovakia (includes keyboard cable)                            |
| 452228-251           | Keyboard without pointing stick for use in Russia (includes keyboard cable)                              |
| 452228-281           | Keyboard without pointing stick for use in Thailand (includes keyboard cable)                            |
| 452228-291           | Keyboard without pointing stick for use in Japan (includes keyboard cable)                               |
| 452228-A41           | Keyboard without pointing stick for use in Belgium (includes keyboard cable)                             |
| 452228-AB1           | Keyboard without pointing stick for use in Taiwan (includes keyboard cable)                              |
| 452228-AD1           | Keyboard without pointing stick for use in South Korea (includes keyboard cable)                         |
| 452228-B31           | Keyboard without pointing stick for use in the Netherlands and Europe (includes keyboard cable)          |
| 452228-B71           | Keyboard without pointing stick for use in Sweden (includes keyboard cable)                              |
| 452228-BA1           | Keyboard without pointing stick for use in Slovenia (includes keyboard cable)                            |
| 452228-BB1           | Keyboard without pointing stick for use in Israel (includes keyboard cable)                              |
| 452228-BG1           | Keyboard without pointing stick for use in Switzerland (includes keyboard cable)                         |
| 452228-DD1           | Keyboard without pointing stick for use in Iceland (includes keyboard cable)                             |
| 452228-DJ1           | Keyboard without pointing stick for use in Greece (includes keyboard cable)                              |
| 452229-001           | Keyboard with pointing stick for use in the United States (includes keyboard and pointing stick cables)  |
| 452229-031           | Keyboard with pointing stick for use in the United Kingdom (includes keyboard and pointing stick cables) |
| 452229-041           | Keyboard with pointing stick for use in Germany (includes keyboard and pointing stick cables)            |
| 452229-051           | Keyboard with pointing stick for use in France (includes keyboard and pointing stick cables)             |
| 452229-061           | Keyboard with pointing stick for use in Italy (includes keyboard and pointing stick cables)              |
| 452229-071           | Keyboard with pointing stick for use in Spain (includes keyboard and pointing stick cables)              |

| Spare part<br>number | Description                                                                                                    |
|----------------------|----------------------------------------------------------------------------------------------------|
| 452229-081           | Keyboard with pointing stick for use in Denmark (includes keyboard and pointing stick cables)                                      |
| 452229-091           | Keyboard with pointing stick for use in Norway (includes keyboard and pointing stick cables)                                       |
| 452229-121           | Keyboard with pointing stick for use in French Canada (includes keyboard and pointing stick cables)                                |
| 452229-131           | Keyboard with pointing stick for use in Portugal (includes keyboard and pointing stick cables)                                     |
| 452229-141           | Keyboard with pointing stick for use in Turkey (includes keyboard and pointing stick cables)                                       |
| 452229-161           | Keyboard with pointing stick for use in Latin America (includes keyboard and pointing stick cables)                                |
| 452229-171           | Keyboard with pointing stick for use in Saudi Arabia (includes keyboard and pointing stick cables)                                 |
| 452229-201           | Keyboard with pointing stick for use in Brazil (includes keyboard and pointing stick cables)                                       |
| 452229-211           | Keyboard with pointing stick for use in Hungary (includes keyboard and pointing stick cables)                                      |
| 452229-221           | Keyboard with pointing stick for use in the Czech Republic (includes keyboard and pointing stick cables)                           |
| 452229-231           | Keyboard with pointing stick for use in Slovakia (includes keyboard and pointing stick cables)                                     |
| 452229-251           | Keyboard with pointing stick for use in Russia (includes keyboard and pointing stick cables)                                       |
| 452229-281           | Keyboard with pointing stick for use in Thailand (includes keyboard and pointing stick cables)                                     |
| 452229-291           | Keyboard with pointing stick for use in Japan (includes keyboard and pointing stick cables)                                        |
| 452229-A41           | Keyboard with pointing stick for use in Belgium (includes keyboard and pointing stick cables)                                      |
| 452229-AB1           | Keyboard with pointing stick for use in Taiwan (includes keyboard and pointing stick cables)                                       |
| 452229-AD1           | Keyboard with pointing stick for use in South Korea (includes keyboard and pointing stick cables)                                  |
| 452229-B31           | Keyboard with pointing stick for use in the Netherlands and Europe (includes keyboard and pointing stick cables)                   |
| 452229-B71           | Keyboard with pointing stick for use in Sweden (includes keyboard and pointing stick cables)                                       |
| 452229-BA1           | Keyboard with pointing stick for use in Slovenia (includes keyboard and pointing stick cables)                                     |
| 452229-BB1           | Keyboard with pointing stick for use in Israel (includes keyboard and pointing stick cables)                                       |
| 452229-BG1           | Keyboard with pointing stick for use in Switzerland (includes keyboard and pointing stick cables)                                  |
| 452229-DD1           | Keyboard with pointing stick for use in Iceland (includes keyboard and pointing stick cables)                                      |
| 452229-DJ1           | Keyboard with pointing stick for use in Greece (includes keyboard and pointing stick cables)                                       |
| 454247-001           | ATI M76M graphics card with 256 MB of graphics subsystem memory (supports Hypermemory; includes replacement thermal material)      |
| 454248-001           | TouchPad with 2 TouchPad buttons (for use with keyboards without pointing stick; includes TouchPad cable)                          |
| 455077-001           | nVidia G84GLM graphics card with 256 MB of graphics subsystem memory (supports Turbo Cache; includes replacement thermal material) |
| 455078-001           | Display bezel for use with computer models equipped with WLAN and WWAN capability                                                  |
| 455079-001           | 120-GB, 7200-rpm hard drive (includes hard drive bracket)                                                                          |
| 455426-001           | USB/audio board (includes USB cable and audio cable)                                                                               |
| 455427-001           | Fingerprint reader board (includes fingerprint reader board cable)                                                                 |
| 455428-001           | System board frame                                                                                                    |

| Spare part number | Description                                                                                                    |
|-------------------|----------------------------------------------------------------------------------------------------|
| 455893-001        | PC Card assembly                                                                                                    |
| 455954-001        | 160-GB, 7200-rpm hard drive (includes hard drive bracket)                                                                           |
| 455969-001        | TouchPad with 3 TouchPad buttons and 3 pointing stick buttons (for use with keyboards with pointing stick; includes TouchPad cable) |

# 4 Removal and replacement procedures

# **Preliminary replacement requirements**

## **Tools required**

You will need the following tools to complete the removal and replacement procedures:

- Flat-bladed screwdriver
- Magnetic screwdriver
- Hex metric 5.0-mm nut driver
- Phillips PO and P1 screwdrivers
- Torx T8 screwdriver

## **Service considerations**

The following sections include some of the considerations that you must keep in mind during disassembly and assembly procedures.

NOTE: As you remove each subassembly from the computer, place the subassembly (and all accompanying screws) away from the work area to prevent damage.

## **Plastic parts**

Using excessive force during disassembly and reassembly can damage plastic parts. Use care when handling the plastic parts. Apply pressure only at the points designated in the maintenance instructions.

#### Cables and connectors

△ **CAUTION:** When servicing the computer, be sure that cables are placed in their proper locations during the reassembly process. Improper cable placement can damage the computer.

Cables must be handled with extreme care to avoid damage. Apply only the tension required to unseat or seat the cables during removal and insertion. Handle cables by the connector whenever possible. In all cases, avoid bending, twisting, or tearing cables. Be sure that cables are routed in such a way that they cannot be caught or snagged by parts being removed or replaced. Handle flex cables with extreme care; these cables tear easily.

## **Drive handling**

△ **CAUTION:** Drives are fragile components that must be handled with care. To prevent damage to the computer, damage to a drive, or loss of information, observe these precautions:

Before removing or inserting a hard drive, shut down the computer. If you are unsure whether the computer is off or in Hibernation, turn the computer on, and then shut it down through the operating system.

Before handling a drive, be sure that you are discharged of static electricity. While handling a drive, avoid touching the connector.

Before removing a diskette drive or optical drive, be sure that a diskette or disc is not in the drive and be sure that the optical drive tray is closed.

Handle drives on surfaces covered with at least one inch of shock-proof foam.

Avoid dropping drives from any height onto any surface.

After removing a hard drive, an optical drive, or a diskette drive, place it in a static-proof bag.

Avoid exposing a hard drive to products that have magnetic fields, such as monitors or speakers.

Avoid exposing a drive to temperature extremes or liquids.

If a drive must be mailed, place the drive in a bubble pack mailer or other suitable form of protective packaging and label the package "FRAGILE."

## **Grounding guidelines**

## Electrostatic discharge damage

Electronic components are sensitive to electrostatic discharge (ESD). Circuitry design and structure determine the degree of sensitivity. Networks built into many integrated circuits provide some protection, but in many cases, ESD contains enough power to alter device parameters or melt silicon junctions.

A discharge of static electricity from a finger or other conductor can destroy static-sensitive devices or microcircuitry. Even if the spark is neither felt nor heard, damage may have occurred.

An electronic device exposed to ESD may not be affected at all and can work perfectly throughout a normal cycle. Or the device may function normally for a while, then degrade in the internal layers, reducing its life expectancy.

△ CAUTION: To prevent damage to the computer when you are removing or installing internal components, observe these precautions:

Keep components in their electrostatic-safe containers until you area ready to install them.

Use nonmagnetic tools.

Before touching an electronic component, discharge static electricity by using the guidelines described in this section.

Avoid touching pins, leads, and circuitry. Handle electronic components as little as possible.

If you remove a component, place it in an electrostatic-safe container.

The following table shows how humidity affects the electrostatic voltage levels generated by different activities.

△ **CAUTION:** A product can be degraded by as little as 700 V.

| Typical electrostatic voltage levels |                   |          |         |
|--------------------------------------|-------------------|----------|---------|
|                                      | Relative humidity |          |         |
| Event                                | 10%               | 40%      | 55%     |
| Walking across carpet                | 35,000 V          | 15,000 V | 7,500 V |
| Walking across vinyl floor           | 12,000 V          | 5,000 V  | 3,000 V |
| Motions of bench worker              | 6,000 V           | 800 V    | 400 V   |
| Removing DIPS from plastic tube      | 2,000 V           | 700 V    | 400 V   |
| Removing DIPS from vinyl tray        | 11,500 V          | 4,000 V  | 2,000 V |
| Removing DIPS from Styrofoam         | 14,500 V          | 5,000 V  | 3,500 V |
| Removing bubble pack from PCB        | 26,500 V          | 20,000 V | 7,000 V |
| Packing PCBs in foam-lined box       | 21,000 V          | 11,000 V | 5,000 V |

### Packaging and transporting guidelines

Follow these grounding guidelines when packaging and transporting equipment:

- To avoid hand contact, transport products in static-safe tubes, bags, or boxes.
- Protect ESD-sensitive parts and assemblies with conductive or approved containers or packaging.
- Keep ESD-sensitive parts in their containers until the parts arrive at static-free workstations.
- Place items on a grounded surface before removing items from their containers.
- Always be properly grounded when touching a component or assembly.
- Store reusable ESD-sensitive parts from assemblies in protective packaging or nonconductive foam.
- Use transporters and conveyors made of antistatic belts and roller bushings. Be sure that mechanized
  equipment used for moving materials is wired to ground and that proper materials are selected to
  avoid static charging. When grounding is not possible, use an ionizer to dissipate electric charges.

## **Workstation guidelines**

Follow these grounding workstation guidelines:

- Cover the workstation with approved static-shielding material.
- Use a wrist strap connected to a properly grounded work surface and use properly grounded tools and equipment.
- Use conductive field service tools, such as cutters, screwdrivers, and vacuums.
- When fixtures must directly contact dissipative surfaces, use fixtures made only of static-safe materials.
- Keep the work area free of nonconductive materials, such as ordinary plastic assembly aids and Styrofoam.
- Handle ESD-sensitive components, parts, and assemblies by the case or PCM laminate. Handle these
  items only at static-free workstations.
- Avoid contact with pins, leads, or circuitry.
- Turn off power and input signals before inserting or removing connectors or test equipment.

### **Equipment guidelines**

Grounding equipment must include either a wrist strap or a foot strap at a grounded workstation.

- When seated, wear a wrist strap connected to a grounded system. Wrist straps are flexible straps with a minimum of one megohm ±10% resistance in the ground cords. To provide proper ground, wear a strap snugly against the skin at all times. On grounded mats with banana-plug connectors, use alligator clips to connect a wrist strap.
- When standing, use foot straps and a grounded floor mat. Foot straps (heel, toe, or boot straps) can be used at standing workstations and are compatible with most types of shoes or boots. On conductive floors or dissipative floor mats, use foot straps on both feet with a minimum of one megohm resistance between the operator and ground. To be effective, the conductive strips must be worn in contact with the skin.

The following grounding equipment is recommended to prevent electrostatic damage:

- Antistatic tape
- Antistatic smocks, aprons, and sleeve protectors
- Conductive bins and other assembly or soldering aids
- Nonconductive foam
- Conductive tabletop workstations with ground cords of one megohm resistance
- Static-dissipative tables or floor mats with hard ties to the ground
- Field service kits
- Static awareness labels
- Material-handling packages
- Nonconductive plastic bags, tubes, or boxes
- Metal tote boxes
- Electrostatic voltage levels and protective materials

The following table lists the shielding protection provided by antistatic bags and floor mats.

| Material              | Use        | Voltage protection level |
|-----------------------|------------|--------------------------|
| Antistatic plastic    | Bags       | 1,500 V                  |
| Carbon-loaded plastic | Floor mats | 7,500 V                  |
| Metallized laminate   | Floor mats | 5,000 V                  |

## **Unknown user password**

If the computer you are servicing has an unknown user password, follow these steps to clear the password:

- NOTE: These steps also clear CMOS.
  - 1. Shut down the computer. If you are unsure whether the computer is off or in Hibernation, turn the computer on, and then shut it down through the operating system.
  - 2. Disconnect all external devices connected to the computer.
  - 3. Disconnect the power from the computer by first unplugging the power cord from the AC outlet and then unplugging the AC adapter from the computer.
  - 4. Remove the battery (see <u>Battery on page 45</u>).
  - 5. Remove the real-time clock (RTC) battery (see RTC battery on page 74).
  - 6. Wait approximately 5 minutes.
  - 7. Replace the RTC battery and reassemble the computer.
  - 8. Connect AC power to the computer. Do not reinsert any batteries at this time.
  - 9. Turn on the computer.

All passwords and all CMOS settings have been cleared.

# **Component replacement procedures**

This chapter provides removal and replacement procedures.

There are as many as 97 screws and screw locks, in 17 different sizes, that must be removed, replaced, or loosened when servicing the computer. Make special note of each screw and screw lock size and location during removal and replacement.

## **Serial number**

Report the computer serial number to HP when requesting information or ordering spare parts. The serial number is located on the bottom of the computer.

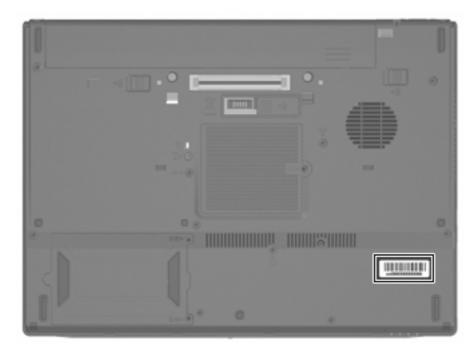

## **Computer feet**

The computer feet are adhesive-backed rubber pads. The feet are included in the Plastics Kit, spare part number 452221-001. There are 10 rubber feet that attach to the base enclosure in the locations illustrated below.

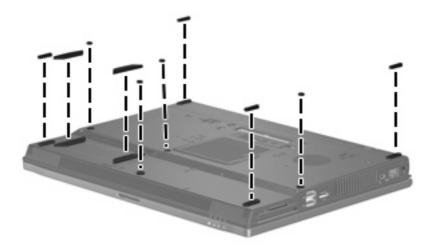

Download from Www.Somanuals.com. All Manuals Search And Download.

## **Battery**

| Description                            | Spare part number |
|----------------------------------------|-------------------|
| 8-cell, 2.55-Ah (73-Wh) Li-ion battery | 452195-001        |

Before disassembling the computer, follow these steps:

- Shut down the computer. If you are unsure whether the computer is off or in Hibernation, turn the computer on, and then shut it down through the operating system.
- Disconnect all external devices connected to the computer.
- Disconnect the power from the computer by first unplugging the power cord from the AC outlet and then unplugging the AC adapter from the computer.

#### Remove the battery:

- Turn the computer upside down on a flat surface, with the battery bay toward you.
- Slide the battery release latches (1) to release the battery. 2.
- 3. Remove the battery (2) from the computer.

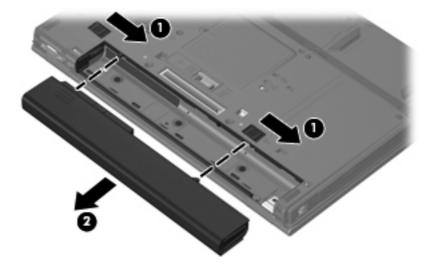

Install the battery by inserting it into the battery bay until you hear a click.

## SIM

NOTE: This section applies only to computer models with WWAN capability.

**NOTE:** If there is a SIM inserted in the SIM slot, it must be removed before disassembling the computer. Be sure that the SIM is reinserted in the SIM slot after reassembling the computer.

Before removing the SIM, follow these steps:

- Shut down the computer. If you are unsure whether the computer is off or in Hibernation, turn the computer on, and then shut it down through the operating system.
- 2. Disconnect all external devices connected to the computer.
- Disconnect the power from the computer by first unplugging the power cord from the AC outlet and then unplugging the AC adapter from the computer.
- 4. Remove the battery (see <u>Battery on page 45</u>).

#### Remove the SIM:

- 1. Press in on the SIM (1). (The module is partially ejected from the SIM slot.)
- 2. Remove the SIM (2) from the SIM slot.

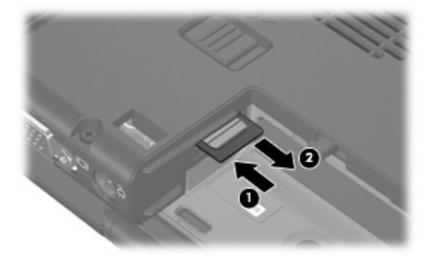

Reverse this procedure to install the SIM.

## **Display inverter**

NOTE: If it has been determined that the display inverter is the component that must be replaced to complete the computer repair, the display assembly does not have to be removed. Follow the procedures in this section to replace the display inverter. For information on replacing the display assembly and the display hinges, see Display assembly on page 75.

| Description                              | Spare part number |
|------------------------------------------|-------------------|
| Display inverter (includes 2-sided tape) | 452214-001        |

Before removing the display inverter, follow these steps:

- Shut down the computer. If you are unsure whether the computer is off or in Hibernation, turn the computer on, and then shut it down through the operating system.
- Disconnect all external devices connected to the computer. 2.
- Disconnect the power from the computer by first unplugging the power cord from the AC outlet and then unplugging the AC adapter from the computer.
- Remove the battery (see <u>Battery on page 45</u>). 4.

Remove the display inverter:

- Turn the computer right-side up, with the front toward you. 1.
- Open the computer as far as possible. 2.
- Remove the two rubber screw covers (1) on the bottom edge of the display bezel. 3.
- 4. Remove the two Torx T8M2.5×7.0 screws (2) that secure the display bezel bottom edge to the display assembly.

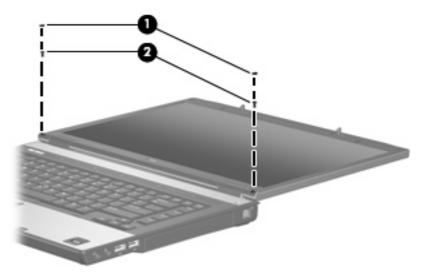

Flex the inside edges of the left and right sides (1) and the display bezel bottom edge (2) until the bezel disengages from the display assembly.

6. Release the display bezel bottom edge (3) from the display assembly.

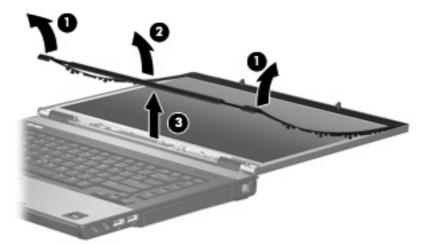

- 7. Remove the two Torx  $T8M2.5 \times 6.0$  screws (1) that secure the display inverter to the display enclosure.
- 8. Release the inverter (2) from the display enclosure as far as the display panel cable and backlight cable allow.
- 9. Disconnect the backlight cable (3) and the display panel cable (4) from the display inverter.

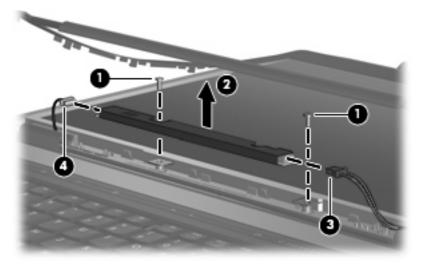

10. Remove the display inverter.

Reverse this procedure to install the display inverter.

## **Hard drive**

NOTE: All hard drive spare part kits include a hard drive bracket.

| Description                 | Spare part number |
|-----------------------------|-------------------|
| 160-GB, 7200-rpm hard drive | 455954-001        |
| 160-GB, 5400-rpm hard drive | 443920-001        |
| 120-GB, 7200-rpm hard drive | 455079-001        |
| 120-GB, 5400-rpm hard drive | 443919-001        |
| 100-GB, 7200-rpm hard drive | 452200-001        |
| 80-GB, 7200-rpm hard drive  | 445939-001        |
| 80-GB, 5400-rpm hard drive  | 443918-001        |

Before disassembling the computer, follow these steps:

- 1. Shut down the computer. If you are unsure whether the computer is off or in Hibernation, turn the computer on, and then shut it down through the operating system.
- 2. Disconnect all external devices connected to the computer.
- 3. Disconnect the power from the computer by first unplugging the power cord from the AC outlet and then unplugging the AC adapter from the computer.
- 4. Remove the battery (see <u>Battery on page 45</u>).

#### Remove the hard drive:

- 1. Position the computer with the front toward you.
- Loosen the two Phillips PM2.0×5.0 captive screws (1) that secure the hard drive cover to the computer.

3. Lift the right side of the hard drive cover (2), swing it to left, and remove the cover. The hard drive cover is included in the Plastics Kit, spare part number 452221-001

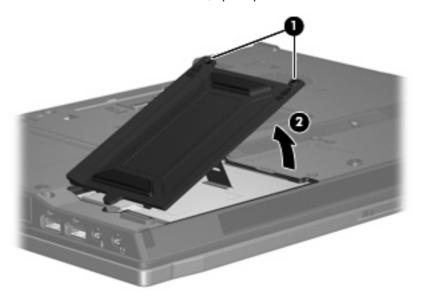

- 4. Loosen the Phillips PM2.5×11.0 captive screw (1) that secures the hard drive to the computer.
- 5. Grasp the Mylar tab (2) on the hard drive and slide the hard drive (3) to the left to disconnect it from the system board.
- 6. Remove the hard drive (4) from the hard drive bay.

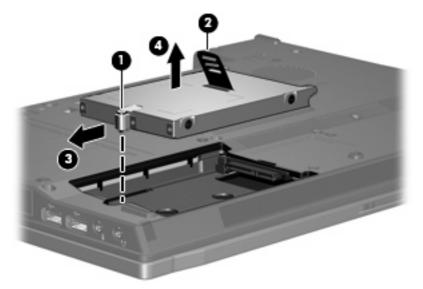

7. If it is necessary to replace the hard drive bracket, remove the two Phillips PM3.0×4.0 hard drive bracket screws (1) from each side of the hard drive.

Lift the bracket (2) straight up to remove it from the hard drive.

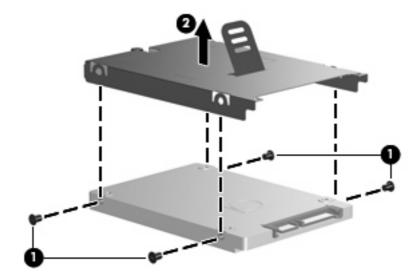

Reverse this procedure to reassemble and install the hard drive.

## **Bluetooth module**

NOTE: The Bluetooth module spare part kits do not include a Bluetooth module cable. The Bluetooth module cable is included in the Cable Kit, spare part number 452198-001. See <u>Cable Kit on page 27</u> for more Cable Kit spare part number information.

| Description                                                                              | Spare part number |
|------------------------------------------------------------------------------------------|-------------------|
| For use in all countries and regions except Japan and Asia Pacific countries and regions | 398393-002        |
| For use in all countries and regions except Japan and Asia Pacific countries and regions | 452196-001        |
| For use only in Japan and Asia Pacific countries and regions                             | 450066-001        |

Before removing the Bluetooth module, follow these steps:

- 1. Shut down the computer. If you are unsure whether the computer is off or in Hibernation, turn the computer on, and then shut it down through the operating system.
- Disconnect all external devices connected to the computer.
- Disconnect the power from the computer by first unplugging the power cord from the AC outlet and then unplugging the AC adapter from the computer.
- 4. Remove the battery (see <u>Battery on page 45</u>).
- 5. Remove the hard drive (see <u>Hard drive on page 49</u>).

Remove the Bluetooth® module:

- 1. Position the computer with the front toward you.
- Release the Bluetooth module (1) from the clip in the hard drive bay by sliding it to the right.
- 3. Remove the Bluetooth module (2) from the hard drive bay by lifting it straight up.
- 4. Disconnect the Bluetooth module cable (3) from the Bluetooth module.

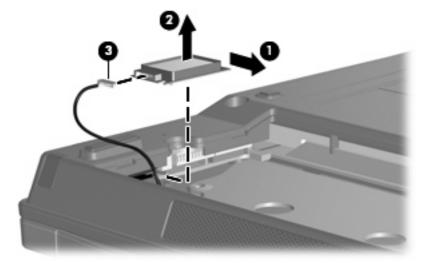

Reverse this procedure to reassemble and install the Bluetooth module.

## **Optical drive**

NOTE: All optical drive spare part kits include an optical drive bezel.

| Description                                                            | Spare part number |
|------------------------------------------------------------------------|-------------------|
| DVD±RW and CD-RW Super Multi Double-Layer Combo Drive with LightScribe | 443903-001        |
| DVD±RW and CD-RW Super Multi Double-Layer Combo Drive                  | 443904-001        |
| Blu-Ray DVD-RW Drive                                                   | 452220-001        |
| DVD/CD-RW Combo Drive                                                  | 443901-001        |
| DVD-ROM Drive                                                          | 443902-001        |

Before removing the optical drive, follow these steps:

- Shut down the computer. If you are unsure whether the computer is off or in Hibernation, turn the computer on, and then shut it down through the operating system.
- Disconnect all external devices connected to the computer. 2.
- Disconnect the power from the computer by first unplugging the power cord from the AC outlet and then unplugging the AC adapter from the computer.
- Remove the battery (see <u>Battery on page 45</u>).

#### Remove the optical drive:

- Position the computer with the right side toward you.
- Remove the Phillips PM2.5×9.0 screw (1) that secures the optical drive to the computer. 2.
- Push the optical drive tab (2) to release the optical drive from the computer. 3.
- Remove the optical drive (3) from the computer.

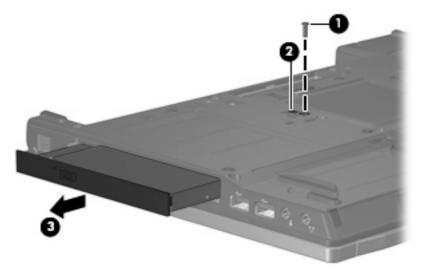

If it is necessary to replace the optical drive bracket, position the optical drive with the rear toward you.

- **6.** Remove the two Phillips PM2.0×3.0 screws **(1)** that secure the optical drive bracket to the optical drive.
- 7. Remove the optical drive bracket (2).

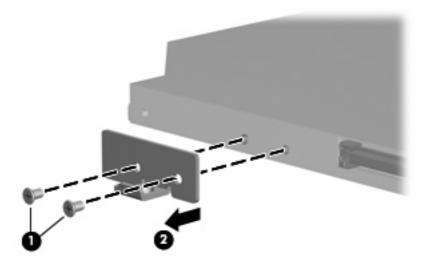

Reverse this procedure to install an optical drive.

## **Memory module**

| Description                       | Spare part number |
|-----------------------------------|-------------------|
| 2048-MB (PC2-5300, 667-MHz, DDR2) | 417056-001        |
| 1024-MB (PC2-5300, 667-MHz, DDR2) | 414046-001        |
| 512-MB (PC2-5300, 667-MHz, DDR2)  | 414045-001        |

Before removing the memory module, follow these steps:

- Shut down the computer. If you are unsure whether the computer is off or in Hibernation, turn the computer on, and then shut it down through the operating system.
- Disconnect all external devices connected to the computer.
- Disconnect the power from the computer by first unplugging the power cord from the AC outlet and then unplugging the AC adapter from the computer.
- 4. Remove the battery (see <u>Battery on page 45</u>).

Remove the memory module:

- Position the computer with the front toward you.
- Loosen the Phillips PM2.0×5.0 captive screw (1) that secures the memory module compartment cover to the computer.
- Lift the right side of the cover (2), swing it up and to the right, and remove the cover. The memory module compartment cover is included in the Plastics Kit, spare part number 452221-001.

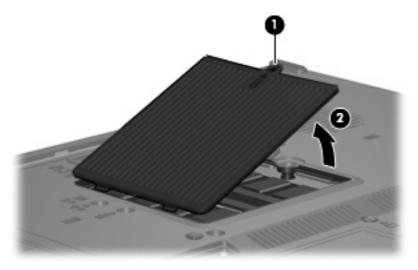

Spread the retaining tabs (1) on each side of the memory module slot to release the memory module. (The edge of the module opposite the slot rises away from the computer.)

- 5. Remove the memory module (2) by pulling the module away from the slot at an angle.
- NOTE: Memory modules are designed with a notch (3) to prevent incorrect installation into the memory module slot.

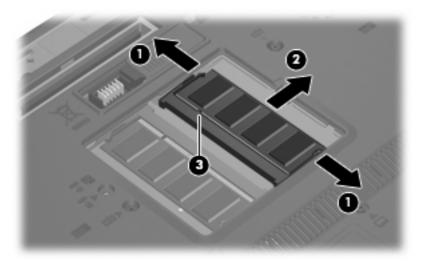

Reverse this procedure to install a memory module.

# Keyboard

| For use in:                  | Spare part number                  | For use in:                | Spare part number |
|------------------------------|------------------------------------|----------------------------|-------------------|
| Keyboards with pointing stic | k (includes pointing stick cable): |                            |                   |
| Belgium                      | 455529-A41                         | The Netherlands and Europe | 455529-021        |
| Brazil                       | 455529-201                         | Norway                     | 455529-091        |
| The Czech Republic           | 455529-221                         | Portugal                   | 455529-131        |
| Denmark                      | 455529-081                         | Russia                     | 455529-251        |
| France                       | 455529-051                         | Saudi Arabia               | 455529-171        |
| French Canada                | 455529-121                         | Slovakia                   | 455529-231        |
| Germany                      | 455529-041                         | Slovenia                   | 455529-BA1        |
| Greece                       | 455529-151                         | Spain                      | 455529-071        |
| Hungary                      | 455529-211                         | Sweden and Finland         | 455529-B71        |
| Iceland                      | 455529-DD1                         | Switzerland                | 455529-111        |
| Israel                       | 455529-BB1                         | Taiwan                     | 455529-AB1        |
| Italy                        | 455529-061                         | Thailand                   | 455529-281        |
| Japan                        | 455529-291                         | Turkey                     | 455529-141        |
| South Korea                  | 455529-AD1                         | The United Kingdom         | 455529-031        |
| Latin America                | 455529-161                         | The United States          | 455529-001        |
| Keyboards without pointing s | stick:                             |                            |                   |
| Belgium                      | 455528-A41                         | The Netherlands and Europe | 455528-021        |
| Brazil                       | 455528-201                         | Norway                     | 455528-091        |
| The Czech Republic           | 455528-221                         | Portugal                   | 455528-131        |
| Denmark                      | 455528-081                         | Russia                     | 455528-251        |
| France                       | 455528-051                         | Saudi Arabia               | 455528-171        |
| French Canada                | 455528-121                         | Slovakia                   | 455528-231        |
| Germany                      | 455528-041                         | Slovenia                   | 455528-BA1        |
| Greece                       | 455528-151                         | Spain                      | 455528-071        |
| Hungary                      | 455528-211                         | Sweden and Finland         | 455528-B71        |
| Iceland                      | 455528-DD1                         | Switzerland                | 455528-111        |
| Israel                       | 455528-BB1                         | Taiwan                     | 455528-AB1        |
| Italy                        | 455528-061                         | Thailand                   | 455528-281        |
| Japan                        | 455528-291                         | Turkey                     | 455528-141        |
| South Korea                  | 455528-AD1                         | The United Kingdom         | 455528-031        |
| Latin America                | 455528-161                         | The United States          | 455528-001        |

Before removing the keyboard, follow these steps:

- 1. Shut down the computer. If you are unsure whether the computer is off or in Hibernation, turn the computer on, and then shut it down through the operating system.
- Disconnect all external devices connected to the computer.
- Disconnect the power from the computer by first unplugging the power cord from the AC outlet and then unplugging the AC adapter from the computer.
- **4.** Remove the battery (see <u>Battery on page 45</u>).

#### Remove the keyboard:

- 1. Turn the computer upside down, with the front toward you.
- Loosen the two Phillips PM2.5×9.0 captive screws that secure the keyboard to the computer.

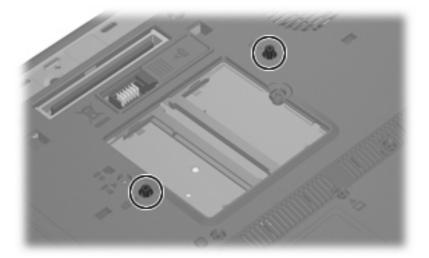

- 3. Turn the computer display-side up, with the front toward you.
- 4. Open the computer as far as possible.
- 5. Slide the four keyboard retention tabs (1) toward you. The tabs are located between the esc and f1 keys, between the f4 and f5 keys, between the f8 and f9 keys, and between the f12 and scroll keys.

Lift the rear edge of the keyboard (2) and slide it back until it rests on the display assembly.

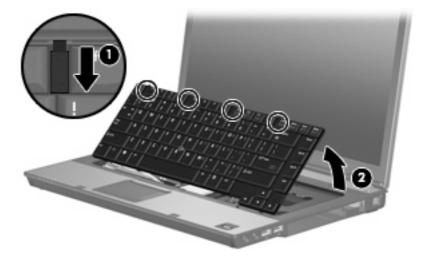

- Release the zero insertion force (ZIF) connector (1) to which the keyboard cable is attached, and disconnect the keyboard cable (2) from the system board.
- Release the ZIF connector (3) to which the pointing stick cable is attached, and disconnect the pointing stick cable (4) from the system board.

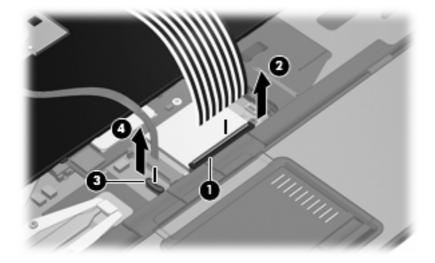

Remove the keyboard.

Reverse this procedure to install the keyboard.

## **WWAN** module

△ CAUTION: The WWAN module and the WLAN module are not interchangeable.

| Description                    | Spare part number |
|--------------------------------|-------------------|
| HP ev2200 EVDO WWAN module     | 399440-001        |
| HP ev2210 1xEVDO-A WWAN module | 451131-001        |
| HP hs2300 HSDPA WWAN module    | 448673-002        |

Before removing the WWAN module, follow these steps:

- 1. Shut down the computer. If you are unsure whether the computer is off or in Hibernation, turn the computer on, and then shut it down through the operating system.
- Disconnect all external devices connected to the computer.
- Disconnect the power from the computer by first unplugging the power cord from the AC outlet and then unplugging the AC adapter from the computer.
- 4. Remove the battery (see <u>Battery on page 45</u>).
- 5. Remove the SIM (see SIM on page 46).
- **6.** Remove the keyboard (see <u>Keyboard on page 57</u>).

#### Remove the WWAN module:

- 1. Disconnect the WWAN antenna cables (1) from the terminals on the WWAN module.
- NOTE: The red WWAN antenna cable is connected to the WWAN module "Main" terminal. The blue WWAN antenna cable is connected to the WWAN module "Aux" terminal.
- 2. Remove the two Phillips PM2.5×4.0 screws (2) that secure the WWAN module to the computer. (The edge of the module opposite the slot rises away from the computer.)
- 3. Remove the WWAN module (3) by pulling the module away from the slot at an angle.
- NOTE: WWAN modules are designed with a notch (4) to prevent incorrect installation.

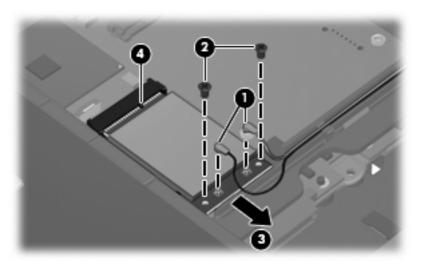

Reverse this procedure to install the WWAN module.

### Fan

| Description | Spare part number |
|-------------|-------------------|
| Fan         | 452199-001        |

Before removing the fan, follow these steps:

- Shut down the computer. If you are unsure whether the computer is off or in Hibernation, turn the computer on, and then shut it down through the operating system.
- Disconnect all external devices connected to the computer.
- Disconnect the power from the computer by first unplugging the power cord from the AC outlet and then unplugging the AC adapter from the computer.
- 4. Remove the battery (see <u>Battery on page 45</u>).
- Remove the keyboard (see Keyboard on page 57). 5.

#### Remove the fan:

- Disconnect the fan cable (1) from the system board.
- Remove the two Phillips PM2.0×6.0 screws (2) that secure the fan to the base enclosure. 2.
- 3. Remove the fan (3) from the base enclosure.

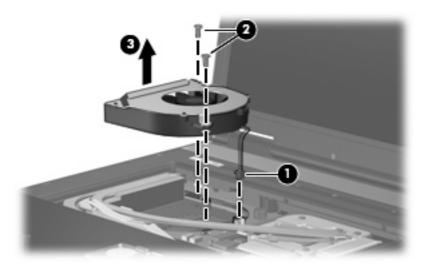

Reverse this procedure to install the fan.

NOTE: To properly ventilate the computer, allow at least a 7.6-cm (3-inch) clearance on the left side of the computer.

The computer uses an electric fan for ventilation. The fan is controlled by a temperature sensor and is designed to turn on automatically when high temperature conditions exist. These conditions are affected by high external temperatures, system power consumption, power management/battery conservation configurations, battery fast charging, and software requirements. Exhaust air is displaced through the ventilation grill located on the left side of the computer.

## **Heat sink**

| Description                                                                     | Spare part number |
|---------------------------------------------------------------------------------|-------------------|
| Heat sink (includes a heat sink clip and replacement thermal material)          | 452227-001        |
| Thermal Material Kits                                                           |                   |
| For use in all countries or regions except Japan and Asia countries and regions | 413706-001        |
| For use only in Japan and Asia Pacific countries and regions                    | 445853-001        |

#### Before removing the heat sink, follow these steps:

- 1. Shut down the computer. If you are unsure whether the computer is off or in Hibernation, turn the computer on, and then shut it down through the operating system.
- 2. Disconnect all external devices connected to the computer.
- Disconnect the power from the computer by first unplugging the power cord from the AC outlet and then unplugging the AC adapter from the computer.
- 4. Remove the battery (see <u>Battery on page 45</u>).
- 5. Remove the keyboard (see <u>Keyboard on page 57</u>).
- 6. Remove the fan (see Fan on page 61).

#### Remove the heat sink:

- 1. Remove the six Phillips PM2.0×3.0 screws (1) that secure the heat sink and the heat sink retention clip to the base enclosure.
- 2. Release the heat sink retention clip (2) by sliding it to the right.
- 3. Remove the heat sink retention clip (3).

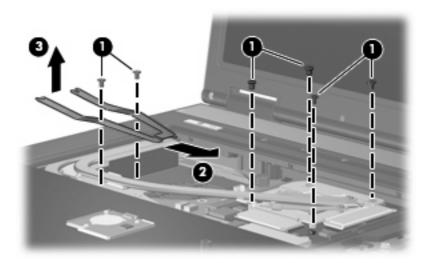

4. Lift the right side of the heat sink (1) to disengage it from the graphics card.

Remove the heat sink (2) by sliding it to the right.

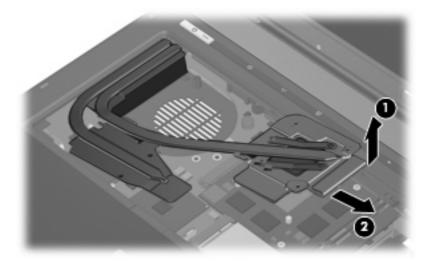

NOTE: The thermal material must be thoroughly cleaned from the surfaces of the heat sink (1) and (3), the processor (2), and graphics system component (4) each time the heat sink is removed. Thermal material is included with all heat sink and processor spare part kits.

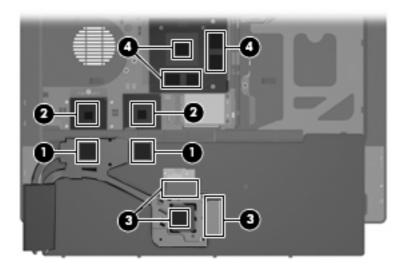

Reverse this procedure to install the heat sink.

## **Processor**

NOTE: All processor spare part kits include replacement thermal material. The Thermal Material Kit is also available using spare part numbers 413706-001 (for use in all countries or regions except Japan and Asia countries and regions) and 445853-001 (for use only in Japan and Asia Pacific countries and regions).

| Description                                                         | Spare part number |
|---------------------------------------------------------------------|-------------------|
| Intel Core Duo T7700 2.4-GHz processor (4-MB L2 cache, 800-MHz FSB) | 446894-001        |
| Intel Core Duo T7500 2.2-GHz processor (4-MB L2 cache, 800-MHz FSB) | 446893-001        |
| Intel Core Duo T7300 2.0-GHz processor (4-MB L2 cache, 800-MHz FSB) | 446892-001        |
| Intel Core Duo T7100 1.8-GHz processor (2-MB L2 cache, 800-MHz FSB) | 446891-001        |

#### Before removing the processor, follow these steps:

- Shut down the computer. If you are unsure whether the computer is off or in Hibernation, turn the computer on, and then shut it down through the operating system.
- Disconnect all external devices connected to the computer.
- Disconnect the power from the computer by first unplugging the power cord from the AC outlet and then unplugging the AC adapter from the computer.
- 4. Remove the battery (see <u>Battery on page 45</u>).
- **5.** Remove the following components:
  - a. Keyboard (see Keyboard on page 57)
  - **b.** Fan (see Fan on page 61)
  - **c.** Heat sink (see <u>Heat sink on page 62</u>)

#### Remove the processor:

1. Use a flat-bladed screwdriver to turn the processor locking screw (1) one-half turn counterclockwise until you hear a click.

- Lift the processor (2) straight up and remove it.
- NOTE: The gold triangle (3) on the processor must be aligned with the triangle (4) embossed on the processor slot when you install the processor.

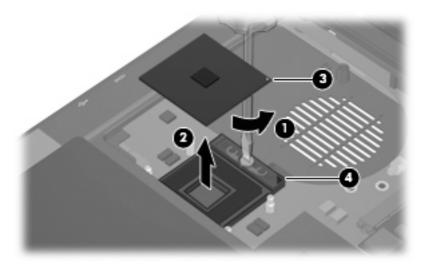

Reverse this procedure to install the processor.

## **Graphics card**

NOTE: All graphics card spare part kits include replacement thermal material.

| Description                                                                                 | Spare part number |
|---------------------------------------------------------------------------------------------|-------------------|
| ATI M76M graphics card with 256 MB of graphics subsystem memory (supports Hypermemory)      | 454247-001        |
| nVidia G84GLM graphics card with 256 MB of graphics subsystem memory (supports Turbo Cache) | 455077-001        |
| Thermal Material Kits                                                                       |                   |
| For use in all countries or regions except Japan and Asia countries and regions             | 413706-001        |
| For use only in Japan and Asia Pacific countries and regions                                | 445853-001        |

Before removing the graphics card, follow these steps:

- Shut down the computer. If you are unsure whether the computer is off or in Hibernation, turn the computer on, and then shut it down through the operating system.
- Disconnect all external devices connected to the computer.
- Disconnect the power from the computer by first unplugging the power cord from the AC outlet and then unplugging the AC adapter from the computer.

- 4. Remove the battery (see <u>Battery on page 45</u>).
- 5. Remove the following components:
  - Keyboard (see <u>Keyboard on page 57</u>)
  - **b.** Fan (see <u>Fan on page 61</u>)
  - **c.** Heat sink (see <u>Heat sink on page 62</u>)

#### Remove the graphics card:

- 1. Remove the two Phillips PM2.0×3.0 screws (1) that secure the graphics card to the computer. (The edge of the board opposite the graphics card slot rises away from the computer.)
- 2. Remove the graphics card (2) by sliding it away from the graphics card slot at an angle.
  - NOTE: The graphics card is designed with a notch (3) to prevent incorrect installation.

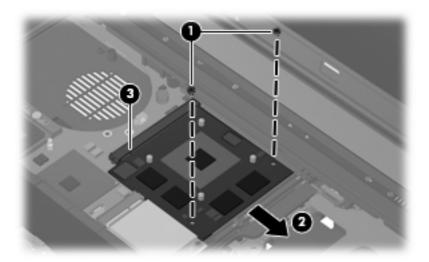

Reverse this procedure to install the graphics card.

### **TouchPad**

All TouchPad spare part kits include a TouchPad cable. The TouchPad cable is also included in the Cable Kit, spare part number 452198-001.

| Description                                                                                     | Spare part number |
|-------------------------------------------------------------------------------------------------|-------------------|
| With 3 TouchPad buttons and 3 pointing stick buttons for use with keyboards with pointing stick | 455969-001        |
| With 2 TouchPad buttons for use with keyboards without pointing stick                           | 454248-001        |

Before removing the TouchPad, follow these steps:

- Shut down the computer. If you are unsure whether the computer is off or in Hibernation, turn the computer on, and then shut it down through the operating system.
- Disconnect all external devices connected to the computer. 2.
- Disconnect the power from the computer by first unplugging the power cord from the AC outlet and 3. then unplugging the AC adapter from the computer.
- 4. Remove the battery (see <u>Battery on page 45</u>).
- Remove the keyboard (see Keyboard on page 57). 5.

#### Remove the TouchPad:

- Turn the computer upside down, with the front toward you.
- Remove the Torx T8M2.5×9.0 screw that secures the TouchPad to the computer. 2.

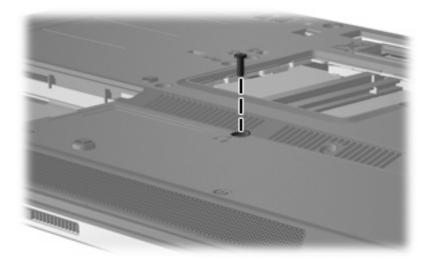

- Turn the computer right side up, with the front toward you.
- 4. Lift the rear edge of the TouchPad (1) until it disengages from the top cover.

5. Release the TouchPad (2) by sliding it toward the display.

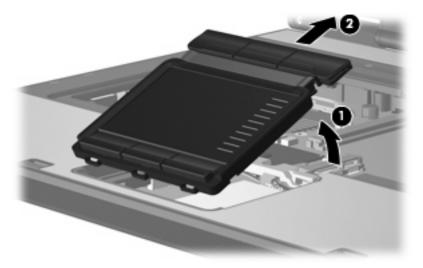

- 6. Disconnect the TouchPad cable (1) from the system board.
- 7. Remove the TouchPad (2).

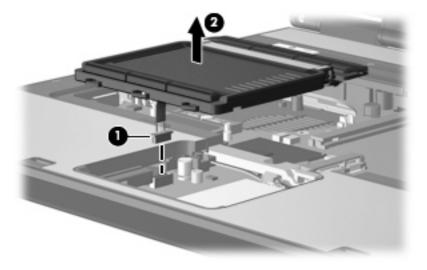

Reverse this procedure to install the TouchPad.

## **WLAN** module

△ CAUTION: The WLAN module and the WWAN module are not interchangeable.

| Des  | cription                                                                                                    | Spare part number |
|------|----------------------------------------------------------------------------------------------------|-------------------|
| Inte | 802.11a/b/g/n WLAN modules:                                                                                                    |                   |
| •    | For use in Antigua and Barbuda, Argentina, Aruba, the Bahamas, Barbados, Bermuda, Brunei, Canada, the Cayman Islands, Chile, Colombia, Costa Rica, the Dominican Republic, Ecuador, El Salvador, Guam, Guatemala, Haiti, Honduras, Hong Kong, India, Indonesia, Malaysia, Mexico, Panama, Paraguay, Peru, Saudi Arabia, Taiwan, Uruguay, the United States, Venezuela, and Vietnam                                                                                                    | 441086-001        |
| •    | For use in Austria, Azerbaijan, Bahrain, Belgium, Brazil, Bulgaria, Croatia, Cyprus, the Czech Republic, Denmark, Egypt, Estonia, Finland, France, Georgia, Germany, Greece, Hungary, Iceland, Ireland, Israel, Italy, Latvia, Lebanon, Liechtenstein, Lithuania, Luxembourg, Malta, Monaco, the Netherlands, Norway, Oman, the Philippines, Poland, Portugal, Qatar, Romania, Russia, Serbia and Montenegro, Singapore, Slovakia, Slovenia, South Africa, Spain, Sri Lanka, Sweden, Switzerland, Turkey, Ukraine, the United Kingdom, and Uzbekistan                                                                                                    | 441086-002        |
| •    | For use in Australia, New Zealand, Pakistan, the People's Republic of China, and South Korea                                                                                                    | 441086-003        |
| •    | For use in Japan                                                                                                    | 441086-291        |
| Bro  | adcom 802.11a/b/g WLAN modules:                                                                                                    |                   |
| •    | For use in Canada, Cayman Islands, Guam, Puerto Rico, the U.S. Virgin Islands, and the United States                                                                                                    | 441075-001        |
| •    | For use in Afghanistan, Albania, Algeria, Andorra, Angola, Antigua and Barbuda, Argentina, Armenia, Aruba, Australia, Austria, Azerbaijan, the Bahamas, Bahrain, Bangladesh, Barbados, Belarus, Belgium, Belize, Benin, Bermuda, Bhutan, Bolivia, Bosnia and Herzegovina, Botswana, Brazil, the British Virgin Islands, Brunei, Bulgaria, Burkina Faso, Burundi, Cameroon, Cape Verde, the Central African Republic, Chad, Chile, China, Colombia, Comoros, the Congo, Costa Rica, Croatia, Cyprus, the Czech Republic, Denmark, Djibouti, Dominica, the Dominican Republic, East Timor, Ecuador, Egypt, El Salvador, Equitorial Guinea, Eritrea, Estonia, Ethiopia, Fiji, Finland, France, French Guiana, Gabon, Gambia, Georgia, Germany, Ghana, Gibraltar, Greece, Grenada, Guadeloupe, Guatemala, Guinea, Guinea-Bissa, Guyana, Haiti, Honduras, Hong Kong, Hungary, Iceland, India, Ireland, Israel, Italy, the Ivory Coast, Jamaica, Jordan, Kazakhstan, Kenya, Kiribati, Kyrgyzstan, Laos, Latvia, Lebanon, Lesotho, Liberia, Liechtenstein, Lithuania, Luxembourg, Macedonia, Madagascar, Malawi, Malaysia, the Maldives, Mali, Malta, the Marshall Islands, Martinique, Mauritania, Mauritius, Mexico, Micronesia, Monaco, Mongolia, Montenegro, Morocco, Mozambique, Namibia, Nauru, Nepal, the Nether Antilles, the Netherlands, New Zealand, Nicaragua, Niger, Nigeria, Norway, Oman, Pakistan, Palau, Panama, Papua New Guinea, Paraguay, Peru, the Philippines, Poland, Portugal, the Republic of Moldova, Romania, Russia, Rwanda, Samoa, San Marino, Sao Tome & Principe, Saudi Arabia, Senegal, Serbia and Montenegro, the Seychelles, Sierra Leone, Singapore, Slovakia, Slovenia, the Solomon Islands, Somalia, South Africa, South Korea, Spain, Sri Lanka, St. Kitts & Nevis, St. Lucia, St. Vincent & Grenada, Suriname, Swaziland, Sweden, Switzerland, Taiwan, Tajikistan, Tanzania, Togo, Tonga, Trinidad and Tobago, Tunisia, Turkey, Turkmenistan, Tuvalu, Uganda, Ukraine, the United Arab Emirates, the United Kingdom, Uruguay, Uzbekistan, Vanuatu, Venezuela, Vietnam, Yemen, Zaire, Zambia, a | 441075-002        |
| •    | For use in Japan                                                                                                    | 441075-291        |
| Inte | 802.11a/b/g WLAN modules:                                                                                                    |                   |
| •    | For use in Antigua & Barbuda, Argentina, Aruba, the Bahamas, Barbados, Bermuda, Brunei, Canada, the Cayman Islands, Chile, Colombia, Costa Rica, the Dominican Republic, Ecuador, El Salvador, Guam, Guatemala, Haiti, Honduras, Hong Kong, India, Indonesia, Malaysia, Mexico, Panama, Paraguay, Peru, Saudi Arabia, Taiwan, the United States, Uruguay, Venezuela, and Vietnam                                                                                                    | 441082-001        |
| •    | For use in Austria, Azerbaijan, Bahrain, Belgium, Brazil, Bulgaria, Croatia, Cyprus, the Czech<br>Republic, Denmark, Egypt, Estonia, Finland, France, Georgia, Germany, Greece, Hungary,                                                                                                    | 441082-002        |

| De  | scription                                                                                                    | Spare part number |
|-----|----------------------------------------------------------------------------------------------------|-------------------|
|     | lceland, Ireland, Israel, Italy, Latvia, Lebanon, Liechtenstein, Lithuania, Luxembourg, Malta,<br>Monaco, the Netherlands, Norway, Oman, the Philippines, Poland, Portugal, Qatar, Romania,<br>Russia, Serbia and Montenegro, Singapore, Slovakia, Slovenia, South Africa, Spain, Sri Lanka,<br>Sweden, Switzerland, Turkey, Ukraine, the United Kingdom, and Uzbekistan                                                                                                    |                   |
| •   | For use in Australia, New Zealand, Pakistan, the People's Republic of China, and South Korea                                                                                                    | 441082-003        |
| •   | For use in Japan                                                                                                    | 441082-291        |
| Bro | oadcom 802.11b/g WLAN modules:                                                                                                    |                   |
| •   | For use in Canada, the Cayman Islands, Guam, Puerto Rico, the U.S. Virgin Islands, and the United States                                                                                                    | 441090-001        |
|     | For use in Afghanistan, Albania, Algeria, Andorra, Angola, Antigua & Barbuda, Argentina, Armenia, Aruba, Australia, Austria, Azerbaijan, the Bahamas, Bahrain, Bangladesh, Barbados, Belarus, Belgium, Belize, Benin, Bermuda, Bhutan, Bolivia, Bosnia & Herzegovina Botswana, Brazil, the British Virgin Islands, Brunei, Bulgaria, Burkina Faso, Burundi, Cambodia, Cameroon, Cape Verde, the Central African Republic, Chad, Chile, Colombia, Comoros, the Congo, Costa Rica, Croatia, Cyprus, the Czech Republic, Denmark, Djibouti, Dominica, the Dominican Republic, East Timor, Ecuador, Egypt, El Salvador, Equitorial Guinea, Eritrea, Estonia, Ethiopia, Fiji, Finland, France, French Guiana, Gabon, Gambia, Georgia, Germany, Ghana, Gibraltar, Greece, Grenada, Guadeloupe, Guatemala, Guinea, Guinea-Bissa, Guyana, Haiti, Honduras, Hong Kong, Hungary, Iceland, India, Indonesia, Ireland, Israel, Italy, the Ivory Coast, Jamaica, Jordan, Kazakhstan, Kenya, Kiribati, Kuwait, Kyrgyzstan, Laos, Latvia, Lebanon, Lesotho, Liberia, Liechtenstein, Lithuania, Luxembourg, Macedonia, Madagascar, Malawi, Malaysia, the Maldives, Mali, Malta, the Marshall Islands, Martinique, Mauritania, Mauritius, Mexico, Micronesia, Monaco, Mongolia, Montenegro, Morocco, Mozambique, Namibia, Nauru, Nepal, the Nether Antilles, the Netherlands, New Zealand, Nicaragua, Niger, Nigeria, Norway, Oman, Palau, Panama, Papua New Guinea, Paraguay, the People's Republic of China, Peru, the Philippines, Poland, Portugal, Qatar, the Republic of Moldova, Romania, Russia, Rwanda, Samoa, San Marino, Sao Tome & Principe, Saudi Arabia, Senegal, Serbia and Montenegro, the Seychelles, Sierra Leone, Singapore, Slovakia, Slovenia, the Solomon Islands, Somalia, South Africa, South Korea, Spain, Sri Lanka, St. Kitts & Nevis, St. Lucia, St. Vincent & Grenada, Suriname, Swaziland, Sweden, Switzerland, Taiwan, Tajikistan, Tanzania, Thailand, Togo, Tonga, Trinidad & Tobago, Tunisia, Turkey, Turkmenistan, Vanuatu, Venezuela, Vietnam, Yemen, Zaire, Zambia, and Zimbabwe | 441090-002        |
| •   | For use in Japan                                                                                                    | 441090-291        |
| nte | el 802.11b/g WLAN module for use in Japan                                                                                                    | 448675-004        |
| nte | el 802.11b/g WLAN module for use in Thailand                                                                                                    | 409280-004        |

### Before removing the WLAN module, follow these steps:

- Shut down the computer. If you are unsure whether the computer is off or in Hibernation, turn the computer on, and then shut it down through the operating system.
- 2. Disconnect all external devices connected to the computer.
- 3. Disconnect the power from the computer by first unplugging the power cord from the AC outlet and then unplugging the AC adapter from the computer.
- 4. Remove the battery (see <u>Battery on page 45</u>).
- 5. Remove the keyboard (see <u>Keyboard on page 57</u>).
- 6. Remove the TouchPad (see <u>TouchPad on page 67</u>).

#### Remove the WLAN module:

- Disconnect the WLAN antenna cables (1) from the terminals on the WLAN module.
- NOTE: The black WLAN antenna cable is connected to the WLAN module "Main" terminal. The white WLAN antenna cable is connected to the WLAN module "Aux" terminal. If the computer is equipped with an 802.11a/b/g/n WLAN module, the yellow WLAN antenna cable (2) is connected to the middle terminal on the WLAN module.
- Remove the two Phillips PM2.5×4.0 screws (3) that secure the WLAN module to the computer. (The edge of the module opposite the slot rises away from the computer.)
- Remove the WLAN module (4) by pulling the module away from the slot at an angle.
  - NOTE: WLAN modules are designed with a notch (5) to prevent incorrect installation.

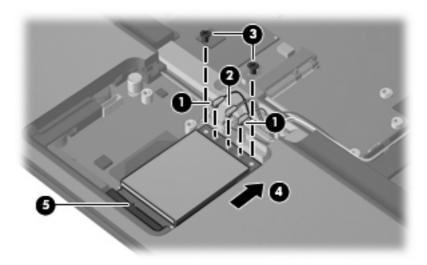

Reverse this procedure to install the WLAN module.

#### Switch cover

| Description                                 | Spare part number |
|---------------------------------------------|-------------------|
| Switch cover (includes LED board and cable) | 452226-001        |

Before removing the switch cover, follow these steps:

- Shut down the computer. If you are unsure whether the computer is off or in Hibernation, turn the computer on, and then shut it down through the operating system.
- Disconnect all external devices connected to the computer. 2.
- Disconnect the power from the computer by first unplugging the power cord from the AC outlet and 3. then unplugging the AC adapter from the computer.
- Remove the battery (see <u>Battery on page 45</u>). 4.
- Remove the keyboard (see <u>Keyboard on page 57</u>).

#### Remove the switch cover:

- 1. Turn the computer upside down, with the front toward you.
- 2. Remove the Torx T8M2.5×9.0 screw (1) and the three Phillips PM2.0×2.0 screws (2) that secure the switch cover to the computer.

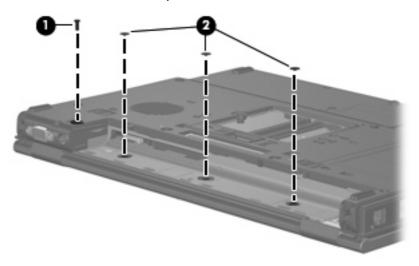

- 3. Turn the computer right-side up, with the front toward you.
- 4. Open the computer as far as possible.
- 5. Release the switch cover by lifting the left and right edges of the switch cover (1) until the switch cover disengages from the computer.
- 6. Lift the switch cover (2) up and back.

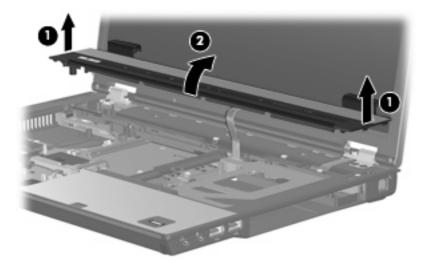

Release the ZIF connector (1) to which the LED board cable is attached, and disconnect the LED board cable (2) from the connector.

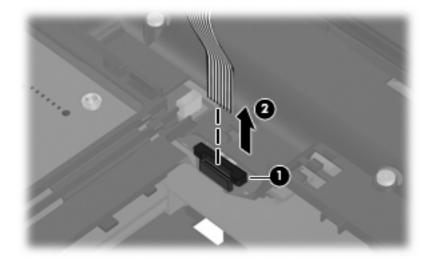

Remove the switch cover.

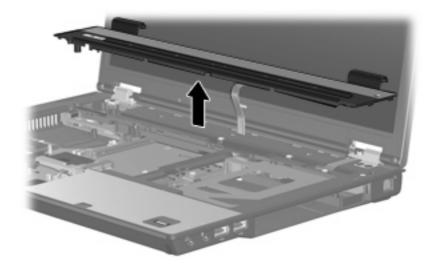

Reverse this procedure to install switch cover.

## **RTC** battery

NOTE: Removing the RTC battery and leaving it uninstalled for 5 or more minutes causes all passwords and CMOS settings to be cleared.

| Description | Spare part number |
|-------------|-------------------|
| RTC battery | 449137-001        |

Before removing the RTC battery, follow these steps:

- 1. Shut down the computer. If you are unsure whether the computer is off or in Hibernation, turn the computer on, and then shut it down through the operating system.
- 2. Disconnect all external devices connected to the computer.
- Disconnect the power from the computer by first unplugging the power cord from the AC outlet and then unplugging the AC adapter from the computer.
- 4. Remove the battery (see <u>Battery on page 45</u>).
- 5. Remove the memory module (see <u>Memory module on page 55</u>).

Remove the RTC battery:

- 1. Disconnect the RTC battery cable (1) from the system board.
- 2. Remove the RTC battery (2) from the clip built into the top cover.

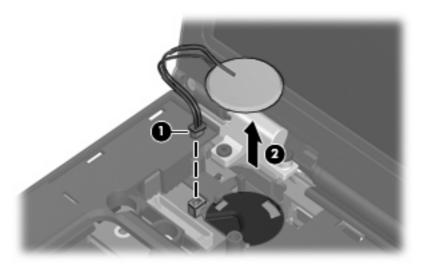

Reverse this procedure to install the RTC battery.

## **Display assembly**

| Description                                                                                                    | Spare part number                                       |
|----------------------------------------------------------------------------------------------------|---------------------------------------------------------|
| Display assemblies for use with computer models equipped with WI transceivers and cables and 2 WWAN antenna transceivers and co |                                                         |
| 15.4-inch, WUXGA                                                                                                    | 452212-001                                              |
| 15.4-inch, WSXGA+                                                                                                    | 452211-001                                              |
| 15.4-inch, WXGA                                                                                                    | 452210-001                                              |
| Display assemblies for use with computer models equipped with onl and cables)                                                   | y WLAN capability (includes 3 WLAN antenna transceivers |
| 15.4-inch, WUXGA                                                                                                    | 452209-001                                              |
| 15.4-inch, WSXGA+                                                                                                    | 452208-001                                              |
| 15.4-inch, WXGA                                                                                                    | 452207-001                                              |

Before removing the display assembly, follow these steps:

- Shut down the computer. If you are unsure whether the computer is off or in Hibernation, turn the computer on, and then shut it down through the operating system.
- Disconnect all external devices connected to the computer. 2.
- 3. Disconnect the power from the computer by first unplugging the power cord from the AC outlet and then unplugging the AC adapter from the computer.
- 4. Remove the battery (see <u>Battery on page 45</u>).
- Disconnect the wireless antenna cables from the WLAN module (see WLAN module on page 69) and the WWAN module (see WWAN module on page 59).
- Remove the following components:
  - Keyboard (see Keyboard on page 57)
  - Switch cover (see Switch cover on page 71)

Remove the display assembly:

Disconnect the display panel cable (1) from the system board.

2. Remove the wireless antenna cables from the clips (2) and (3) and routing channels (4) built into the top cover.

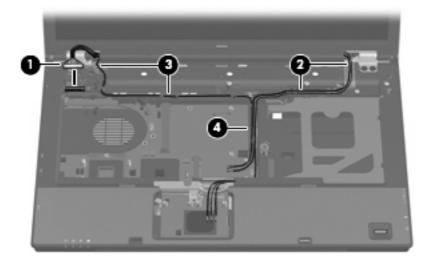

- 3. Remove the following screws:
  - (1) Two Torx T8M2.5×9.0 screws
  - (2) One Phillips PM2.5×4.0 screw
  - (3) Two Phillips PM2.0×2.0 screws

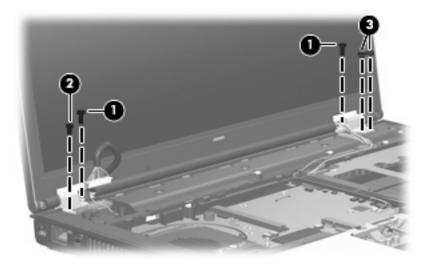

- 4. Position the computer with the rear panel toward you.
- 5. Remove the four Torx T8M2.5×9.0 screws (1) that secure the display assembly to the computer.

Lift the display assembly (2) straight up and remove it.

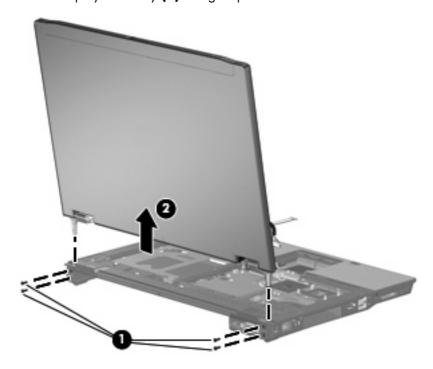

△ CAUTION: When installing the display assembly, be sure that the 4 wireless antenna cables routed out of the display right hinge are routed and arranged properly. Each antenna cable has an exposed section of cable and a metallic grounding sleeve (1). The grounding sleeve must completely cover the exposed section of cable. Each cable must be secured inside a space in the copper grounding clip (2). Left to right, the cables must be installed in a white, yellow, red, black sequence.

Failure to follow these routing instructions can result in degradation of the computer's WLAN and WWAN performance.

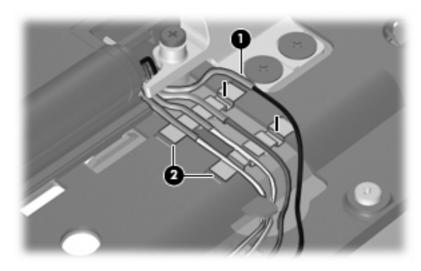

- 7. If it is necessary to replace the display bezel or display hinges, remove the following:
  - (1) Four rubber screw covers on the display bezel top edge
  - (2) Two rubber screw covers on the display bezel bottom edge
  - (3) Four Torx T8M2.5×6.0 screws on the display bezel top edge
  - (4) Two Torx T8M2.5×7.0 screws on the display bezel bottom edge
  - NOTE: See <u>Display inverter on page 47</u> for display inverter replacement instructions.

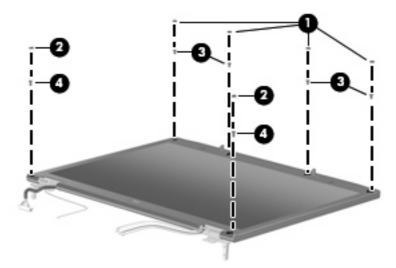

- 8. Flex the inside edges of the left and right sides (1) and the top and bottom sides (2) of the display bezel until the bezel disengages from the display enclosure.
- Remove the display bezel (3). The display bezel is available using spare part numbers 455078-001
  (for use with computer models equipped with WLAN and WWAN capability) and 452215-001 (for
  use with computer models equipped with only WLAN capability).

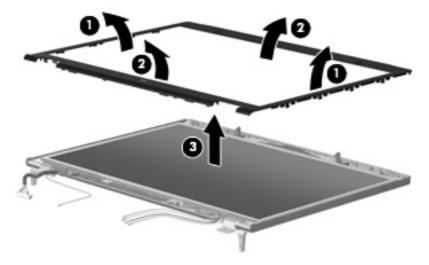

10. If it is necessary to replace the display hinges, remove the six Torx T8M2.5×6.0 screws (1) that secure the display panel to the display enclosure.

11. Remove the display panel (2).

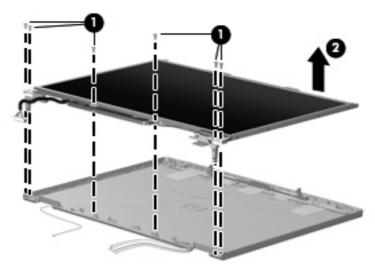

- 12. Remove the four Phillips PM2.0×4.0 screws (1) that secure each display hinge to the display panel.
- 13. Remove the display hinges (2). The left and right display hinges are available using spare part number 452213-001.

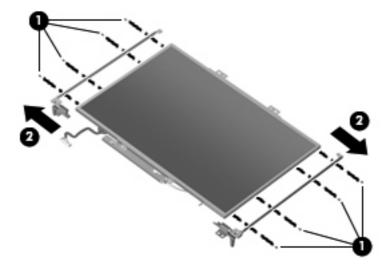

Reverse this procedure to reassemble and install the display assembly.

### Top cover

| Description                                             | Spare part number |
|---------------------------------------------------------|-------------------|
| Top cover (includes fingerprint reader board and cable) | 452224-001        |

#### Before removing the top cover, follow these steps:

- 1. Shut down the computer. If you are unsure whether the computer is off or in Hibernation, turn the computer on, and then shut it down through the operating system.
- Disconnect all external devices connected to the computer.
- Disconnect the power from the computer by first unplugging the power cord from the AC outlet and then unplugging the AC adapter from the computer.
- Remove the battery (see <u>Battery on page 45</u>).
- 5. Remove the following components:
  - a. Hard drive (see <u>Hard drive on page 49</u>)
  - **b.** Optical drive (see Optical drive on page 53)
  - **c.** Keyboard (see <u>Keyboard on page 57</u>)
  - **d.** Switch cover (see <u>Switch cover on page 71</u>)
  - e. TouchPad (see <u>TouchPad on page 67</u>)
  - f. Display assembly (see <u>Display assembly on page 75</u>)

#### Remove the top cover:

- 1. Turn the computer upside down, with the front toward you.
- 2. Remove the two rubber screw covers (1). The rubber screw covers are included in the Plastics Kit, spare part number 452221-001.
- 3. Remove the ten Torx  $78M2.5 \times 9.0$  screws (2) that secure the top cover to the base enclosure.

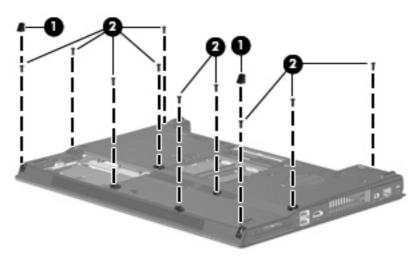

- Turn the computer right-side up, with the front toward you. 4.
- 5. Disconnect the fingerprint reader board cable (1) from the system board.
- 6. Remove the two Torx T8M2.5 $\times$ 7.0 screws (2) and the four Phillips PM2.5 $\times$ 3.0 screws (3) that secure the top cover to the computer.

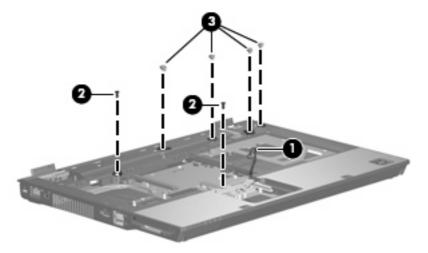

- Lift the rear edge of the top cover (1) and swing it up and forward until it rests at an angle. 7.
- Disconnect the microphone cable (2) from the system board. 8.
- Remove the top cover (3).

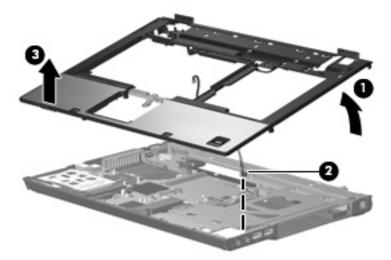

- 10. If it is necessary to replace the microphone, turn the top cover upside down with the front toward you.
- 11. Remove the microphone cable from the clips (1) built into the top cover.

12. Remove the microphone receiver (2) from the clip (3) built into the top cover.

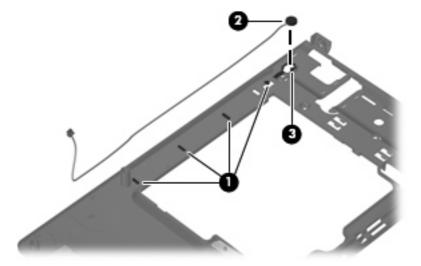

Reverse this procedure to install the top cover.

## **Speaker assembly**

| Description      | Spare part number |
|------------------|-------------------|
| Speaker assembly | 452225-001        |

Before removing the speaker assembly, follow these steps:

- 1. Shut down the computer. If you are unsure whether the computer is off or in Hibernation, turn the computer on, and then shut it down through the operating system.
- 2. Disconnect all external devices connected to the computer.
- 3. Disconnect the power from the computer by first unplugging the power cord from the AC outlet and then unplugging the AC adapter from the computer.
- Remove the battery (see <u>Battery on page 45</u>).
- **5.** Remove the following components:
  - a. Hard drive (see Hard drive on page 49)
  - **b.** Optical drive (see Optical drive on page 53)
  - c. Keyboard (see Keyboard on page 57)
  - d. Switch cover (see Switch cover on page 71)
  - e. TouchPad (see <u>TouchPad on page 67</u>)
  - **f.** Display assembly (see <u>Display assembly on page 75</u>)
  - **g.** Top cover (see Top cover on page 80)

Remove the speaker assembly:

- Disconnect the speaker cable (1) from the system board.
- Remove the three Phillips PM2.5×4.0 screws (2) that secure the speaker assembly to the base 2. enclosure.
- Remove the speaker assembly (3) from the base enclosure. 3.

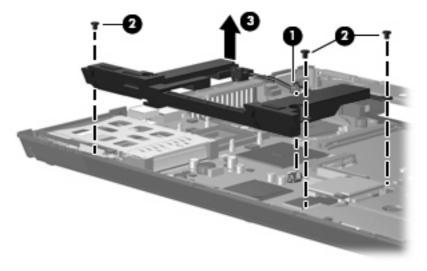

Reverse this procedure to install the speaker assembly.

### Modem module

NOTE: The modem module spare part kit does not include a modem module cable. The modem module cable is included in the Cable Kit, spare part number 452198-001. See <u>Cable Kit on page 27</u> for more Cable Kit spare part number information.

| Description  | Spare part number |
|--------------|-------------------|
| Modem module | 443899-001        |

Before removing the modem module, follow these steps:

- Shut down the computer. If you are unsure whether the computer is off or in Hibernation, turn the computer on, and then shut it down through the operating system.
- 2. Disconnect all external devices connected to the computer.
- Disconnect the power from the computer by first unplugging the power cord from the AC outlet and then unplugging the AC adapter from the computer.
- Remove the battery (see <u>Battery on page 45</u>).
- 5. Remove the following components:
  - **a.** Hard drive (see Hard drive on page 49)
  - **b.** Optical drive (see Optical drive on page 53)
  - c. Keyboard (see Keyboard on page 57)
  - **d.** Switch cover (see Switch cover on page 71)
  - e. TouchPad (see TouchPad on page 67)
  - **f.** Display assembly (see Display assembly on page 75)
  - g. Top cover (see Top cover on page 80)
  - h. Speaker assembly (see Speaker assembly on page 82)

#### Remove the modem module:

- 1. Remove the two Phillips PM2.5×4.0 screws (1) that secure the modem module to the system board.
- 2. Disconnect the modem module (2) from the system board by lifting it straight up.

3. Disconnect the modem module cable (3) from the system board.

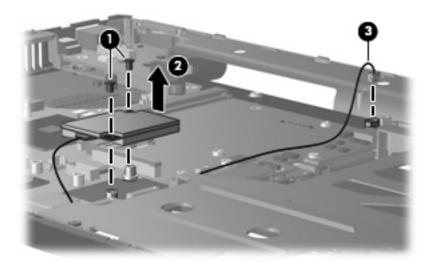

Reverse this procedure to install the modem module.

## System board and system board frame

NOTE: All system board spare part kits include replacement thermal material. The Thermal Material Kit is also available using spare part numbers 413706-001 (for use in all countries or regions except Japan and Asia countries and regions) and 445853-001 (for use only in Japan and Asia Pacific countries and regions).

| Description                                                         | Spare part number |
|---------------------------------------------------------------------|-------------------|
| For use with computer models equipped with WLAN and WWAN capability | 452219-001        |
| For use with computer models equipped with only WLAN capability     | 452218-001        |
| System board frame                                                  | 455428-001        |

Before removing the system board, follow these steps:

- 1. Shut down the computer. If you are unsure whether the computer is off or in Hibernation, turn the computer on, and then shut it down through the operating system.
- 2. Disconnect all external devices connected to the computer.
- 3. Disconnect the power from the computer by first unplugging the power cord from the AC outlet and then unplugging the AC adapter from the computer.
- 4. Remove the battery (see <u>Battery on page 45</u>).
- Remove the following components:
  - **a.** Hard drive (see Hard drive on page 49)
  - **b.** Optical drive (see Optical drive on page 53)
  - **c.** Keyboard (see <u>Keyboard on page 57</u>)
  - **d.** Fan (see Fan on page 61)

- e. Heat sink (see <u>Heat sink on page 62</u>)
- **f.** Switch cover (see <u>Switch cover on page 71</u>)
- **g.** TouchPad (see <u>TouchPad on page 67</u>)
- **h.** Display assembly (see <u>Display assembly on page 75</u>)
- i. Top cover (see <u>Top cover on page 80</u>)
- j. Speaker assembly (see Speaker assembly on page 82)
- **k.** Modem module (see <u>Modem module on page 84)</u>

When replacing the system board, be sure that the following components are removed from the defective system board and installed on the replacement system board:

- SIM (see <u>SIM on page 46</u>)
- Memory module (see Memory module on page 55)
- WLAN module (see <u>WLAN module on page 69</u>)
- WWAN module (see WWAN module on page 59)
- Processor (see Processor on page 64)
- Graphics card (see <u>Graphics card on page 65</u>)
- PC Card assembly (see PC Card assembly on page 89)

Remove the system board:

- 1. Disconnect the following cables from the system board:
  - (1) RJ-11 connector cable
  - (2) USB board cable
  - (3) Audio board cable
  - (4) Bluetooth module cable

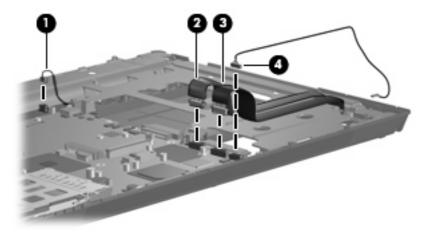

Position the base enclosure with the rear panel toward you.

- Remove the four black Phillips PM2.5×7.0 screws (1) and the four silver Phillips PM2.5×7.0 screws (2) that secure the system board frame to the base enclosure.
- Lift the system board (3) and frame straight up and remove them from the base enclosure.
- NOTE: When removing the system board and frame, be sure that the USB/audio board cables (4) route cleanly through the opening in the system board frame.

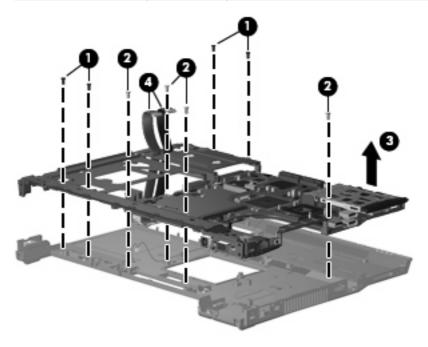

Remove the silver Phillips PM2.5 $\times$ 7.0 screw (1) and the two HM5.0 $\times$ 9.0 screw locks (2) that secure the system board to the system board frame.

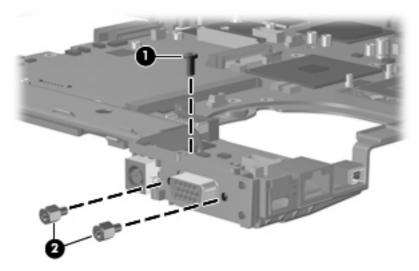

Lift the front edge of the system board (1) until the it clears the right side of the system board frame (2).

7. Remove the system board (3) from the system board frame by sliding it forward.

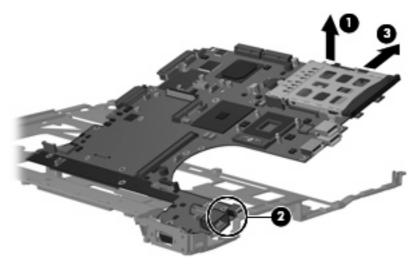

Reverse the preceding procedure to install the system board.

### **RJ-11** connector cable

NOTE: The RJ-11 connector cable is included in the Cables Kit, spare part number 452198-001.

Before removing the RJ-11 connector cable, follow these steps:

- Shut down the computer. If you are unsure whether the computer is off or in Hibernation, turn the computer on, and then shut it down through the operating system.
- 2. Disconnect all external devices connected to the computer.
- Disconnect the power from the computer by first unplugging the power cord from the AC outlet and then unplugging the AC adapter from the computer.
- 4. Remove the battery (see <u>Battery on page 45</u>).
- 5. Remove the following components:
  - a. Hard drive (see Hard drive on page 49)
  - **b.** Optical drive (see Optical drive on page 53)
  - **c.** Keyboard (see <u>Keyboard on page 57</u>)
  - **d.** Fan (see Fan on page 61)
  - e. Heat sink (see <u>Heat sink on page 62</u>)
  - f. Switch cover (see Switch cover on page 71)
  - g. TouchPad (see <u>TouchPad on page 67</u>)
  - h. Display assembly (see Display assembly on page 75)
  - i. Top cover (see <u>Top cover on page 80</u>)
  - j. Speaker assembly (see <u>Speaker assembly on page 82</u>)

- k. Modem module (see Modem module on page 84)
- I. System board (see System board and system board frame on page 85)

#### Remove the RI-11 connector cable:

- 1. Remove the RJ-11 connector (1) from the clip built into the base enclosure.
- 2. Remove the RJ-11 connector cable from the clips and routing channel (2) built into the base enclosure.

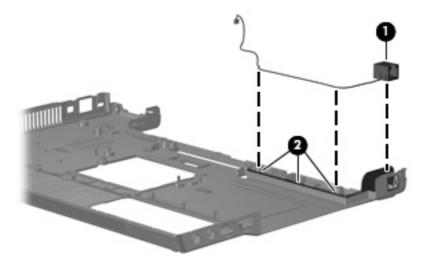

3. Remove the RJ-11 connector cable from the base enclosure.

Reverse this procedure to install the RJ-11 connector cable.

## **PC Card assembly**

| Description      | Spare part number |
|------------------|-------------------|
| PC Card assembly | 455893-001        |

Before removing the PC Card assembly, follow these steps:

- Shut down the computer. If you are unsure whether the computer is off or in Hibernation, turn the computer on, and then shut it down through the operating system.
- 2. Disconnect all external devices connected to the computer.
- 3. Disconnect the power from the computer by first unplugging the power cord from the AC outlet and then unplugging the AC adapter from the computer.
- 4. Remove the battery (see <u>Battery on page 45</u>).
- Remove the following components:
  - a. Hard drive (see <u>Hard drive on page 49</u>)
  - **b.** Optical drive (see Optical drive on page 53)
  - **c.** Keyboard (see <u>Keyboard on page 57</u>)

- d. Fan (see Fan on page 61)
- e. Heat sink (see <u>Heat sink on page 62</u>)
- **f.** Switch cover (see <u>Switch cover on page 71</u>)
- g. TouchPad (see <u>TouchPad on page 67</u>)
- h. Display assembly (see <u>Display assembly on page 75</u>)
- i. Top cover (see Top cover on page 80)
- j. Speaker assembly (see Speaker assembly on page 82)
- k. Modem module (see Modem module on page 84)
- I. System board (see System board and system board frame on page 85)

### Remove the PC Card assembly:

- 1. Turn the system board upside down, with the front toward you.
- 2. Remove the two Phillips PM2.0×3.0 screws that secure the PC Card assembly to the system board.

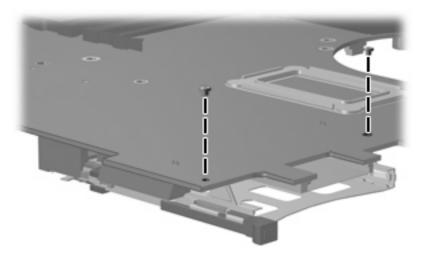

3. Detach the slots on the PC Card assembly from the tabs on the PC Card connector (1).

#### Remove the PC Card assembly (2).

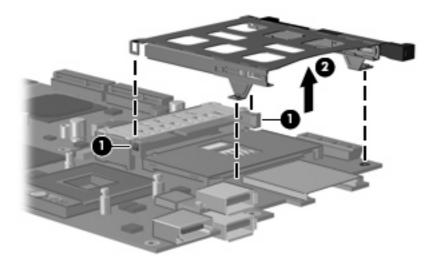

Reverse this procedure to install the PC Card assembly.

### **USB/audio board**

| Description                                          | Spare part number |
|------------------------------------------------------|-------------------|
| USB/audio board (includes USB cable and audio cable) | 455426-001        |

Before removing the USB/audio board, follow these steps:

- Shut down the computer. If you are unsure whether the computer is off or in Hibernation, turn the computer on, and then shut it down through the operating system.
- 2. Disconnect all external devices connected to the computer.
- Disconnect the power from the computer by first unplugging the power cord from the AC outlet and 3. then unplugging the AC adapter from the computer.
- 4. Remove the battery (see <u>Battery on page 45</u>).
- Remove the following components:
  - Hard drive (see <u>Hard drive on page 49</u>)
  - b. Optical drive (see Optical drive on page 53)
  - Keyboard (see Keyboard on page 57) c.
  - Fan (see Fan on page 61) d.
  - Heat sink (see Heat sink on page 62) e.
  - f. Switch cover (see Switch cover on page 71)
  - TouchPad (see TouchPad on page 67)
  - Display assembly (see <u>Display assembly on page 75</u>)

- i. Top cover (see <u>Top cover on page 80</u>)
- j. Speaker assembly (see <u>Speaker assembly on page 82</u>)
- k. Modem module (see Modem module on page 84)
- I. System board (see System board and system board frame on page 85)

#### Remove the USB/audio board:

- 1. Remove the two Phillips PM2.5×4.0 screws (1) that secure the USB/audio board to the base enclosure.
- 2. Lift the left side of the USB/audio board (2) until the USB and audio connectors disengage from the openings in the base enclosure.

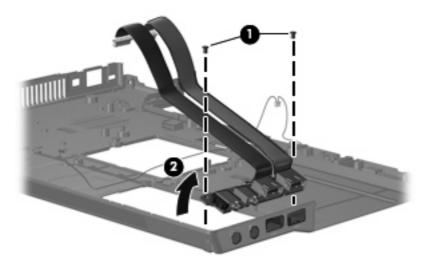

3. Remove the USB/audio board and cables from the base enclosure.

Reverse this procedure to install the USB/audio board.

# **5 Computer Setup**

## **Starting Computer Setup**

Computer Setup is a preinstalled, ROM-based utility that can be used even when the operating system is not working or will not load.

NOTE: Some of the Computer Setup menu items listed in this guide may not be supported by your computer.

**NOTE:** Pointing devices are not supported in Computer Setup. You must use the keyboard to navigate and make selections.

**NOTE:** An external keyboard connected by USB can be used with Computer Setup only if USB legacy support is enabled.

To start Computer Setup:

- Turn on or restart the computer.
- 2. Before Windows® opens and while the "F10 = ROM Based Setup" message is displayed in the lower-left corner of the screen, press f10.

## **Using Computer Setup**

### **Navigating and selecting in Computer Setup**

The information and settings in Computer Setup are accessed from the File, Security, Diagnostics, and System Configuration menus.

1. Open Computer Setup by turning on or restarting the computer, and then pressing f10 while the "F10 = ROM Based Setup" message is displayed in the lower-left corner of the screen.

Because Computer Setup is not Windows-based, it does not support the TouchPad. Navigation and selection are by keystroke:

- To choose a menu or a menu item, use the arrow keys.
- To select an item, press enter.
- To close open dialog boxes and return to the main Computer Setup screen, press esc.
- To view navigation information, press f1.
- To change the language, press f2.
- 2. Select the File, Security, Diagnostics, or System Configuration menu.
- 3. To exit Computer Setup, choose one of the following methods:
  - To exit Computer Setup without saving your preferences, use the arrow keys to select File > Ignore Changes and Exit. Then follow the instructions on the screen.
  - To save your preferences and exit Computer Setup, use the arrow keys to select File > Save Changes and Exit. Then follow the instructions on the screen.

Your preferences go into effect when the computer restarts.

## **Restoring factory settings in Computer Setup**

To return all settings in Computer Setup to the values that were set at the factory, follow these steps:

- 1. Open Computer Setup by turning on or restarting the computer, and then pressing f10 while the "F10 = ROM Based Setup" message is displayed in the lower-left corner of the screen.
- 2. Use the arrow keys to select **File > Restore** defaults, and then press enter.
- 3. When the confirmation dialog box opens, press f10.
- 4. To save your preferences and exit Computer Setup, use the arrow keys to select **File > Save Changes and Exit**. Then follow the instructions on the screen.

Your preferences go into effect when the computer restarts.

NOTE: Your password settings and security settings are not changed when you restore the factory settings.

## **Computer Setup menus**

The menu tables in this section provide an overview of Computer Setup options.

NOTE: Some of the Computer Setup menu items listed in this chapter may not be supported by your computer.

### File menu

| Select                  | To do this                                                                                                    |
|-------------------------|----------------------------------------------------------------------------------------------------|
| System information      | View identification information for the computer and the batteries in the system.                                                                                                    |
|                         | <ul> <li>View specification information for the processor, cache and memory size,<br/>system ROM, video revision, and keyboard controller version.</li> </ul>                             |
| Restore defaults        | Replace the configuration settings in Computer Setup with the original factory settings. (Password settings and security settings are not changed when you restore the factory settings.) |
| Ignore changes and exit | Cancel any changes entered during the current session. Then exit and restart the computer.                                                                                                |
| Save changes and exit   | Save any changes entered during the current session. Then exit and restart the computer. Your changes go into effect when the computer restarts.                                          |

## **Security menu**

| Select                | To do this                                                                                                    |  |
|-----------------------|----------------------------------------------------------------------------------------------------|--|
| Setup password        | Enter, change, or delete a setup password.                                                                                                    |  |
| Power-On password     | Enter, change, or delete a power-on password.                                                                                                    |  |
| Password options      | Enable/disable stringent security.                                                                                                    |  |
|                       | <ul> <li>Enable/disable password requirement on computer restart.</li> </ul>                                                                                                    |  |
| DriveLock passwords   | <ul> <li>Enable/disable DriveLock on any computer hard drive and on optional<br/>MultiBay hard drives.</li> </ul>                                                                                                    |  |
|                       | <ul> <li>Change a DriveLock user password or master password.</li> </ul>                                                                                                    |  |
|                       | <b>NOTE:</b> DriveLock settings are accessible only when you enter Computer Setup by turning on (not restarting) the computer.                                                                                                    |  |
| Smart Card security   | Enable/disable support for smart card and Java $^{\text{TM}}$ Card power-on authentication.                                                                                                    |  |
|                       | <b>NOTE:</b> Power-on authentication for smart cards is supported only on computers with optional smart card readers.                                                                                                    |  |
|                       | <b>NOTE:</b> You must have an administrator password to change this setting.                                                                                                    |  |
| TPM Embedded Security | Enable/disable support for Trusted Platform Module (TPM) Embedded Security, which protects the computer from unauthorized access to owner functions available in Embedded Security for ProtectTools. For more information, refer to the ProtectTools software Help. |  |
|                       | <b>NOTE:</b> You must have a setup password to change this setting.                                                                                                    |  |
| System IDs            | Enter user-defined computer asset tracking number and ownership tag.                                                                                                    |  |
| Disk Sanitizer        | Run Disk Sanitizer to destroy all existing data on the primary hard drive. The following options are available:                                                                                                    |  |
|                       | Fast: Runs the Disk Sanitizer erase cycle once.                                                                                                    |  |
|                       | Optimum: Runs the Disk Sanitizer erase cycle 3 times.                                                                                                    |  |
|                       | <ul> <li>Custom: Allows you to select the desired number of Disk Sanitizer erase cycles<br/>from a list.</li> </ul>                                                                                                    |  |
|                       | <b>CAUTION:</b> If you run Disk Sanitizer, the data on the primary hard drive is destroyed permanently.                                                                                                    |  |

## **Diagnostics** menu

| Select                             | To do this                                                     |
|------------------------------------|----------------------------------------------------------------|
| Hard Drive Self-Test options       | Run a comprehensive self-test on any hard drive in the system. |
| Memory Check                       | Run a comprehensive check on system memory.                    |
| Startup Check (select models only) | Verify the system components needed for starting the computer. |

## **System Configuration menu**

NOTE: Some of the listed System Configuration options may not be supported by your computer.

| Select                 | To do this                                                                                                    |
|------------------------|----------------------------------------------------------------------------------------------------|
| Language (or press f2) | Change the Computer Setup language.                                                                                                    |
| Boot options           | Set f9, f10, and f12 delay when starting up.                                                                                                    |
|                        | <ul> <li>Enable/disable CD-ROM boot.</li> </ul>                                                                                                    |
|                        | Enable/disable floppy boot.                                                                                                    |
|                        | <ul> <li>Enable/disable internal network adapter boot and set the boot mode (PXE or<br/>RPL).</li> </ul>                                                                                                    |
|                        | <ul> <li>Enable/disable MultiBoot, which sets a boot order that can include most boot<br/>devices in the system.</li> </ul>                                                                                              |
|                        | <ul> <li>Set the Express Boot Popup delay in seconds.</li> </ul>                                                                                                    |
|                        | Set the boot order.                                                                                                    |
| Device configurations  | <ul> <li>Swap the functions of the fn key and left ctrl key.</li> </ul>                                                                                                    |
|                        | <ul> <li>Enable/disable multiple standard pointing devices at startup. (To set the<br/>computer to support only a single, usually nonstandard, pointing device at<br/>startup, select <b>Disable</b>.)</li> </ul>        |
|                        | <ul> <li>Enable/disable USB legacy support. When enabled, USB legacy support<br/>allows the following:</li> </ul>                                                                                                    |
|                        | <ul> <li>Use of a USB keyboard, mouse, and hub in Computer Setup even when<br/>a Windows operating system is not running.</li> </ul>                                                                                     |
|                        | <ul> <li>Startup from bootable USB devices, including a hard drive, diskette drive,<br/>or optical drive connected by a USB port to the computer or to an optional<br/>docking device (select models only).</li> </ul>   |
|                        | <ul> <li>Select a parallel port mode: EPP (Enhanced Parallel Port), standard,<br/>bidirectional, or ECP (Enhanced Capabilities Port).</li> </ul>                                                                         |
|                        | <ul> <li>Enable/disable BIOS DMA data transfers.</li> </ul>                                                                                                    |
|                        | <ul> <li>Enable/disable fan always on while connected to an AC outlet.</li> </ul>                                                                                                    |
|                        | <ul> <li>Enable/disable Intel® Data Execution Prevention or AMD® PSAE Execution<br/>Disable. When enabled, the processor can disable some virus code execution,<br/>which helps to improve computer security.</li> </ul> |
|                        | <ul> <li>Enable/disable LAN Power Save. When enabled, saves power by turning off<br/>the LAN when not in use.</li> </ul>                                                                                                 |
|                        | <ul> <li>Enable/disable SATA Native Mode.</li> </ul>                                                                                                    |
|                        | Enable/disable Dual Core CPU.                                                                                                    |
|                        | Enable/disable Secondary Battery Fast Charge.                                                                                                    |
|                        | Choose Bit-shift or LBA assisted HDD Translation Mode.                                                                                                    |
|                        | <ul> <li>Enable/disable Windows direct application launcher.</li> </ul>                                                                                                    |
|                        | <ul> <li>Enable/disable HP Lockout.</li> </ul>                                                                                                    |

| Select                  | To do this                                                                                                    |
|-------------------------|----------------------------------------------------------------------------------------------------|
| Built-In Device Options | Enable/disable embedded WWAN Device Radio.                                                                                                    |
|                         | Enable/disable embedded WLAN Device Radio.                                                                                                    |
|                         | Enable/disable embedded Bluetooth® Device Radio.                                                                                              |
|                         | <ul> <li>Enable/disable LAN/WLAN Switching. When enabled, switches to a WLAN<br/>when a LAN is either unavailable or disconnected.</li> </ul> |
|                         | <ul> <li>Enable/disable Wake on LAN from Off.</li> </ul>                                                                                      |
|                         | <ul> <li>Enable/disable the ambient light sensor.</li> </ul>                                                                                  |
| Port Options            | Enable/disable the serial port.                                                                                                    |
|                         | <ul> <li>Enable/disable the parallel port.</li> </ul>                                                                                         |
|                         | <ul> <li>Enable/disable the flash media reader.</li> </ul>                                                                                    |
|                         | <ul> <li>Enable/disable the USB port.</li> </ul>                                                                                              |
|                         | <b>CAUTION:</b> Disabling the USB port also disables MultiBay II devices and ExpressCard devices on the advanced port replicator.             |
|                         | <ul> <li>Enable/disable the 1394 port.</li> </ul>                                                                                             |
|                         | Enable/disable the cardbus slot.                                                                                                    |
|                         | <ul> <li>Enable/disable the ExpressCard slot.</li> </ul>                                                                                      |
|                         | <ul> <li>Enable/disable the infrared port.</li> </ul>                                                                                         |
|                         | <ul> <li>Enable/disable the optical disk drive.</li> </ul>                                                                                    |
|                         | Enable/disable the network controller.                                                                                                    |

# **6** Specifications

## **Computer specifications**

|                                                                                                    | Metric                                                        | U.S.                |
|----------------------------------------------------------------------------------------------------|---------------------------------------------------------------|---------------------|
| Dimensions                                                                                                    |                                                               |                     |
| Length                                                                                                    | 26.0 cm                                                       | 10.24 in            |
| Width                                                                                                    | 35.7 cm                                                       | 14.00 in            |
| Height (front to rear)                                                                                              | 2.8 to 3.4 cm                                                 | 1.10 to 1.34 in     |
| <b>Weight</b> (equipped with optical drive, 8-cell battery, one 512-MB memory module, pointing stick, and TouchPad) | 2.77 kg                                                       | 6.1 lbs             |
| Input power                                                                                                    |                                                               |                     |
| Operating voltage                                                                                                   | 19.0 V dc @ 4.74 A – 90 W                                     |                     |
| Operating current                                                                                                   | 4.74 A                                                        |                     |
| Temperature                                                                                                    |                                                               |                     |
| Operating (not writing to optical disc)                                                                             | 0°C to 35°C                                                   | 32°F to 95°F        |
| Operating (writing to optical disc)                                                                                 | 5°C to 35°C                                                   | 41°F to 95°F        |
| Nonoperating                                                                                                    | -20°C to 60°C                                                 | -4°F to 140°F       |
| Relative humidity                                                                                                   |                                                               |                     |
| Operating                                                                                                    | 10% to 90%                                                    |                     |
| Nonoperating                                                                                                    | 5% to 95%                                                     |                     |
| Maximum altitude (unpressurized)                                                                                    |                                                               |                     |
| Operating (14.7 to 10.1 psia)                                                                                       | -15 m to 3,048 m                                              | 50 ft to 10,000 ft  |
| Nonoperating (14.7 to 4.4 psia)                                                                                     | -15 m to 12,192 m                                             | -50 ft to 40,000 ft |
| Shock                                                                                                    |                                                               |                     |
| Operating                                                                                                    | 125 g, 2 ms, half-sine                                        |                     |
| Nonoperating                                                                                                    | 200 g, 2 ms, half-sine                                        |                     |
| Random vibration                                                                                                    |                                                               |                     |
| Operating                                                                                                    | 0.75 g zero-to-peak, 10 Hz to 500 Hz, 0.25 oct/min sweep rate |                     |

|              | Metric                                                       | U.S. |
|--------------|--------------------------------------------------------------|------|
| Nonoperating | 1.50 g zero-to-peak, 10 Hz to 500 Hz, 0.5 oct/min sweep rate |      |

**NOTE:** Applicable product safety standards specify thermal limits for plastic surfaces. The computer operates well within this range of temperatures.

## 15.4.-inch, WUXGA display specifications

|                         | Metric                                      | U.S.     |
|-------------------------|---------------------------------------------|----------|
| Dimensions              |                                             |          |
| Height                  | 20.7 cm                                     | 8.15 in  |
| Width                   | 33.1 cm                                     | 13.03 in |
| Diagonal                | 39.1 cm                                     | 15.39 in |
| Number of colors        | Up to 16.8 million                          |          |
| Contrast ratio          | 200:1 (typical)                             |          |
| Brightness              | 180 nits (typical)                          |          |
| Pixel resolution        |                                             |          |
| Pitch                   | 0.197 × 0.197 mm                            |          |
| Format                  | 1920 × 1200                                 |          |
| Configuration           | RGB vertical stripe                         |          |
| Backlight               | CCFT                                        |          |
| Character display       | 80 × 25                                     |          |
| Total power consumption | 7.0 W                                       |          |
| Viewing angle           | +/-40 horizontal, +/-50° vertical (typical) |          |

### 15.4-inch, WSXGA+ display specifications

|                         | Metric                                      | U.S.    |
|-------------------------|---------------------------------------------|---------|
| Dimensions              |                                             |         |
| Height                  | 20.7 cm                                     | 8.15 in |
| Width                   | 33.1 cm 13.03 in                            |         |
| Diagonal                | 39.1 cm 15.39 in                            |         |
| Number of colors        | Up to 16.8 million                          |         |
| Contrast ratio          | 200:1 (typical)                             |         |
| Brightness              | 180 nits (typical)                          |         |
| Pixel resolution        |                                             |         |
| Pitch                   | $0.197 \times 0.197 \text{ mm}$             |         |
| Format                  | 1680 × 1050                                 |         |
| Configuration           | RGB vertical stripe                         |         |
| Backlight               | CCFT                                        |         |
| Character display       | 80 × 25                                     |         |
| Total power consumption | 7.0 W                                       |         |
| Viewing angle           | +/-40 horizontal, +/-50° vertical (typical) |         |

### 15.4-inch, WXGA display specifications

|                         | Metric                                      | U.S.     |
|-------------------------|---------------------------------------------|----------|
| Dimensions              |                                             |          |
| Height                  | 20.7 cm                                     | 8.15 in  |
| Width                   | 33.1 cm                                     | 13.03 in |
| Diagonal                | 39.1 cm 15.39 in                            |          |
| Number of colors        | Up to 16.8 million                          |          |
| Contrast ratio          | 200:1 (typical)                             |          |
| Brightness              | 180 nits (typical)                          |          |
| Pixel resolution        |                                             |          |
| Pitch                   | $0.197 \times 0.197 \text{ mm}$             |          |
| Format                  | 1366 × 768                                  |          |
| Configuration           | RGB vertical stripe                         |          |
| Backlight               | CCFT                                        |          |
| Character display       | 80 × 25                                     |          |
| Total power consumption | 7.0 W                                       |          |
| Viewing angle           | +/-40 horizontal, +/-50° vertical (typical) |          |

### **Hard drive specifications**

|                                 | 160-GB*                     | 120-GB*              | 100-GB*      | 80-GB*       |
|---------------------------------|-----------------------------|----------------------|--------------|--------------|
| Dimensions                      |                             |                      |              |              |
| Height                          | 9.5 mm                      | 9.5 mm               | 9.5 mm       | 9.5 mm       |
| Width                           | 70 mm                       | 70 mm                | 70 mm        | 70 mm        |
| Weight                          | 101 g                       | 101 g                | 101 g        | 101 g        |
| Interface type                  | SATA                        | SATA                 | SATA         | SATA         |
| Transfer rate                   | 100 MB/sec                  | 100 MB/sec           | 100 MB/sec   | 100 MB/sec   |
| Security                        | ATA security                | ATA security         | ATA security | ATA security |
| Seek times (typical read, inclu | uding setting)              |                      |              |              |
| Single track                    | 3 ms                        | 3 ms                 | 3 ms         | 3 ms         |
| Average                         | 13 ms                       | 13 ms                | 13 ms        | 13 ms        |
| Maximum                         | 24 ms                       | 24 ms                | 24 ms        | 24 ms        |
| Logical blocks                  | 312,560,640                 | 234,420,480          | 195,350,400  | 156,280,320  |
| Disc rotational speed           | 7200 and 5400<br>rpm        | 7200 and 5400<br>rpm | 7200 rpm     | 5400 rpm     |
| Operating temperature           | 5°C to 55°C (41°F to 131°F) |                      |              |              |

<sup>\*1</sup> GB = 1 billion bytes when referring to hard drive storage capacity. Actual accessible capacity is less. Actual drive specifications may differ slightly.

NOTE: Certain restrictions and exclusions apply. Contact technical support for details.

# **DVD**±RW and **CD-RW** Double-Layer Combo Drive specifications

| Applicable disc      | Read:                                                                                                    | Write:                                    |  |  |
|----------------------|----------------------------------------------------------------------------------------------------|-------------------------------------------|--|--|
|                      | CD-DA, CD+(E)G, CD-MIDI, CD-TEXT, CD-ROM, CD-ROM XA, MIXED MODE CD, CD-I, CD-I                                                                                                    | CD-R and CD-RW                            |  |  |
|                      | Bridge (Photo-CD, Video CD), Multisession CD (Photo-CD, CD-EXTRA, Portfolio, CD-R, CD-RW), CD-R, CD-RW, DVD-ROM (DVD-5, DVD-9, DVD-10, DVD-18), DVD-R, DVD-RW, DVD+R, DVD+RW, DVD-RAM | DVD+R, DVD+RW, DVD-R, DVD-<br>RW, DVD-RAM |  |  |
| Center hole diameter | 1.5 cm (0.59 in)                                                                                                    |                                           |  |  |
| Disc diameter        |                                                                                                    |                                           |  |  |
| Standard disc        | 12 cm (4.72 in)                                                                                                    |                                           |  |  |
| Mini disc            | 8 cm (3.15 in)                                                                                                    |                                           |  |  |
| Disc thickness       | 1.2 mm (0.047 in)                                                                                                    |                                           |  |  |
| Track pitch          | 0.74 μm                                                                                                    |                                           |  |  |
| Access time          | CD                                                                                                    | DVD                                       |  |  |
| Random               | < 175 ms                                                                                                    | < 230 ms                                  |  |  |
| Full stroke          | < 285 ms                                                                                                    | < 335 ms                                  |  |  |
| Audio output level   | Line-out, 0.7 Vrms                                                                                                    |                                           |  |  |
| Cache buffer         | 2 MB                                                                                                    |                                           |  |  |
| Data transfer rate   |                                                                                                    |                                           |  |  |
| 24X CD-ROM           | 3,600 KB/sec                                                                                                    |                                           |  |  |
| 8X DVD-ROM           | 10,800 KB/sec                                                                                                    |                                           |  |  |
| 24X CD-R             | 3,600 KB/sec                                                                                                    | 3,600 KB/sec                              |  |  |
| 16X CD-RW            | 2,400 KB/sec                                                                                                    |                                           |  |  |
| 8X DVD+R             | 10,800 KB/sec                                                                                                    |                                           |  |  |
| 4X DVD+RW            | 5,400 KB/sec                                                                                                    |                                           |  |  |
| 8X DVD-R             | 10,800 KB/sec                                                                                                    |                                           |  |  |
| 4X DVD-RW            | 5,400 KB/sec                                                                                                    | 5,400 KB/sec                              |  |  |
| 2.4X DVD+R(9)        | 2,700 KB/sec                                                                                                    |                                           |  |  |
| 5X DVD-RAM           | 6,750 KB/sec                                                                                                    |                                           |  |  |
| Transfer mode        | Multiword DMA Mode                                                                                                    |                                           |  |  |
| Startup time         | < 15 seconds                                                                                                    |                                           |  |  |
| Stop time            | < 6 seconds                                                                                                    |                                           |  |  |

### **DVD/CD-RW Combo Drive specifications**

| Applicable disc      | Read:                                                                                                    | Write:               |  |
|----------------------|----------------------------------------------------------------------------------------------------|----------------------|--|
|                      | CD-DA, CD+(E)G, CD-MIDI, CD-TEXT, CD-ROM, CD-ROM XA, MIXED MODE CD, CD-I, CD-I Bridge (Photo-CD, Video CD), Multisession CD (Photo-CD, CD-EXTRA, Portfolio, CD-R, CD-RW), CD-R, CD-RW, DVD-ROM (DVD-5, DVD-9, DVD-10, DVD-18), DVD-R, DVD-RW, DVD+R, DVD+RW, DVD+RW, DVD+RAM | CD-R and CD-RW       |  |
| Center hole diameter | 1.5 cm (0.59 in)                                                                                                    |                      |  |
| Disc diameter        |                                                                                                    |                      |  |
| Standard disc        | 12 cm (4.72 in)                                                                                                    |                      |  |
| Mini disc            | 8 cm (3.15 in)                                                                                                    |                      |  |
| Disc thickness       | 1.2 mm (0.047 in)                                                                                                    |                      |  |
| Track pitch          | 0.74 μm                                                                                                    |                      |  |
| Access time          | CD                                                                                                    | DVD                  |  |
| Random               | < 110 ms                                                                                                    | < 130 ms             |  |
| Full stroke          | < 210 ms                                                                                                    | < 225 ms             |  |
| Audio output level   | Line-out, 0.7 Vrms                                                                                                    |                      |  |
| Cache buffer         | 2 MB                                                                                                    | 2 MB                 |  |
| Data transfer rate   |                                                                                                    |                      |  |
| 24X CD-ROM           | 3,600 KB/sec                                                                                                    |                      |  |
| 8X DVD               | 3,600 KB/sec                                                                                                    |                      |  |
| 24X CD-R             | 3,600 KB/sec                                                                                                    |                      |  |
| 24X CD-RW            | 3,600 KB/sec                                                                                                    |                      |  |
| Transfer mode        | Multiword DMA mode 2                                                                                                    | Multiword DMA mode 2 |  |
| Startup time         | < 15 seconds                                                                                                    |                      |  |
| Stop time            | < 6 seconds                                                                                                    |                      |  |

### **DVD-ROM Drive**

| Applicable disc      | DVD-ROM (DVD-5, DVD-9, DVD-10, DVD-18, CD-ROM (Mode 1 and 2), CD Digital Audio, CD-XA ready (Mode 2, Form 1 and Form 2), CD-I (Mode 2, Form 1 and Form 2), CD-R, CD-RW, Photo CD (single and multisession), CD-Bridge |                    |  |  |
|----------------------|----------------------------------------------------------------------------------------------------|--------------------|--|--|
| Center hole diameter | 1.5 cm (0.59 in)                                                                                                    |                    |  |  |
| Disc diameter        |                                                                                                    |                    |  |  |
| Standard disc        | 12 cm (4.72 in)                                                                                                    |                    |  |  |
| Mini disc            | 8 cm (3.15 in)                                                                                                    |                    |  |  |
| Disc thickness       | 1.2 mm (0.047 in)                                                                                                    |                    |  |  |
| Track pitch          | 0.74 μm                                                                                                    |                    |  |  |
| Access time          | CD                                                                                                    | DVD                |  |  |
| Random               | < 100 ms                                                                                                    | < 125 ms           |  |  |
| Full stroke          | < 175 ms                                                                                                    | < 225 ms           |  |  |
| Audio output level   | Line-out, 0.7 Vrms                                                                                                    | Line-out, 0.7 Vrms |  |  |
| Cache buffer         | 512 KB                                                                                                    |                    |  |  |
| Data transfer rate   |                                                                                                    |                    |  |  |
| CD-R (24X)           | 3600 KB/s (150 KB/s at 1X CD rc                                                                                                    | ute)               |  |  |
| CD-RW (10X)          | 1500 KB/s (150 KB/s at 1X CD rate)                                                                                                    |                    |  |  |
| CD-ROM (24X)         | 3600 KB/s (150 KB/s at 1X CD rate)                                                                                                    |                    |  |  |
| DVD (8X)             | 10,800 KB/s (1,352 KB/s at 1X DVD rate)                                                                                                    |                    |  |  |
| Multiword DMA mode 2 | 16.6 MB/s                                                                                                    |                    |  |  |
| Startup time         | < 10 seconds                                                                                                    |                    |  |  |
| Stop time            | < 3 seconds                                                                                                    |                    |  |  |
|                      |                                                                                                    |                    |  |  |

## **System DMA specifications**

| Hardware DMA                                | System function                 |  |
|---------------------------------------------|---------------------------------|--|
| DMA0                                        | Not applicable                  |  |
| DMA1*                                       | Not applicable                  |  |
| DMA2*                                       | Not applicable                  |  |
| DMA3                                        | Not applicable                  |  |
| DMA4                                        | Direct memory access controller |  |
| DMA5*                                       | Available for PC Card           |  |
| DMA6                                        | Not assigned                    |  |
| DMA7                                        | Not assigned                    |  |
| *PC Card controller can use DMA 1, 2, or 5. |                                 |  |

### **System interrupt specifications**

| Hardware IRQ | System function                                                                            |
|--------------|--------------------------------------------------------------------------------------------|
| IRQ0         | System timer                                                                               |
| IRQ1         | Standard 101-/102-Key or Microsoft® Natural Keyboard                                       |
| IRQ2         | Cascaded                                                                                   |
| IRQ3         | Intel 82801DB/DBM USB2 Enhanced Host Controller—24CD                                       |
| IRQ4         | COM1                                                                                       |
| IRQ5*        | Conexant AC—Link Audio Intel 82801DB/DBM SMBus Controller—24C3 Data Fax Modem with SmartCP |
| IRQ6         | Diskette drive                                                                             |
| IRQ7*        | Parallel port                                                                              |
| IRQ8         | System CMOS/real-time clock                                                                |
| IRQ9*        | Microsoft ACPI-compliant system                                                            |
| IRQ10*       | Intel USB UHCI controller—24C2                                                             |
|              | Intel 82852/82855 GM/GME Graphic Controller                                                |
|              | Realtek RTL8139 Family PCI Fast Ethernet Controller                                        |
| IRQ11        | Intel USB EHCI controller—24CD                                                             |
|              | Intel USB UHCI controller—24C4                                                             |
|              | Intel USB UHCI controller—24C7                                                             |
|              | Intel Pro/Wireless 2200BG                                                                  |
|              | TI OHCI 1394 host controller                                                               |
|              | TI PCI1410 CardBus controller                                                              |
| IRQ12        | Synaptics PS/2 TouchPad                                                                    |
| IRQ13        | Numeric data processor                                                                     |
| IRQ14        | Primary IDE channel                                                                        |
| IRQ15        | Secondary IDE channel                                                                      |

NOTE: PC Cards may assert IRQ3, IRQ4, IRQ5, IRQ7, IRQ9, IRQ10, IRQ11, or IRQ15. Either the infrared or the serial port may assert IRQ3 or IRQ4.

## System I/O address specifications

| I/O address (hex) | System function (shipping configuration) |  |
|-------------------|------------------------------------------|--|
| 000 - 00F         | DMA controller no. 1                     |  |
| 010 - 01F         | Unused                                   |  |
| 020 - 021         | Interrupt controller no. 1               |  |
| 022 - 024         | Opti chipset configuration registers     |  |
| 025 - 03F         | Unused                                   |  |
| 02E - 02F         | 87334 "Super I/O" configuration for CPU  |  |
| 040 - 05F         | Counter/timer registers                  |  |
| 044 - 05F         | Unused                                   |  |
| 060               | Keyboard controller                      |  |
| 061               | Port B                                   |  |
| 062 - 063         | Unused                                   |  |
| 064               | Keyboard controller                      |  |
| 065 - 06F         | Unused                                   |  |
| 070 - 071         | NMI enable/RTC                           |  |
| 072 - 07F         | Unused                                   |  |
| 080 - 08F         | DMA page registers                       |  |
| 090 - 091         | Unused                                   |  |
| 092               | Port A                                   |  |
| 093 - 09F         | Unused                                   |  |
| 0A0 - 0A1         | Interrupt controller no. 2               |  |
| I/O Address (hex) | System Function (shipping configuration) |  |
| 0A2 - 0BF         | Unused                                   |  |
| 0C0 - 0DF         | DMA controller no. 2                     |  |
| 0E0 - 0EF         | Unused                                   |  |
| OFO - OF1         | Coprocessor busy clear/reset             |  |
| 0F2 - 0FF         | Unused                                   |  |
| 100 - 16F         | Unused                                   |  |
| 170 - 177         | Secondary fixed disk controller          |  |
| 178 - 1EF         | Unused                                   |  |
| 1FO - 1F7         | Primary fixed disk controller            |  |
| 1F8 - 200         | Unused                                   |  |
| 201               | JoyStick (decoded in ESS1688)            |  |
| 202 - 21F         | Unused                                   |  |

| I/O address (hex) | System function (shipping configuration)     |  |
|-------------------|----------------------------------------------|--|
| 220 - 22F         | Entertainment audio                          |  |
| 230 - 26D         | Unused                                       |  |
| 26E - 26          | Unused                                       |  |
| 278 - 27F         | Unused                                       |  |
| 280 - 2AB         | Unused                                       |  |
| 2A0 - 2A7         | Unused                                       |  |
| 2A8 - 2E7         | Unused                                       |  |
| 2E8 - 2EF         | Reserved serial port                         |  |
| 2F0 - 2F7         | Unused                                       |  |
| 2F8 - 2FF         | Infrared port                                |  |
| 300 - 31F         | Unused                                       |  |
| 320 - 36F         | Unused                                       |  |
| 370 - 377         | Secondary diskette drive controller          |  |
| 378 - 37F         | Parallel port (LPT1/default)                 |  |
| 380 - 387         | Unused                                       |  |
| 388 - 38B         | FM synthesizer—OPL3                          |  |
| 38C - 3AF         | Unused                                       |  |
| 3BO - 3BB         | VGA                                          |  |
| 3BC - 3BF         | Reserved (parallel port/no EPP support)      |  |
| 3C0 - 3DF         | VGA                                          |  |
| 3E0 - 3E1         | PC Card controller in CPU                    |  |
| 3E2 - 3E3         | Unused                                       |  |
| 3E8 - 3EF         | Internal modem                               |  |
| 3F0 - 3F7         | "A" diskette controller                      |  |
| 3F8 - 3FF         | Serial port (COM1/default)                   |  |
| CF8 - CFB         | PCI configuration index register (PCIDIVO-1) |  |
| CFC - CFF         | PCI configuration data register (PCIDIVO-1)  |  |

### **System memory map specifications**

| Size   | Memory address    | System function              |  |
|--------|-------------------|------------------------------|--|
| 640 KB | 0000000-0009FFFF  | Base memory                  |  |
| 128 KB | 000A0000-000BFFFF | Video memory                 |  |
| 48 KB  | 000C0000-000CBFFF | Video BIOS                   |  |
| 160 KB | 000C8000-000E7FFF | Unused                       |  |
| 64 KB  | 000E8000-000FFFFF | System BIOS                  |  |
| 15 MB  | 00100000-00FFFFFF | Extended memory              |  |
| 58 MB  | 04800000-07FFFFFF | Super extended memory        |  |
| 58 MB  | 04800000-07FFFFFF | Unused                       |  |
| 2 MB   | 0800000-080FFFFF  | Video memory (direct access) |  |
| 4 GB   | 08200000-FFFEFFFF | Unused                       |  |
| 64 KB  | FFFF0000-FFFFFFF  | System BIOS                  |  |

# **7** Screw listing

This section provides specification and reference information for the screws and screw locks used in the computer. All screws listed in this section are available in the Screw Kit, spare part number 452222-001.

### Phillips PM2.0×5.0 captive screw

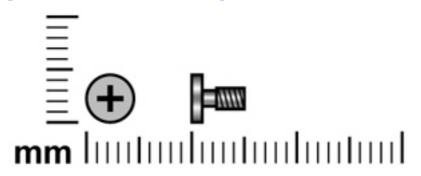

| Color | Quantity | Length | Thread | Head diameter |
|-------|----------|--------|--------|---------------|
| Black | 3        | 5.0 mm | 2.0 mm | 4.5 mm        |

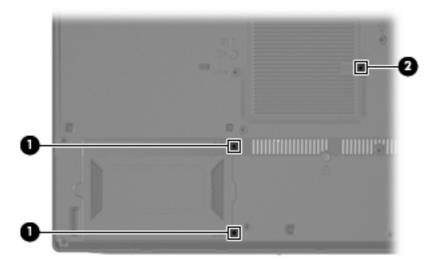

#### Where used:

- (1) Two screws that secure the hard drive cover to the computer (screws are captured on the cover by Cclips)
- (2) One screw that secures the memory module compartment cover to the computer (screw is captured on the cover by a C-clip)

### Phillips PM2.0×11.0 captive screw

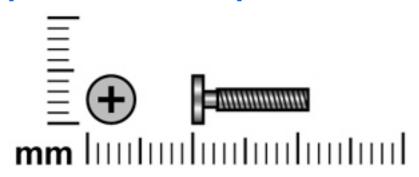

| Color  | Quantity | Length  | Thread | Head diameter |
|--------|----------|---------|--------|---------------|
| Silver | 1        | 11.0 mm | 2.0 mm | 5.0 mm        |

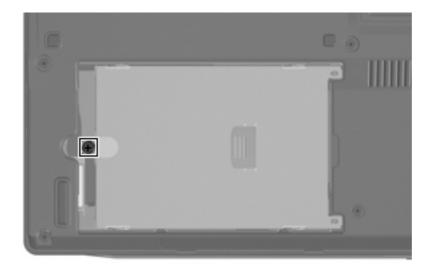

Where used: One screw that secures the hard drive to the computer

### Phillips PM3.0×4.0 screw

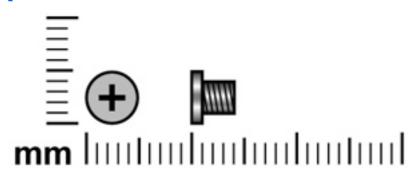

| Color  | Quantity | Length | Thread | Head diameter |
|--------|----------|--------|--------|---------------|
| Silver | 4        | 4.0 mm | 3.0 mm | 5.0 mm        |

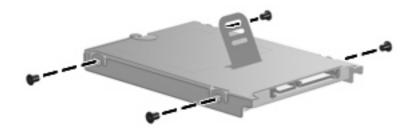

Where used: 4 screws that secure the hard drive bracket to the hard drive

### Torx T8M2.5×9.0 screw

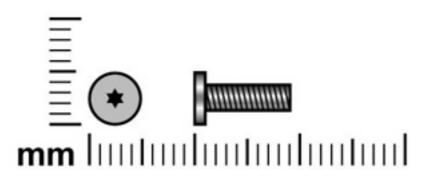

| Color | Quantity | Length | Thread | Head diameter |
|-------|----------|--------|--------|---------------|
| Black | 19       | 9.0 mm | 2.5 mm | 5.0 mm        |

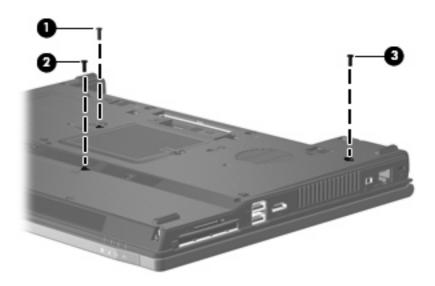

#### Where used:

- (1) One screw that secures the optical drive to the computer
- (2) One screw that secures the TouchPad to the computer
- (3) One screw that secures the switch cover to the computer

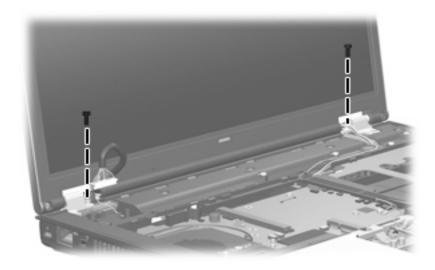

Where used: 2 screws that secure the display assembly to the computer

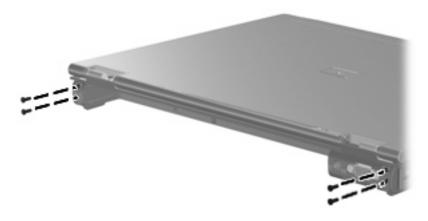

Where used: 4 screws that secure the display assembly to the computer

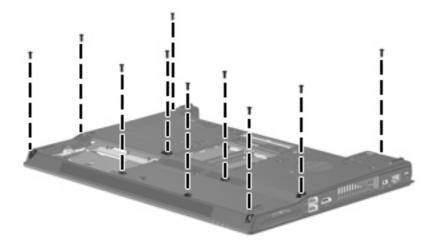

Where used: 10 screws that secure the top cover to the base enclosure

### **Silver Phillips PM2.0×3.0 screw**

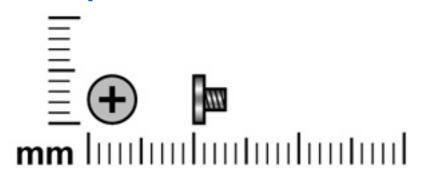

| Color  | Quantity | Length | Thread | Head diameter |
|--------|----------|--------|--------|---------------|
| Silver | 10       | 3.0 mm | 2.0 mm | 4.5 mm        |

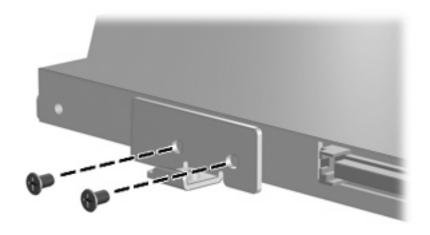

Where used: 2 screws that secure the optical drive bracket to the optical drive

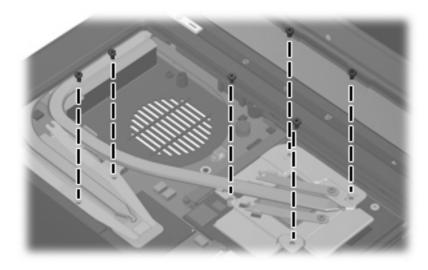

Where used: 6 screws that secure the heat sink to the system board

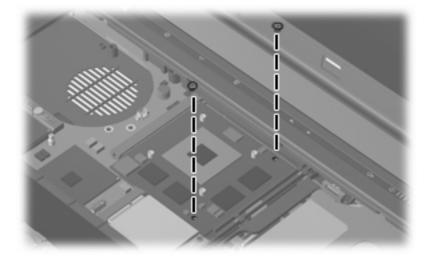

Where used: 2 screws that secure the graphics card to the system board

### Phillips PM2.5×9.0 captive screw

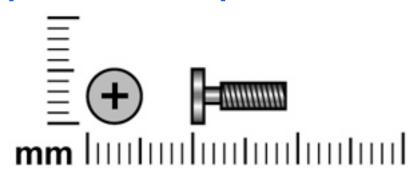

| Color | Quantity | Length | Thread | Head diameter |
|-------|----------|--------|--------|---------------|
| Black | 2        | 9.0 mm | 2.5 mm | 5.0 mm        |

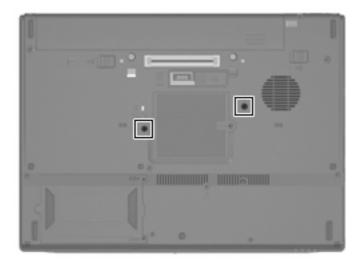

Where used: 2 captive screws that secure the keyboard to the computer

### Phillips PM2.0×6.0 screw

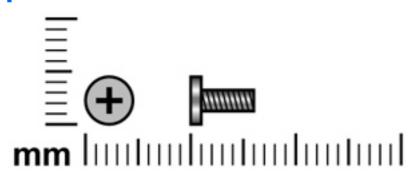

| Color  | Quantity | Length | Thread | Head diameter |
|--------|----------|--------|--------|---------------|
| Silver | 2        | 6.0 mm | 2.0 mm | 4.5 mm        |

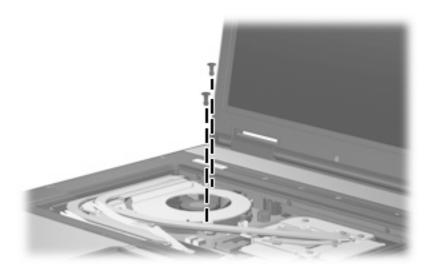

Where used: 2 screws that secure the fan to the base enclosure

### Phillips PM2.5×4.0 screw

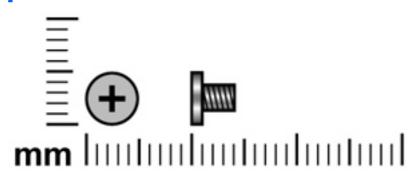

| Color | Quantity | Length | Thread | Head diameter |
|-------|----------|--------|--------|---------------|
| Black | 10       | 4.0 mm | 2.5 mm | 5.0 mm        |

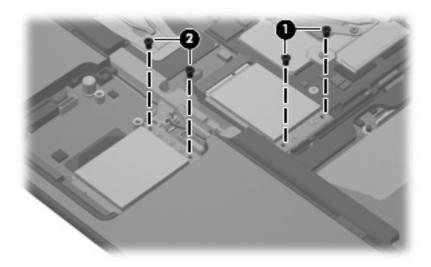

#### Where used:

- (1) Two screws that secure the WWAN module to the computer
- (2) Two screws that secure the WLAN module to the computer

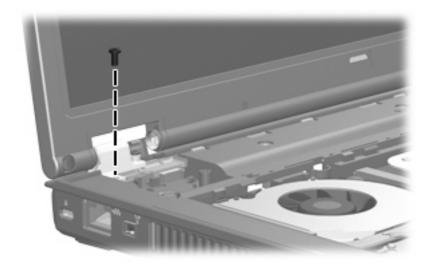

Where used: One screw that secures the display assembly to the computer

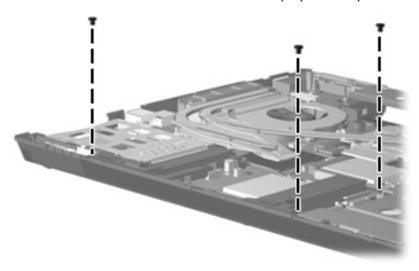

Where used: 3 screws that secure the speaker assembly to the base enclosure

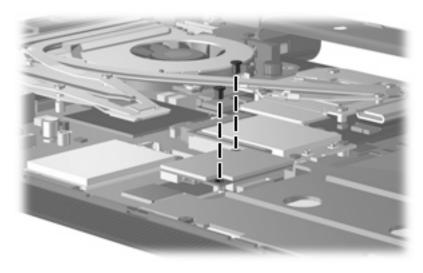

Where used: 2 screws that secure the modem module to the system board

### Phillips PM2.0×2.0 screw

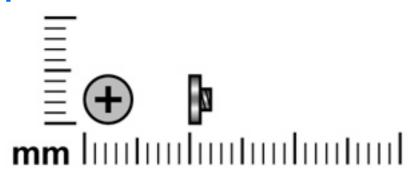

| Color | Quantity | Length | Thread | Head diameter |
|-------|----------|--------|--------|---------------|
| Black | 5        | 2.0 mm | 2.0 mm | 4.5 mm        |

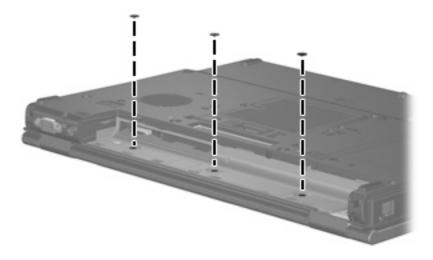

Where used: 3 screws that secure the switch cover to the computer

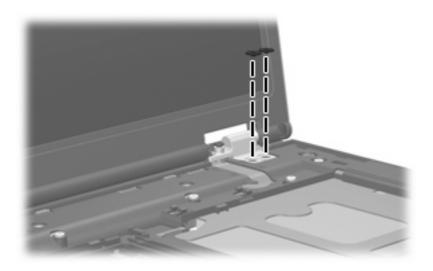

Where used: 2 screws that secure the display assembly to the computer

### Torx T8M2.5×6.0 screw

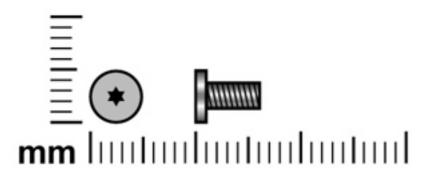

| Color | Quantity | Length | Thread | Heat width |
|-------|----------|--------|--------|------------|
| Black | 10       | 6.0 mm | 2.5 mm | 5.0 mm     |

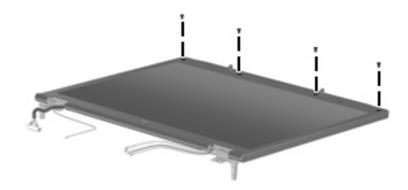

Where used: 4 screws that secure the display bezel top edge to the display assembly

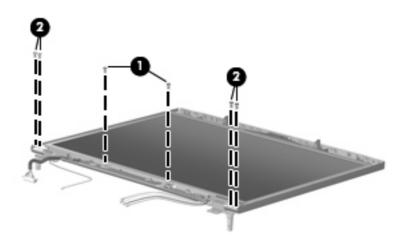

#### Where used:

- (1) Two screws that secure the display inverter to the display enclosure
- (2) Four screws that secure the display panel to the display enclosure

### Torx T8M2.5×7.0 screw

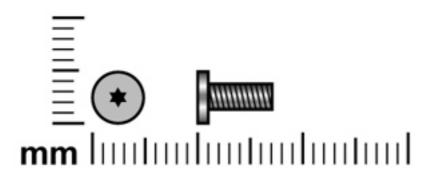

| Color  | Quantity | Length | Thread | Head diameter |
|--------|----------|--------|--------|---------------|
| Silver | 2        | 7.0 mm | 2.5mm  | 5.0 mm        |

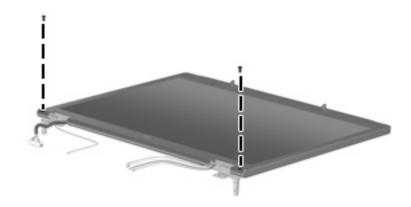

Where used: 2 screws that secure the display bezel bottom edge to the display enclosure

### Phillips PM2.0×4.0 screw

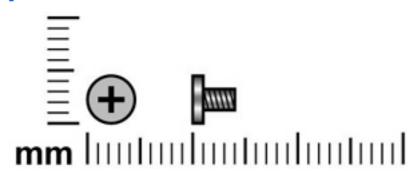

| Color  | Quantity | Length | Thread | Head diameter |
|--------|----------|--------|--------|---------------|
| Silver | 8        | 4.0 mm | 2.0 mm | 4.5 mm        |

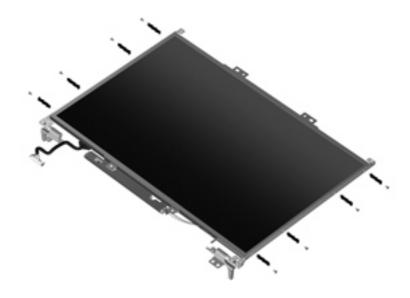

Where used: 8 screws that secure the display hinges to the display panel

### **Black Phillips PM2.5×7.0 screw**

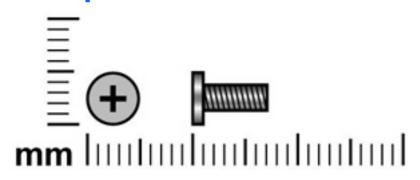

| Color | Quantity | Length | Thread | Head diameter |
|-------|----------|--------|--------|---------------|
| Black | 6        | 7.0 mm | 2.5 mm | 5.0 mm        |

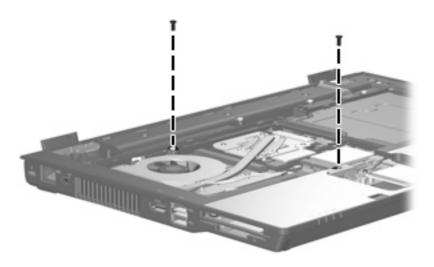

Where used: 2 screws that secure the top cover to the base enclosure

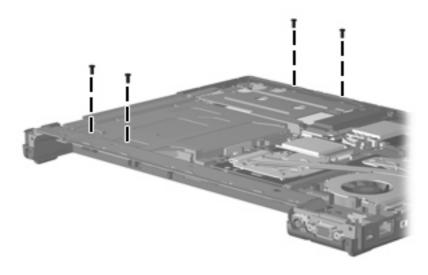

Where used: 4 screws that secure the system board frame to the base enclosure

### Phillips PM2.5×3.0 screw

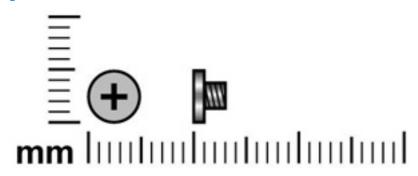

| Color  | Quantity | Length | Thread | Head diameter |
|--------|----------|--------|--------|---------------|
| Silver | 4        | 3.0 mm | 2.5 mm | 5.0 mm        |

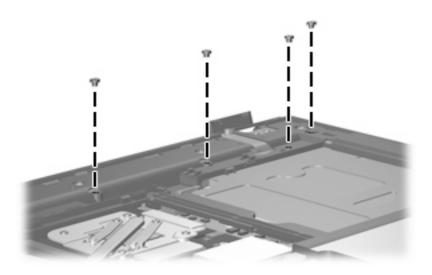

Where used: 4 screws that secure the top cover to the base enclosure

### Silver Phillips PM2.5×7.0 screw

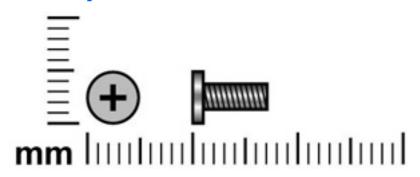

| Color  | Quantity | Length | Thread | Head diameter |
|--------|----------|--------|--------|---------------|
| Silver | 5        | 7.0 mm | 2.5 mm | 5.0 mm        |

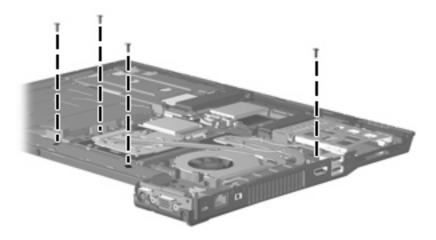

Where used: 4 screws that secure the system board frame to the base enclosure

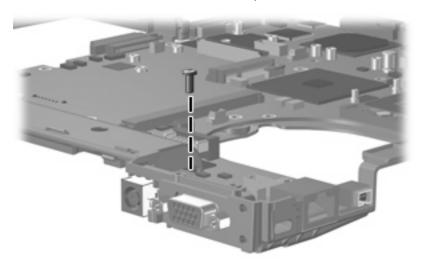

Where used: One screw that secures the system board to the system board frame

### Hex Metric HM5.0×10.0 screw lock

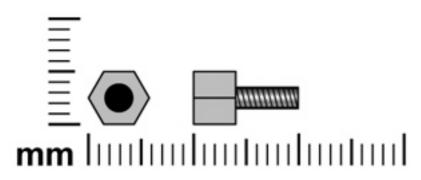

| Color  | Quantity | Length  | Thread | Head diameter |
|--------|----------|---------|--------|---------------|
| Silver | 2        | 10.0 mm | 3.0 mm | 5.0 mm        |

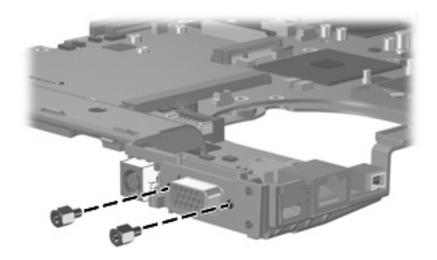

Where used: 2 screw locks that secure the system board to the system board frame

### **Black Phillips PM2.0×3.0 screw**

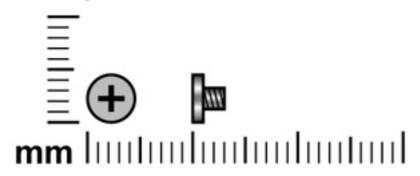

| Color | Quantity | Length | Thread | Head diameter |
|-------|----------|--------|--------|---------------|
| Black | 4        | 3.0 mm | 2.0 mm | 4.5 mm        |

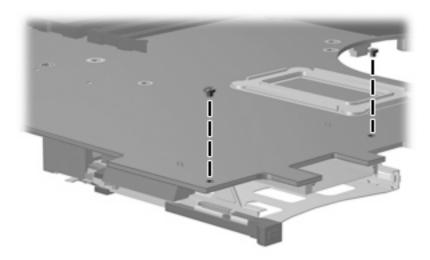

Where used: 2 screws that secure the PC Card assembly to the system board

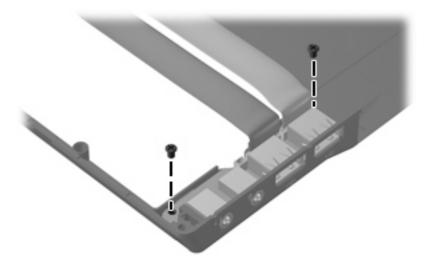

Where used: 2 screws that secure the USB/audio board to the base enclosure

# 8 Backup and recovery in Windows Vista

### **Creating recovery discs**

After setting up the computer for the first time, be sure to create a set of recovery discs of the full factory image. The recovery discs are used to start up (boot) the computer and recover the operating system and software to factory settings in case of system instability or failure.

Note the following guidelines before creating recovery discs:

- Use any of the following types of discs: CD-R, DVD+R, DVD+R DL, DVD-R, or DVD-R DL (purchased separately). The discs you use will depend on the type of optical drive installed in your computer.
   Because DVDs store more information than CDs, DVDs and DVDs with double-layer (DL) support reduce the number of discs required.
  - NOTE: Read-write discs, such as CD-RW, DVD+RW, and DVD-RW, are not compatible with the HP Backup & Recovery Manager software.
- The computer must be connected to AC power during the process.
- Only one set of the recovery discs can be created per computer.
- Number each disc before inserting it into the optical drive of the computer.
- If necessary, you can cancel the disc creation before you have finished creating the recovery discs. The next time you select **Create a set of recovery discs (Recommended)**, you will be prompted to continue the disc creation.

To create a set of recovery discs:

- Select Start > All Programs > HP Backup & Recovery > Backup & Recovery Manager.
- Click Next.
- 3. Click Create a set of recovery discs (Recommended), and then click Next.
- 4. Follow the on-screen instructions.

### **Backing up your information**

NOTE: You can only recover files that you have previously backed up. HP recommends that you use HP Backup & Recovery Manager to create an entire drive backup as soon as you set up your computer.

With HP Backup & Recovery Manager, you can perform the following tasks:

- Backing up your information regularly to protect your important system files
- Creating system recovery points that allow you to reverse undesireable changes to your computer by restoring the computer to an earlier state
- Scheduling backups at specific intervals or events

#### When to back up

- On a regularly scheduled basis
- NOTE: Set reminders to back up your information periodically.
- Before the computer is repaired or restored
- Before you add or modify hardware or software

#### **Backup suggestions**

- Create a set of recovery discs using HP Backup & Recovery Manager.
- Create system recovery points using HP Backup & Recovery Manager, and periodically copy them to disc.
- Store personal files in the Documents folder and back up these folders periodically.
- Back up templates stored in their associated programs.
- Save customized settings in a window, toolbar, or menu bar by taking a screen shot of your settings.

The screen shot can be a time saver if you have to reset your preferences.

To copy the screen and paste it into a word-processing document:

- Display the screen.
- **b.** Copy the screen.

To copy only the active window, press alt+fn+prt sc.

To copy the entire screen, press **fn+prt sc**.

- **c.** Open a word-processing document, and then select **Edit > Paste**.
- Before you can perform backup and recovery procedures, the computer must be connected to NOTE: external power.

NOTE: Drivers, utilities, and software installed by HP can be copied to a CD or to a DVD using HP Backup & Recovery Manager.

#### **Backing up specific files or folders**

You can back up specific files or folders to the recovery partition on the hard drive, to an optional external hard drive, or to optical discs (CDs or DVDs).

NOTE: This process will take several minutes, depending on the file size and the speed of the computer.

To back up specific files or folders:

- Select Start > All Programs > HP Backup & Recovery > Backup & Recovery Manager.
- Click Next.
- 3. Click Create or manage backups, and then click Next.
- 4. Click Back up user created files and folders, and then click Next.
- 5. Follow the on-screen instructions.

#### Backing up the entire hard drive

When you perform a complete backup of the hard drive, you are saving the full factory image, including the Windows® operating system, software, and all personal files and folders.

NOTE: A copy of the entire hard drive image can be stored on another hard drive, on a network drive, or on recovery discs that you create.

**NOTE:** This process may take over an hour, depending on your computer speed and the amount of data being stored.

To back up your entire hard drive:

- Select Start > All Programs > HP Backup & Recovery > Backup & Recovery Manager.
- Click Next.
- Click Create or manage backups, and then click Next.
- 4. Click Create or manage Entire Drive Backups, and then click Next.
- 5. Follow the on-screen instructions.

#### **Creating recovery points**

When you back up modifications since your last backup, you are creating system recovery points. This allows you to save a snapshot of your hard drive at a specific point in time. You can then recover back to that point if you want to reverse subsequent changes made to your system.

NOTE: The first system recovery point, a snapshot of the entire image, is automatically created the first time you perform a backup. Subsequent recovery points make copies of changes made after that time.

HP recommends that you create recovery points at the following times:

- Before you add or extensively modify software or hardware
- Periodically, whenever the system is performing optimally
- NOTE: Recovering to an earlier recovery point does not affect data files or e-mails created since that recovery point.

To create a system recovery point:

- Select Start > All Programs > HP Backup & Recovery > Backup & Recovery Manager.
- 2. Click **Next**.
- Click Create or manage backups, and then click Next.
- Click Create or manage Recovery Points, and then click Next.
- Follow the on-screen instructions.

#### **Scheduling backups**

Use HP Backup Scheduler to schedule backups for the entire system, for recovery points, or for specific files and folders. With this tool, you can schedule backups at specific intervals (daily, weekly, or monthly) or at specific events, such as at system restart or when you dock to an optional docking station (select models only).

To schedule backups:

- Select Start > All Programs > HP Backup & Recovery > HP Backup Scheduler.
- Follow the on-screen instructions.

## Performing a recovery

NOTE: You can only recover files that you have previously backed up. HP recommends that you use HP Backup & Recovery Manager to create an entire drive backup as soon as you set up your computer.

HP Backup & Recovery Manager helps you with the following tasks for safeguarding your information and restoring it in case of a system failure:

- Recovering important files—This feature helps you reinstall important files without performing a full system recovery.
- Performing a full system recovery—With HP Backup & Recovery Manager, you can recover your full
  factory image if you experience system failure or instability. HP Backup & Recovery Manager works
  from a dedicated recovery partition on the hard drive or from recovery discs you create.

#### Performing a recovery from the recovery discs

To perform a recovery from the recovery discs, follow these steps:

- 1. Back up all personal files.
- 2. Insert the first recovery disc into the optical drive and restart the computer.
- 3. Follow the on-screen instructions.

#### Performing a recovery from the hard drive

There are 2 ways to initiate a recovery from the hard drive:

- From within Windows
- From the recovery partition

#### **Initiating a recovery in Windows**

To initiate a recovery in Windows, follow these steps:

- 1. Back up all personal files.
- 2. Select Start > All Programs > HP Backup & Recovery > Backup & Recovery Manager.
- 3. Click **Next**.
- 4. Click **Perform a recovery**, and then click **Next**.
- 5. Follow the on-screen instructions.

#### Initiating a recovery from the hard drive recovery partition

To initiate a recovery from the hard drive recovery partition, follow these steps:

- 1. Back up all personal files.
- 2. Restart the computer, and then press f11 before the Windows operating system loads.
- 3. Click a recovery option, and then click **Next**.
- 4. Follow the on-screen instructions.

# 9 Backup and recovery in Windows XP

### **Creating recovery discs**

After setting up the computer for the first time, be sure to create a set of recovery discs of the full factory image. The recovery discs are used to start up (boot) the computer and recover the operating system and software to factory settings in case of system instability or failure.

Note the following guidelines before creating recovery discs:

- Use any of the following types of discs: CD-R, DVD+R, DVD+R DL, DVD-R, or DVD-R DL (purchased separately). The discs you use will depend on the type of optical drive installed in your computer.
   Because DVDs store more information than CDs, DVDs and DVDs with double-layer (DL) support reduce the number of discs required.
  - NOTE: Read-write discs, such as CD-RW, DVD+RW, and DVD-RW, are not compatible with the HP Backup and Recovery Manager software.
- The computer must be connected to AC power during the process.
- Only one set of the recovery discs can be created per computer.
- Number each disc before inserting it into the optical drive of the computer.
- If necessary, you can cancel the disc creation before you have finished creating the recovery discs.
   The next time you select Create factory software recovery CDs or DVDs to recover the system (Highly recommended), you will be prompted to continue the disc creation.

To create a set of recovery discs:

- Select Start > All Programs > HP Backup & Recovery > HP Backup and Recovery Manager.
- Click Next.
- 3. Click Create factory software recovery CDs or DVDs to recover the system (Highly recommended), and then click Next.
- 4. Follow the on-screen instructions.

# **Backing up your information**

NOTE: You can only recover files that you have previously backed up. HP recommends that you use HP Backup and Recovery Manager to create an entire drive backup as soon as you set up your computer.

With HP Backup and Recovery Manager, you can perform the following tasks:

- Backing up your information regularly to protect your important system files
- Creating system recovery points that allow you to reverse undesireable changes to your computer by restoring the computer to an earlier state
- Scheduling backups at specific intervals or events

#### When to back up

- On a regularly scheduled basis
- NOTE: Set reminders to back up your information periodically.
- Before the computer is repaired or restored
- Before you add or modify hardware or software

#### **Backup suggestions**

- Create a set of recovery discs using HP Backup and Recovery Manager.
- Create system recovery points using HP Backup and Recovery Manager, and periodically copy them
  to disc.
- Store personal files in the My Documents folder and back up these folders periodically.
- Back up templates stored in their associated programs.
- Save customized settings in a window, toolbar, or menu bar by taking a screen shot of your settings.

The screen shot can be a time saver if you have to reset your preferences.

To copy the screen and paste it into a word-processing document:

- Display the screen.
- **b.** Copy the screen.

To copy only the active window, press alt+fn+prt sc.

To copy the entire screen, press **fn+prt sc**.

- **c.** Open a word-processing document, and then select **Edit > Paste**.
- NOTE: Before you can perform backup and recovery procedures, the computer must be connected to external power.

**NOTE:** Drivers, utilities, and software installed by HP can be copied to a CD or to a DVD using HP Backup and Recovery Manager.

#### **Backing up specific files or folders**

You can back up specific files or folders to the recovery partition on the hard drive, to an optional external hard drive, or to optical discs (CDs or DVDs).

NOTE: This process will take several minutes, depending on the file size and the speed of the computer.

To back up specific files or folders:

- Select Start > All Programs > HP Backup & Recovery > HP Backup and Recovery Manager.
- Click Next.
- Click Back up to protect system settings and important data files, and then click Next.
- 4. Click Back up individual files and folders, and then click Next.
- Follow the on-screen instructions.

#### Backing up the entire hard drive

When you perform a complete backup of the hard drive, you are saving the full factory image, including the Windows® operating system, software, and all personal files and folders.

NOTE: A copy of the entire hard drive image can be stored on another hard drive, on a network drive, or on recovery discs that you create.

**NOTE:** This process may take over an hour, depending on your computer speed and the amount of data being stored.

To back up your entire hard drive:

- Select Start > All Programs > HP Backup & Recovery > HP Backup and Recovery Manager.
- Click Next.
- Click Back up to protect system settings and important data files, and then click Next.
- Click Back up entire hard drive, and then click Next.
- Follow the on-screen instructions.

#### **Creating recovery points**

When you back up modifications since your last backup, you are creating system recovery points. This allows you to save a snapshot of your hard drive at a specific point in time. You can then recover back to that point if you want to reverse subsequent changes made to your system.

NOTE: The first system recovery point, a snapshot of the entire image, is automatically created the first time you perform a backup. Subsequent recovery points make copies of changes made after that time.

HP recommends that you create recovery points at the following times:

- Before you add or extensively modify software or hardware
- Periodically, whenever the system is performing optimally
- NOTE: Recovering to an earlier recovery point does not affect data files or e-mails created since that recovery point.

To create a system recovery point:

- Select Start > All Programs > HP Backup & Recovery > HP Backup and Recovery Manager.
- Click **Next**.
- Click Back up to protect system settings and important data files, and then click Next.
- Click Create or manage Recovery Points, and then click Next.
- Follow the on-screen instructions.

#### Scheduling backups

Use HP Backup Scheduler to schedule backups for the entire system, for recovery points, or for specific files and folders. With this tool, you can schedule backups at specific intervals (daily, weekly, or monthly) or at specific events, such as at system restart or when you dock to an optional docking station (select models only).

To schedule backups:

- Select Start > All Programs > HP Backup & Recovery > HP Backup Scheduler.
- Follow the on-screen instructions.

## Performing a recovery

NOTE: You can only recover files that you have previously backed up. HP recommends that you use HP Backup and Recovery Manager to create an entire drive backup as soon as you set up your computer.

HP Backup and Recovery Manager helps you with the following tasks for safeguarding your information and restoring it in case of a system failure:

- Recovering important files—This feature helps you reinstall important files without performing a full system recovery.
- Performing a full system recovery—With HP Backup and Recovery Manager, you can recover your full factory image if you experience system failure or instability. HP Backup and Recovery Manager works from a dedicated recovery partition on the hard drive or from recovery discs you create.

#### Performing a recovery from the recovery discs

To perform a recovery from the recovery discs, follow these steps:

- 1. Back up all personal files.
- 2. Insert the first recovery disc into the optical drive and restart the computer.
- 3. Follow the on-screen instructions.

#### Performing a recovery from the hard drive

There are 2 ways to initiate a recovery from the hard drive:

- From within Windows
- From the recovery partition

#### **Initiating a recovery in Windows**

To initiate a recovery in Windows, follow these steps:

- 1. Back up all personal files.
- Select Start > All Programs > HP Backup & Recovery > HP Backup and Recovery Manager.
- 3. Click **Next**.
- 4. Click Recover important files or the entire system, and then click Next.
- 5. Follow the on-screen instructions.

#### Initiating a recovery from the hard drive recovery partition

To initiate a recovery from the hard drive recovery partition, follow these steps:

- 1. Back up all personal files.
- 2. Restart the computer, and then press fll before the Windows operating system loads.
- 3. Click a recovery option, and then click **Next**.
- 4. Follow the on-screen instructions.

# 10 Connector pin assignments

# **Audio-out (headphone)**

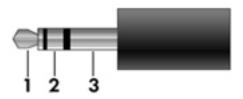

| Pin | Signal                   |
|-----|--------------------------|
| 1   | Audio out, left channel  |
| 2   | Audio out, right channel |
| 3   | Ground                   |

# **Audio-in (microphone)**

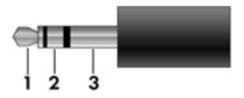

| Pin | Signal          |
|-----|-----------------|
| 1   | Audio signal in |
| 2   | Audio signal in |
| 3   | Ground          |

# **External monitor**

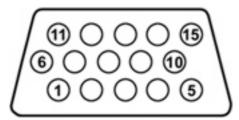

| Pin | Signal          |
|-----|-----------------|
| 1   | Red analog      |
| 2   | Green analog    |
| 3   | Blue analog     |
| 4   | Not connected   |
| 5   | Ground          |
| 6   | Ground analog   |
| 7   | Ground analog   |
| 8   | Ground analog   |
| 9   | +5 VDC          |
| 10  | Ground          |
| 11  | Monitor detect  |
| 12  | DDC 2B data     |
| 13  | Horizontal sync |
| 14  | Vertical sync   |
| 15  | DDC 2B clock    |

# RJ-11 (modem)

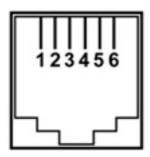

| Pin | Signal |
|-----|--------|
| 1   | Unused |
| 2   | Тір    |
| 3   | Ring   |
| 4   | Unused |
| 5   | Unused |
| 6   | Unused |

# **RJ-45** (network)

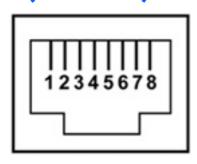

| Pin | Signal     |
|-----|------------|
| 1   | Transmit + |
| 2   | Transmit - |
| 3   | Receive +  |
| 4   | Unused     |
| 5   | Unused     |
| 6   | Receive -  |
| 7   | Unused     |
| 8   | Unused     |

# **Universal Serial Bus**

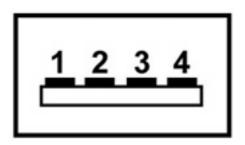

| Pin | Signal |
|-----|--------|
| 1   | +5 VDC |
| 2   | Data - |
| 3   | Data + |
| 4   | Ground |

# 11 Power cord set requirements

The wide range input feature of the computer permits it to operate from any line voltage from 100 to 120 volts AC or from 220 to 240 volts AC.

The 3-conductor power cord set included with the computer meets the requirements for use in the country or region where the equipment is purchased.

Power cord sets for use in other countries and regions must meet the requirements of the country or region where the computer is used.

### Requirements for all countries and regions

The requirements listed below are applicable to all countries and regions:

- The length of the power cord set must be at least 1.5 m (5.0 ft) and no more than 2.0 m (6.5 ft).
- All power cord sets must be approved by an acceptable accredited agency responsible for evaluation in the country or region where the power cord set will be used.
- The power cord sets must have a minimum current capacity of 10 amps and a nominal voltage rating
  of 125 or 250 V AC, as required by the power system of each country or region.
- The appliance coupler must meet the mechanical configuration of an EN 60 320/IEC 320 Standard Sheet C13 connector for mating with the appliance inlet on the back of the computer.

### Requirements for specific countries and regions

| Country/region                 | Accredited agency | Applicable note number |
|--------------------------------|-------------------|------------------------|
| Australia                      | EANSW             | 1                      |
| Austria                        | OVE               | 1                      |
| Belgium                        | CEBC              | 1                      |
| Canada                         | CSA               | 2                      |
| Denmark                        | DEMKO             | 1                      |
| Finland                        | FIMKO             | 1                      |
| France                         | UTE               | 1                      |
| Germany                        | VDE               | 1                      |
| Italy                          | IMQ               | 1                      |
| Japan                          | METI              | 3                      |
| Korea                          | EK                | 4                      |
| The Netherlands                | KEMA              | 1                      |
| Norway                         | NEMKO             | 1                      |
| The People's Republic of China | CCC               | 5                      |
| Sweden                         | SEMKO             | 1                      |
| Switzerland                    | SEV               | 1                      |
| Taiwan                         | BSMI              | 4                      |
| The United Kingdom             | BSI               | 1                      |
| The United States              | UL                | 2                      |

- 1. The flexible cord must be Type HO5W-F, 3-conductor, 1.0-mm<sup>2</sup> conductor size. Power cord set fittings (appliance coupler and wall plug) must bear the certification mark of the agency responsible for evaluation in the country or region where it will be used.
- The flexible cord must be Type SPT-3 or equivalent, No. 18 AWG, 3-conductor. The wall plug must be a two-pole grounding type with a NEMA 5-15P (15 A, 125 V) or NEMA 6-15P (15 A, 250 V) configuration.
- The appliance coupler, flexible cord, and wall plug must bear a "T" mark and registration number in accordance with the Japanese Dentori Law. The flexible cord must be Type VCT or VCTF, 3-conductor, 1.00-mm<sup>2</sup> conductor size. The wall plug must be a two-pole grounding type with a Japanese Industrial Standard C8303 (7 A, 125 V) configuration.
- 4. The flexible cord must be Type RVV, 3-conductor, 0.75-mm<sup>2</sup> conductor size. Power cord set fittings (appliance coupler and wall plug) must bear the certification mark of the agency responsible for evaluation in the country or region where it will be used.
- The flexible cord must be Type VCTF, 3-conductor, 0.75-mm<sup>2</sup> conductor size. Power cord set fittings (appliance coupler and wall plug) must bear the certification mark of the agency responsible for evaluation in the country or region where it will be used.

# 12 Recycling

### **Battery**

When a battery has reached the end of its useful life, do not dispose of the battery in general household waste. Follow the local laws and regulations in your area for computer battery disposal.

### **Display**

- ⚠ **WARNING!** The backlight contains mercury. Exercise caution when removing and handling the backlight to avoid damaging this component and causing exposure to the mercury.
- △ CAUTION: The procedures in this appendix can result in damage to display components. The only components intended for recycling purposes are the liquid crystal display (LCD) panel and the backlight. Careful handling must be exercised when removing these components. When you remove these components, handle them carefully.
- NOTE: Materials Disposal. This HP product contains mercury in the backlight in the display assembly that might require special handling at end-of-life. Disposal of mercury may be regulated because of environmental considerations. For disposal or recycling information, contact your local authorities, or see the Electronic Industries Alliance (EIA) Web site at <a href="http://www.eiae.org">http://www.eiae.org</a>.

This section provides disassembly instructions for the display assembly. The display assembly must be disassembled to gain access to the backlight (1) and the liquid crystal display (LCD) panel (2).

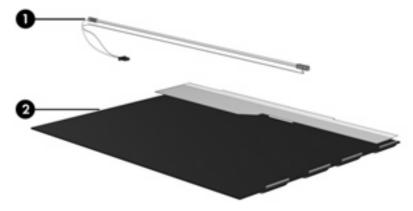

NOTE: The procedures provided in this appendix are general disassembly instructions. Specific details, such as screw sizes, quantities, and locations, and component shapes and sizes, can vary from one computer model to another.

Perform the following steps to disassemble the display assembly:

1. Remove all screw covers (1) and screws (2) that secure the display bezel to the display assembly.

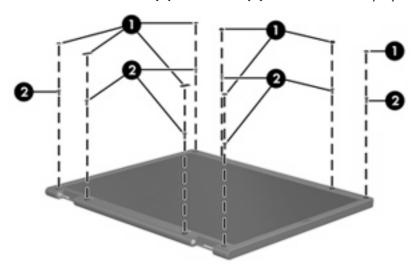

- 2. Lift up and out on the left and right inside edges (1) and the top and bottom inside edges (2) of the display bezel until the bezel disengages from the display assembly.
- 3. Remove the display bezel (3).

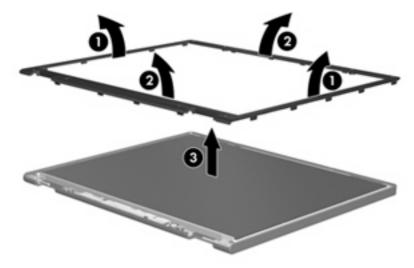

4. Disconnect all display panel cables (1) from the display inverter and remove the inverter (2).

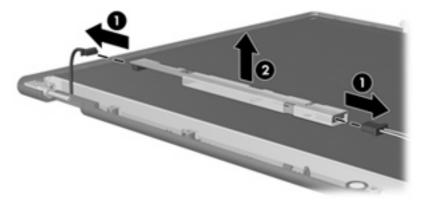

- 5. Remove all screws (1) that secure the display panel assembly to the display enclosure.
- 6. Remove the display panel assembly (2) from the display enclosure.

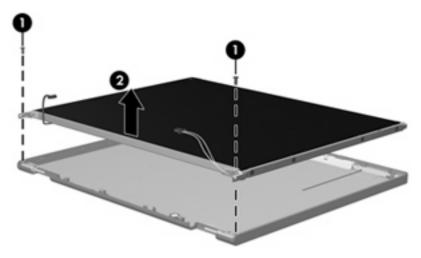

- 7. Turn the display panel assembly upside down.
- 8. Remove all screws that secure the display panel frame to the display panel.

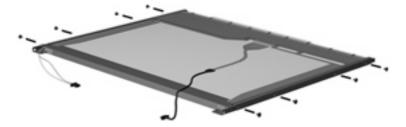

9. Use a sharp-edged tool to cut the tape (1) that secures the sides of the display panel to the display panel frame.

10. Remove the display panel frame (2) from the display panel.

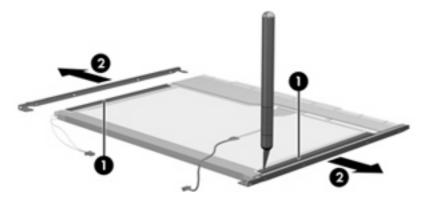

- 11. Remove the screws (1) that secure the backlight cover to the display panel.
- 12. Lift the top edge of the backlight cover (2) and swing it outward.

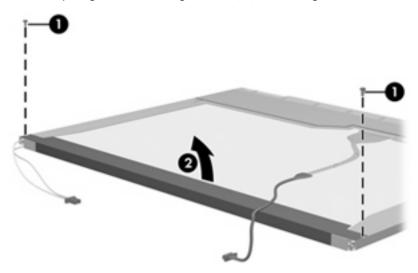

- 13. Remove the backlight cover.
- 14. Turn the display panel right-side up.

15. Remove the backlight cables (1) from the clip (2) in the display panel.

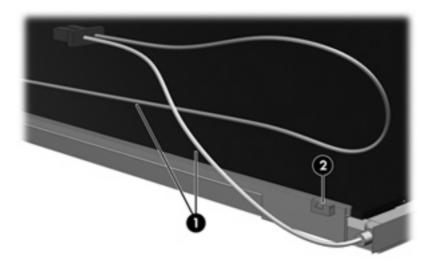

- 16. Turn the display panel upside down.
- ⚠ **WARNING!** The backlight contains mercury. Exercise caution when removing and handling the backlight to avoid damaging this component and causing exposure to the mercury.
- 17. Remove the backlight frame from the display panel.

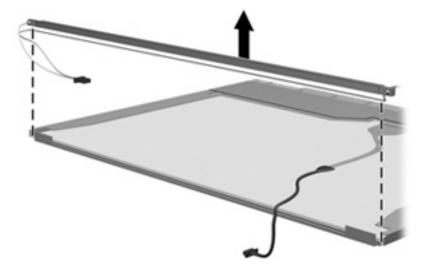

18. Remove the backlight from the backlight frame.

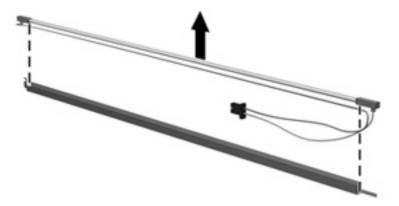

- 19. Disconnect the display panel cable (1) from the LCD panel.
- 20. Remove the screws (2) that secure the LCD panel to the display rear panel.
- 21. Release the LCD panel (3) from the display rear panel.
- 22. Release the tape (4) that secures the LCD panel to the display rear panel.

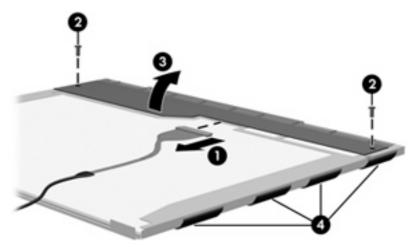

23. Remove the LCD panel.

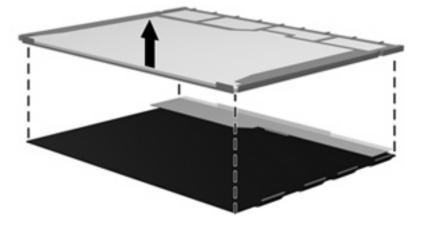

24. Recycle the LCD panel and backlight.

# Index

| Symbols/Numerics                 | Bluetooth module                  | right-side 15                 |
|----------------------------------|-----------------------------------|-------------------------------|
| 1394 port 13                     | removal 52                        | switch 8                      |
|                                  | spare part numbers 24, 30,        | top 7                         |
| A                                | 32, 33, 52                        | computer feet                 |
| AC adapter, spare part           | Bluetooth module cable,           | illustrated 26                |
| numbers 29, 30                   | illustrated 27                    | locations 44                  |
| accessory battery connectort 16  | boot options 97                   | spare part number 44          |
| ambient light sensor, location 6 | boot order 97                     | Computer Setup                |
| antennae, disconnecting 60, 71   | bottom components 16              | accessing 93                  |
| audio, product description 2     | buttons                           | Diagnostics menu 96           |
| audio-in jack                    | info 8                            | File menu 95                  |
| location 15                      | pointing stick 7                  | navigating and selecting 94   |
| pin assignments 146              | power 8                           | restoring factory settings 94 |
| audio-out jack                   | presentation 8                    | Security menu 96              |
| location 15                      | TouchPad 7                        | System Configuration menu 97  |
| pin assignments 146              | volume mute 9                     | using 94                      |
|                                  | wireless 8                        | computer specifications 99    |
| В                                |                                   | connectors                    |
| backing up 135, 141              | C                                 | docking 16                    |
| backup                           | Cable Kit                         | power 14                      |
| files and folders 136, 142       | contents 27                       | service considerations 38     |
| hard drive 136, 142              | spare part number 25, 27,         | creating recovery points 137, |
| modifications made to the        | 33                                | 143                           |
| system 137, 143                  | cables, service considerations 38 |                               |
| scheduling 137, 143              | caps lock light 11                | D                             |
| base enclosure screw cover,      | carrying case, spare part         | Diagnostics menu 96           |
| illustrated 26                   | number 29                         | Disk Sanitizer 96             |
| base enclosure, spare part       | chipset, product description 1    | diskette drive                |
| number 24, 33                    | CMOS clearing 42                  | precautions 38                |
| battery                          | components                        | product description 2         |
| location 16                      | bottom 16                         | spare part number 29          |
| removal 45                       | buttons 8                         | display assembly              |
| spare part number 24, 32,        | display 6                         | removal 75                    |
| 45                               | fingerprint reader 8              | spare part numbers 19, 33,    |
| battery bay 16                   | front 12                          | 75                            |
| battery latches 16               | keys 9                            | display bezel                 |
| battery light 10, 12             | left-side 13                      | release 47                    |
|                                  | lights 10                         | removal 78                    |
|                                  | pointing devices 7                | spare part numbers 19, 33,    |
|                                  | rear 14                           | 35, 78                        |

| display component recycling 152  | E                                    | hard drive bay 16                    |
|----------------------------------|--------------------------------------|--------------------------------------|
| display components 6             | electrostatic discharge 39           | hard drive bracket, removal 51       |
| display enclosure, spare part    | esc key 9                            | hard drive cover                     |
| numbers 19, 33                   | Ethernet, product description 3      | illustrated 26                       |
| display hinge                    | Execution Disable 97                 | removal 50                           |
| removal 79                       | external media cards, product        | hard drive recovery 138, 144         |
| spare part number 19, 33,        | description 3                        | hard drive test 96                   |
| 79                               | ·                                    |                                      |
|                                  | external monitor port                | HDMI port 13                         |
| display inverter                 | location 14                          | headphone jack                       |
| removal 47                       | pin assignments 147                  | location 15                          |
| spare part number 19, 47         | External MultiBay II power cable     | pin assignments 146                  |
| display panel                    | and stand, spare part                | heat sink                            |
| product description 1            | number 29                            | removal 62                           |
| removal 78                       | External MultiBay II, spare part     | spare part number 21, 33,            |
| display release latch 12         | number 29                            | 62                                   |
| display specifications 100, 101, |                                      | hinge                                |
| 102                              | F                                    | removal 79                           |
| display switch 8                 | fan                                  | spare part number 19, 33,            |
| docking connector 16             | removal 61                           | 79                                   |
| docking support, product         | spare part number 21, 33,            | HP Extended Life Battery, spare part |
| description 4                    | 61                                   | number 29                            |
|                                  | feet                                 |                                      |
| drive light 10, 12               | illustrated 26                       | HP Fingerprint Sensor 9              |
| DriveLock password 96            | locations 44                         | 1                                    |
| drives                           | _                                    | 1/0 -                                |
| boot order 97                    | spare part number 44                 | I/O address specifications 109       |
| preventing damage 38             | File menu 95                         | info button 8                        |
| DVD-ROM Drive                    | fingerprint reader board, spare part | info center light 10                 |
| precautions 38                   | number 21, 35                        | interrupt specifications 108         |
| removal 53                       | fn key 9                             | inverter                             |
| spare part number 25, 28,        | front components 12                  | removal 47                           |
| 29, 32, 53                       | function keys 9                      | spare part number 33, 47             |
| specifications 106               |                                      |                                      |
| DVD-RW Drive                     | G                                    | J                                    |
| precautions 38                   | graphics card                        | jacks                                |
| removal 53                       | removal 65                           | audio-in 15                          |
| spare part number 25, 28,        | spare part numbers 24, 35,           | audio-out 15                         |
| 33, 53                           | 65                                   | headphone 15                         |
| specifications 104               | graphics, product description 1      | microphone 15                        |
| DVD/CD-RW Combo Drive            | grounding equipment and              | modem 15                             |
| precautions 38                   | methods 41                           | network 13                           |
| removal 53                       |                                      | RJ-11 15                             |
| spare part number 25, 28,        | H                                    | RJ-45 13                             |
| ·                                | hard drive                           | 10 10                                |
| 29, 32, 53                       | location 16                          | K                                    |
| specifications 105               | precautions 38                       | keyboard                             |
| DVD±RW and CD-RW Combo Drive     | •                                    |                                      |
| precautions 38                   | product description 2<br>removal 49  | product description 4<br>removal 57  |
| removal 53                       |                                      |                                      |
| spare part numbers 25, 28,       | spare part numbers 24, 28,           | spare part numbers 19, 20,           |
| 32, 53                           | 32, 33, 35, 36, 49                   | 33, 34, 57                           |
| specifications 104               | specifications 103                   | keypad keys 9                        |
|                                  | hard drive backup 136, 142           |                                      |

| keys                                  | model name 1                       | microphone jack 146            |
|---------------------------------------|------------------------------------|--------------------------------|
| esc 9                                 | modem jack                         | modem jack 148                 |
| fn 9                                  | location 15                        | monitor port 147               |
| function 9                            | pin assignments 148                | network jack 148               |
| keypad 9                              | modem module                       | RJ-11 148                      |
| Windows applications 9                | product description 2              | RJ-45 jack 148                 |
| Windows logo 9                        | removal 84                         | Universal Serial Bus (USB)     |
| · · · · · · · · · · · · · · · · · · · | spare part number 24, 32,          | port 149                       |
| L                                     | 84                                 | plastic parts 37               |
| LAN Power Save 97                     | modem module cable,                | Plastics Kit                   |
| language, changing in Computer        | illustrated 27                     | contents 26                    |
| Setup 97                              | monitor port                       | spare part number 21, 26,      |
| left-side components 13               | location 14                        | 33                             |
| legacy support, Universal Serial Bus  | pin assignments 147                | pointing device                |
| (USB) 93, 97                          | pin assignments 147                | components 7                   |
| lights                                | N                                  | illustrated 7                  |
| battery 10, 12                        | navigating in Computer Setup 94    |                                |
| caps lock 11                          | network jack                       | product description 4          |
| •                                     | location 13                        | pointing device components     |
| drive 10, 12                          |                                    | pointing stick 7               |
| info center 10                        | pin assignments 148                | pointing stick buttons 7       |
| num lock 11                           | num lock light 11                  | TouchPad 7                     |
| power 10, 12                          | 0                                  | TouchPad buttons 7             |
| Presentation 11                       |                                    | TouchPad scroll zone 7         |
| volume down 11                        | operating system, product          | pointing stick 7               |
| volume mute 11                        | description 4                      | pointing stick buttons 7       |
| volume up 11                          | optical drive                      | ports                          |
| wireless 10, 12                       | location 15                        | 1394 13                        |
|                                       | precautions 38                     | external monitor 14            |
| M                                     | product description 2              | HDMI 13                        |
| mass storage devices, spare part      | removal 53                         | monitor 14                     |
| numbers 28                            | spare part numbers 25, 28,         | product description 3          |
| Media Card Reader 13                  | 53                                 | Universal Serial Bus (USB) 13, |
| memory check 96                       | specifications 104, 105,           | 15                             |
| memory map specifications 111         | 106                                | power button 8                 |
| memory module                         | _                                  | power connector 14             |
| product description 1                 | P                                  | power cord                     |
| removal 55                            | packing guidelines 40              | set requirements 150           |
| spare part numbers 24, 30,            | parallel port mode 97              | spare part numbers 29, 30      |
| 55                                    | password clearing 42               | power light 10, 12             |
| memory module compartment 16          | passwords 96                       | power requirements, product    |
| memory module compartment cover       | PC Card assembly                   | description 4                  |
| illustrated 26                        | removal 89                         | power-on password 96           |
| removal 55                            | spare part number 24, 36,          | presentation button 8          |
| microphone                            | 89                                 | Presentation light 11          |
| illustrated 27                        | PC Card slot 13                    | processor                      |
| location 9                            | PC Card slot bezel, illustrated 26 | product description 1          |
| product description 2                 | pin assignments                    | removal 64                     |
| microphone jack                       | audio-in jack 146                  | spare part numbers 23, 32,     |
| location 15                           | audio-out jack 146                 | 64                             |
| pin assignments 146                   | external monitor port 147          | <b>.</b>                       |
| . •                                   | headphone jack 146                 |                                |

| oroduct description              | RTC battery                     | system backup 136, 142            |
|----------------------------------|---------------------------------|-----------------------------------|
| audio 2                          | removal 74                      | system board                      |
| chipset 1                        | spare part number 21, 32,       | removal 85                        |
| diskette drive 2                 | 74                              | spare part numbers 24, 33,        |
| display panel 1                  |                                 | 85                                |
| docking support 4                | S                               | system board frame                |
| Ethernet 3                       | scheduling backups 137, 143     | removal 85, 88                    |
| external media cards 3           | Screw Kit                       | spare part number 21, 35,         |
| graphics 1                       | contents 112                    | 85                                |
| hard drives 2                    | spare part number 29, 33        | System Configuration menu 97      |
| keyboard 4                       | screw listing 112               | system DMA 107                    |
| memory module 1                  | security cable slot 13          | system fan 97                     |
| microphone 2                     | Security menu 96                | system information 95             |
| model name 1                     | security, product description 4 | system memory map 111             |
| moder marile 1                   | selecting in Computer Setup 94  | system recovery points 137, 143   |
|                                  | serial number 17, 43            | system recovery points 137, 143   |
| operating system 4               | service considerations 37       | T                                 |
| optical drives 2                 |                                 |                                   |
| pointing devices 4               | serviceability, product         | Thermal Material Kit, spare part  |
| ports 3                          | description 5                   | numbers 21, 30, 32, 62, 65        |
| power requirements 4             | SIM                             | thermal material, replacement 63  |
| processors 1                     | removal 46                      | tools required 37                 |
| security 4                       | slot 16                         | top components 7                  |
| serviceability 5                 | smart card security 96          | top cover                         |
| wireless 3                       | speaker assembly                | removal 80                        |
|                                  | removal 82                      | spare part number 21, 33,         |
| R                                | spare part number 24, 33,       | 80                                |
| rear components 14               | 82                              | TouchPad                          |
| recovery discs                   | speakers 12                     | removal 67                        |
| creating 134, 140                | specifications                  | spare part numbers 21, 35,        |
| using 138, 144                   | computer 99                     | 36, 67                            |
| recovery partition 139, 145      | display 100, 101, 102           | TouchPad buttons 7                |
| recovery points 137, 143         | DVD-ROM Drive 106               | TouchPad scroll zone 7            |
| removal/replacement              | DVD-RW Drive 104                | transporting guidelines 40        |
| preliminaries 37                 | DVD/CD-RW Combo                 |                                   |
| procedures 43                    | Drive 105                       | U                                 |
| restoring Computer Setup factory | DVD±RW and CD-RW Combo          | Universal Serial Bus (USB) legacy |
| settings 94                      | Drive 104                       | support 97                        |
| right-side components 15         | hard drive 103                  | Universal Serial Bus (USB) port   |
| ਪ੍ਰ-11 connector cable           | I/O addresses 109               | location 13, 15                   |
| illustrated 27                   | interrupts 108                  | pin assignments 149               |
| removal 88                       | memory map 111                  | unknown password 42               |
| ਹ-11 jack                        | optical drive 104, 105, 106     | USB legacy support 93             |
| location 15                      | system DMA 107                  | USB/audio board                   |
| pin assignments 148              | startup check 96                | removal 91                        |
| रा-45 jack                       | static-shielding materials 41   | spare part number 24, 35,         |
| location 13                      | stringent security 96           | 91                                |
|                                  | switch cover                    | , 1                               |
| pin assignments 148              | removal 71                      | V                                 |
|                                  |                                 | vents 13, 16                      |
|                                  | spare part number 19, 33,       | volume down light 11              |
|                                  | 71                              | volume mute button 9              |
|                                  |                                 | FOIGING MIDIC DUNOTT /            |

volume mute light 11 volume scroll zone 9 volume up light 11

#### W

Windows applications key 9 Windows logo key 9 wireless antennae, disconnecting 60, 71 wireless button 8 wireless light 10, 12 wireless, product description 3 WLAN antennae, locations 6 WLAN module removal 69 spare part numbers 22, 30, 32, 69 workstation guidelines 40 WWAN antennae, locations 6 WWAN module removal 59 spare part numbers 21, 30, 32, 59

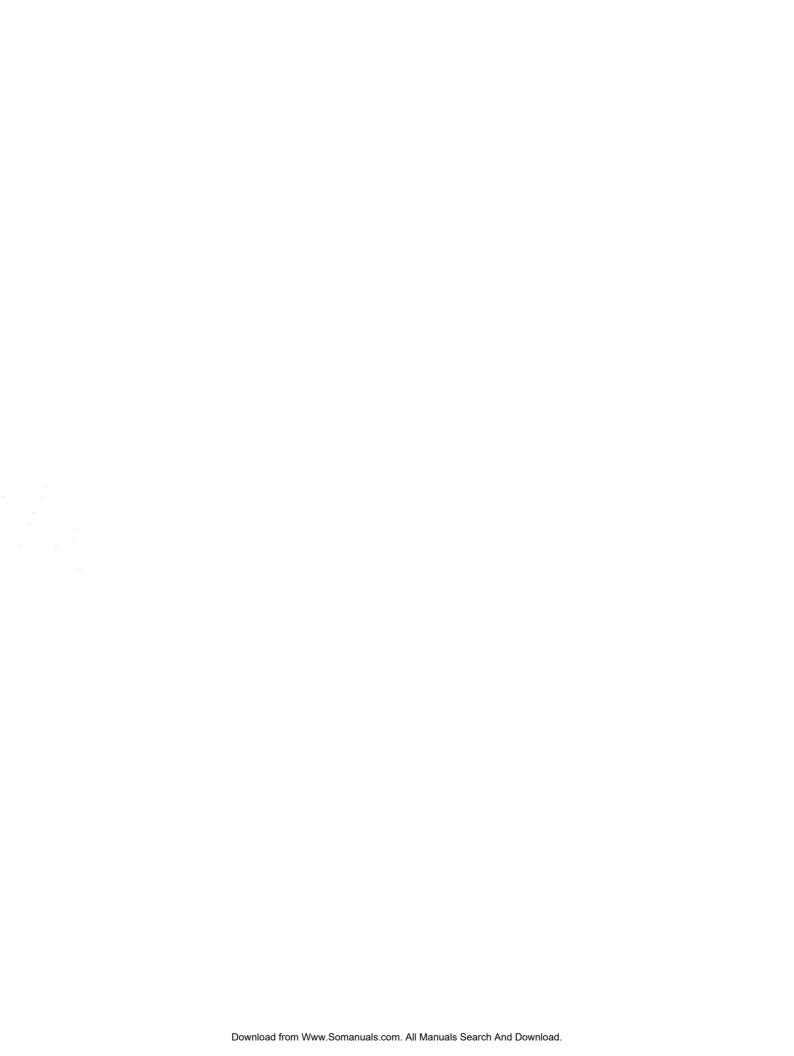

Free Manuals Download Website

http://myh66.com

http://usermanuals.us

http://www.somanuals.com

http://www.4manuals.cc

http://www.manual-lib.com

http://www.404manual.com

http://www.luxmanual.com

http://aubethermostatmanual.com

Golf course search by state

http://golfingnear.com

Email search by domain

http://emailbydomain.com

Auto manuals search

http://auto.somanuals.com

TV manuals search

http://tv.somanuals.com